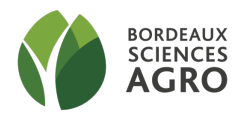

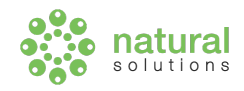

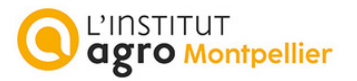

#### MINISTERE DE L'AGRICULTURE ET DE L'ALIMENTATION

**E**COLE **N**ATIONALE **S**UPERIEURE des **S**CIENCES **A**GRONOMIQUES de **B**ORDEAUX **A**QUITAINE 1 cours du Général de Gaulle - CS 40201 – 33175 GRADIGNAN cedex

### M E M O I R E de fin d'études

pour l'obtention du titre

d'Ingénieur de Bordeaux Sciences Agro

### *Gestion des données de biodiversité issues de pièges photographiques : élaboration théorique et mise en œuvre technique de la solution*

### *LECLERC, Mathilde*

Spécialisation : AgroTIC - Technologie de l'information et de la communication pour l'Agriculture et l'Environnement

Réalisé à : Natural Solutions 68 Rue Sainte, 13001 Marseille

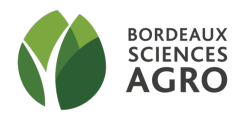

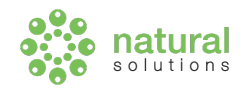

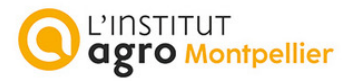

#### MINISTERE DE L'AGRICULTURE ET DE L'ALIMENTATION

**E**COLE **N**ATIONALE **S**UPERIEURE des **S**CIENCES **A**GRONOMIQUES de **B**ORDEAUX **A**QUITAINE 1 cours du Général de Gaulle - CS 40201 – 33175 GRADIGNAN cedex

M E M O I R E de fin d'études

pour l'obtention du titre

d'Ingénieur de Bordeaux Sciences Agro

### *Gestion des données de biodiversité issues de pièges photographiques : élaboration théorique et mise en œuvre technique de la solution*

### *Management of biodiversity data from camera traps : theoretical design and technical application of the solution*

*LECLERC, Mathilde*

Spécialisation : AgroTIC - Technologie de l'information et de la communication pour l'Agriculture et l'Environnement

Réalisé à : Natural Solutions 68 Rue Sainte, 13001 Marseille

Maîtres de stage : Aurélie JAMBON, Adrien PAJOT Tuteur école : Florian RANÇON

**- 2022 –**

## Résumé

Dans un contexte de nécessité de préservation de la biodiversité et d'émergence des nouvelles technologies, l'utilisation de pièges photographiques est devenue une pratique commune pour le suivi de la faune et des écosystèmes. FASTcam est un projet s'intéressant à la problématique des données issues de ces pièges photographiques. Natural Solutions, une agence web spécialisée dans le développement informatique pour la biodiversité, a voulu initier le développement d'un outil pour faciliter l'exploitation des données issues de ces capteurs. Cet outil, nommé FASTcam, se présente sous la forme d'une application web open-source.

Pour parvenir à ce résultat, une étude des besoins, présentée en début de document, a été réalisé afin d'exposer l'usage des pièges photographiques et de leurs données en France. Cette étude est suivie d'un état de l'art des outils existants pouvant potentiellement répondre aux enjeux de cette thématique. Ces analyses ont abouti à la définition de l'outil qui doit s'orienter selon deux axes principaux : le stockage des médias produits par les pièges photographiques et l'optimisation du traitement de ceux-ci par la facilitation de l'annotation manuelle et l'emploi d'intelligence artificielle. La suite du document décrit les étapes de la conception théorique d'un tel outil d'un point de vue fonctionnel puis technique. Enfin, sont présentés les développements effectués et les perspectives de l'outil.

# Mots-clés

Biodiversité, pièges photographique, GeoNature, données de biodiversité, annotation, intelligence artificielle, médias, application web, standard

### Abstract

In the context of the need to preserve biodiversity and the advent of new technologies, the use of camera traps has become a common practice for wildlife monitoring. FASTcam is a project dealing with the issue of camera trap data. Natural Solutions, a web agency specialized in IT development for biodiversity, wanted to initiate the development of a tool to facilitate the exploitation of data from these sensors. This tool, called FASTcam, is an open-source web application.

To achieve this result, a study of the needs, presented at the beginning of the document, was carried out in order to expose the use of camera traps and their data in France. This study is followed by a state of the art of existing tools that can potentially address the issues of this theme. These analyses led to the definition of the tool which must be oriented according to two main axes: the storage of the media produced by the photographic traps and the optimization of the processing of these by the facilitation of the manual annotation and the use of artificial intelligence. The rest of the document describes the stages of the theoretical design of the tool from a functional and technical point of view. Finally, the developments made and the perspectives of the tool are presented.

# Key words

Biodiversity, camera trap, GeoNature, management, annotation, artificial intelligence, media, web application, standard

### Remerciements

Je tiens, tout d'abord, à remercier Natural Solutions, Adrien Pajot et Aurélie Jambon, mes maîtres de stage pour m'avoir offert cette opportunité de travailler sur un sujet très intéressant, actuel et prometteur. Merci à mes maîtres de stage également pour leur soutien, leur encadrement, et leurs conseils tout au long du stage qui m'ont permis de m'épanouir et de mener à bien ce projet. C'est aussi grâce à eux que j'ai pu monter en compétence en gestion de projet et dans l'élaboration d'outils numériques, ce pour quoi je les remercie. Je leur suis également reconnaissante pour leur aide et leurs conseils pour la rédaction de ce mémoire.

J'adresse également un remerciement tout particulier à Julien Graziani et Maxime Vergez pour leur mentorat, leur partage de connaissances et leurs disponibilités sans lesquels je n'aurais pu monter en compétence en développement web et développer l'application.

Je remercie ensuite l'ensemble de l'équipe de Natural Solutions pour leur accueil et leur bienveillance, équipe avec laquelle il est toujours très agréable de travailler. Un remerciement supplémentaire pour Ophélie Da Silva, avec qui j'ai beaucoup aimé travailler en pairprogrammation. Ses conseils et son aide m'ont été précieux pour le développement de ce projet.

Pour finir, je remercie l'ensemble de l'équipe pédagogique de la spécialisation AgroTIC de Bordeaux Sciences Agro et de l'Institut Agro Montpellier pour leur formation enrichissante. Je remercie particulièrement Jérôme Steffe et Florian Rançon pour leurs conseils lors du point de mistage.

# Table des matières

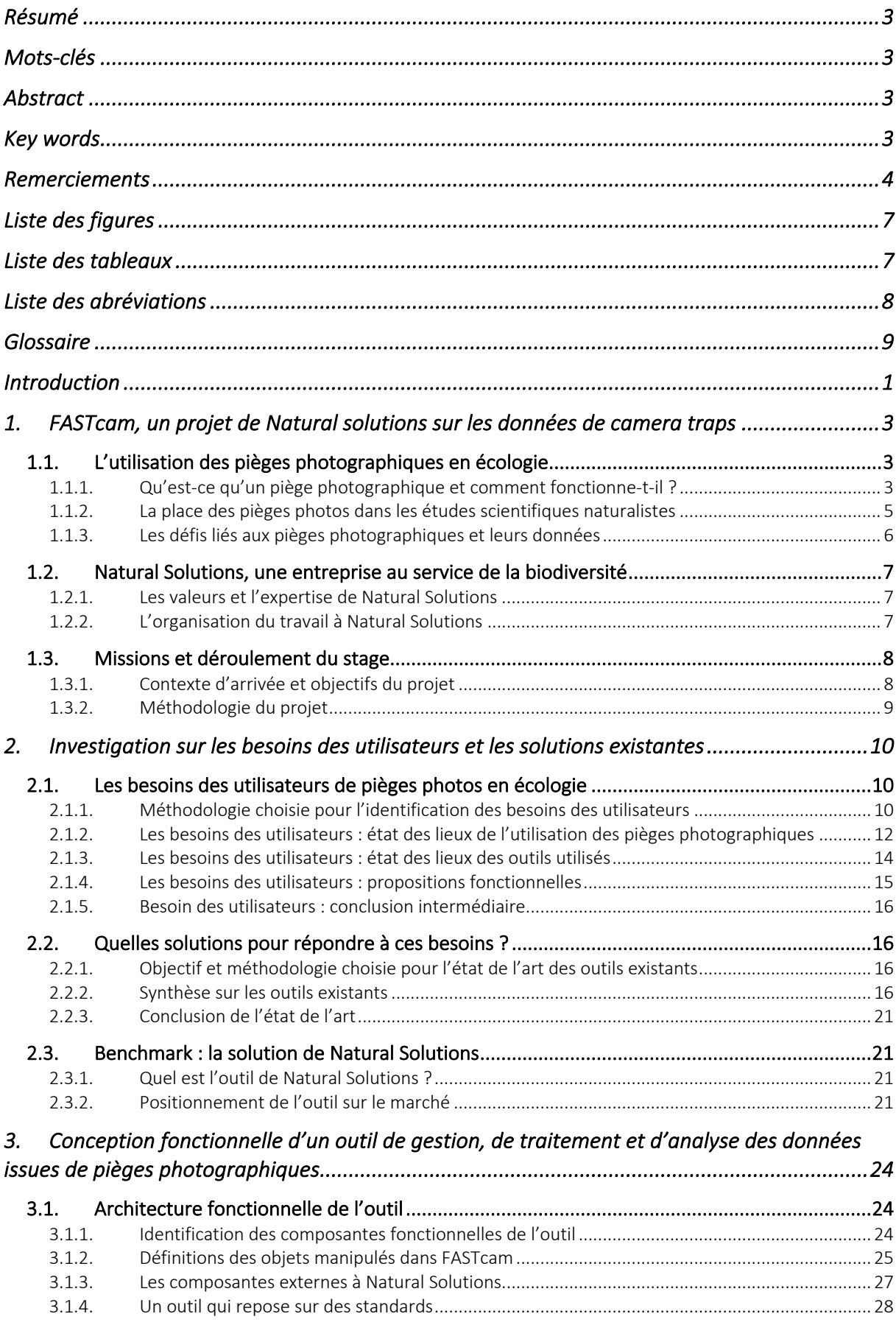

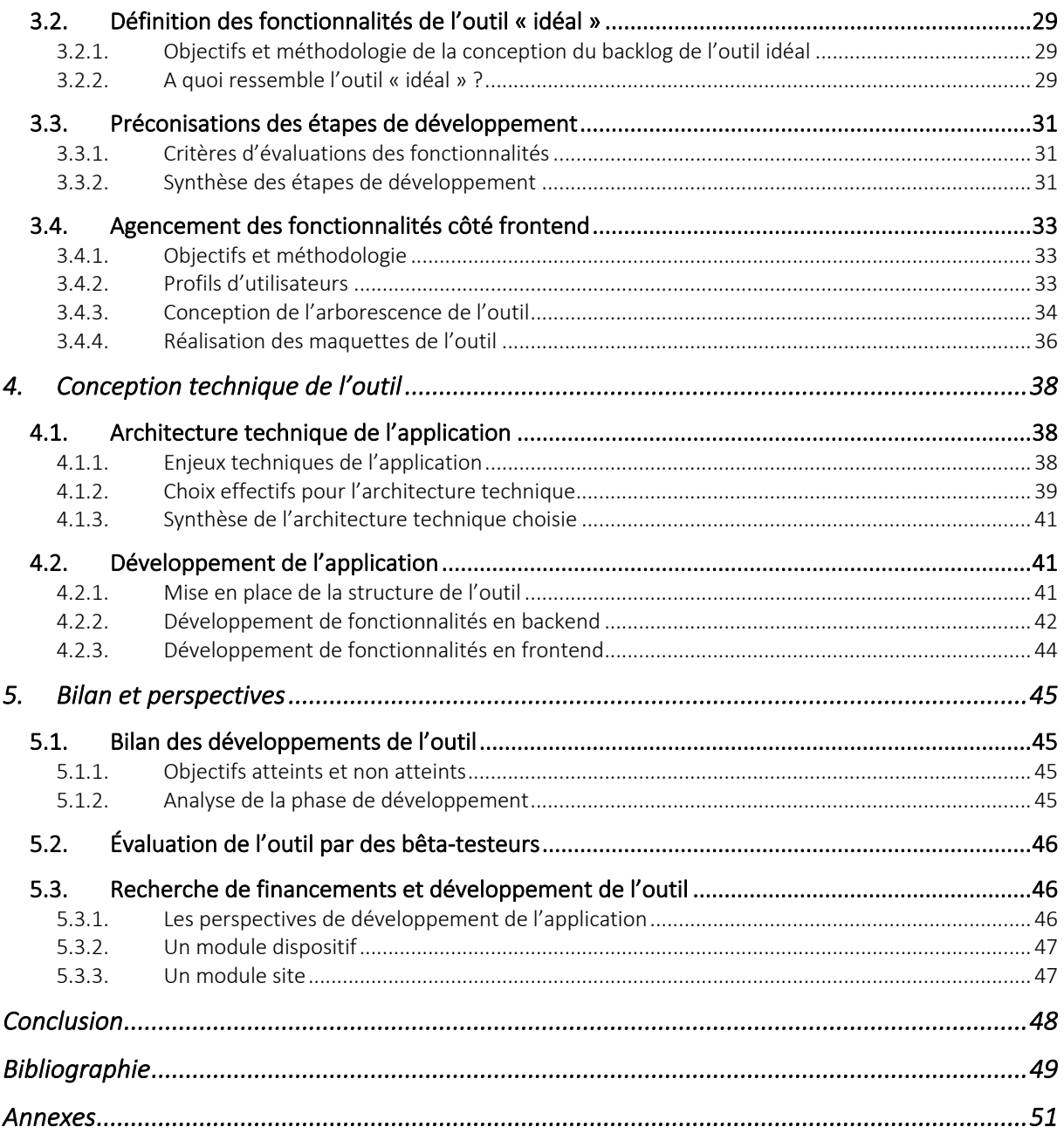

# Liste des figures

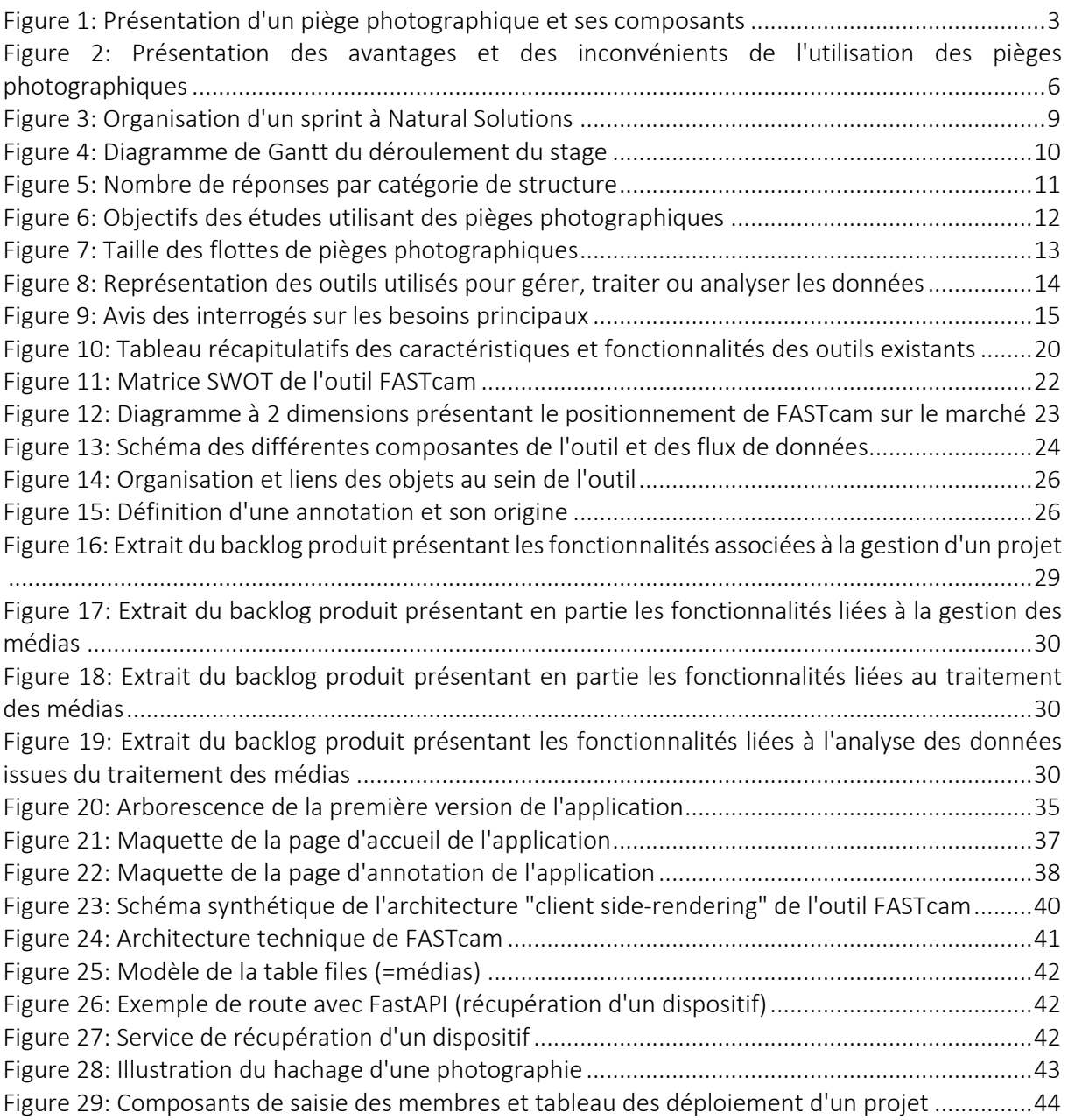

# Liste des tableaux

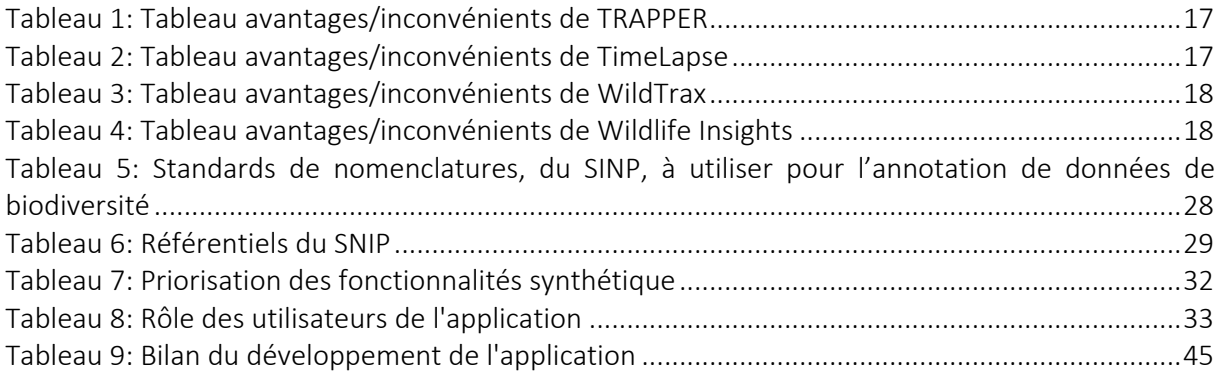

# Liste des abréviations

API : Application Programming Interface (interface de programmation applicative) BDD : Base de données CEFE : Centre d'Écologie fonctionnelle et évolutive CNRS : Centre National de la Recherche Scientifique DX : Developer experience (experience développeur) HTML : Hypertext mark-up language INPN : Inventaire National du Patrimoine Naturel IA : Intelligence artificielle IFSTAR : Institut français des sciences et technologies des transports, de l'aménagement et des réseaux INRAE : Institut national de recherche pour l'agriculture, l'alimentation et l'environnement JS : JavaScript JSON : JavaScript Object Notation LPO : Ligue pour la protection des oiseaux NS : Natural Solutions OFB : Office Français pour la Biodiversité ORM : Object Relational Mapping (mapping objet-relationnel) PNE : Parc National des Écrins REST : Representational state transfert SINP : Système d'Information de l'iNventaire du Patrimoine naturel SQL : Structured Query Language (langage de requête structuré) UI : User interface (interface utilisateur) URL : Uniform Resource Locator (localisateur uniforme de ressource) UUID : Universally Unique Identifier (identifiant unique universel) UX : User experience (expérience utilisateur)

# Glossaire

Analyse des données (dans le cadre de ce projet) : Étude des données issues du traitement afin d'obtenir des indicateurs sur la biodiversité ou les écosystèmes.

Annotation : L'annotation d'image consiste à relever et noter les informations relatives au contenu du média comme l'espèce présente sur l'image ou le nombre d'individus.

Annotateur : Personne qui relève et note les éléments intéressants observés sur un média.

Backend : Terme désignant la partie invisible d'une application par l'utilisateur. Cette partie contient la base de données et le code exécuté au niveau du serveur qui envoie les données au client.

Backlog produit : Terme désignant, en méthode agile, la liste des fonctionnalités d'un produit caractérisant celui-ci. Cette liste de fonctionnalités peut prendre la forme de user stories. Le backlog est amené à évoluer et à être compléter tout au long de la vie du produit.

Biodiversité : La biodiversité est « la variabilité des êtres vivants de toute origine y compris, entre autres, les écosystèmes aquatiques et les complexes écologiques dont ils font partie : cela comprend la diversité au sein des espèces, ainsi que celle des écosystèmes » (art.2) Convention sur la diversité biologique

Cadre d'acquisition : « Le cadre d'acquisition décrit le contexte stratégique et opérationnel d'un programme ou d'un projet qui conduit à la production d'un ou de plusieurs jeux de données. » (INPN)

Classification : La classification par intelligence artificielle est la catégorisation d'un média dans une classe définie du modèle d'intelligence artificielle.

Conservation de la biodiversité : Maintenir en bon état la biodiversité dans un objectif de durabilité par un usage limité de la nature incluant sa protection par des interventions humaines.

Conservation ex-situ : Signifie conservation « hors site ». C'est une technique de conservation des espèces qui se fait hors du milieu naturel.

Détection : La détection en intelligence artificielle est la reconnaissance d'un objet au sein du média comme la reconnaissance d'un animal sur une photographie.

Deep Learning : Cette technologie est un processus d'apprentissage automatique qui se fait grâce à des milliers de données permettant l'apprentissage de la machine et de tester les performances de celle-ci. Le Deep Learning se base sur un réseau de neurones artificiels qui est composé d'une première couche recevant les données puis de plusieurs couches de neurones dites cachées qui vont analyser ces données puis, pour finir une couche de neurones qui va donner le résultat d'analyse.

Données de biodiversité : Les données de biodiversité sont des données collectées par des agents de terrain ou par des capteurs, qui consistent en l'observation de la biodiversité que ça soit de la faune, de la flore ou bien même des habitats. La base d'une d'observation est composée de plusieurs champs principaux comme le nom du taxon observé, le ou les observateurs, la date et la localisation. D'autres critères comme le(s) sexe(s) de l'individu(s) ou le stade phénologique complètent ces champs principaux.

Écologie : C'est la science qui étudie les êtres vivants, leurs milieux et leurs interactions avec celuici et entre eux.

Framework : Cadre de travail qui propose une bibliothèque de fonctionnalités permettant aux développeurs de gagner du temps. Il est construit autour d'un langage de programmation.

Frontend : Le frontend est l'ensemble des éléments visibles et accessible à l'utilisateur sur l'interface web.

Gestion des données : Procédé de stockage, de structuration et d'accessibilité des données.

INPN : « L'INPN est un portail de diffusion de la connaissance de la biodiversité française dépendant du Muséum national d'histoire naturelle, depuis 2002. Il gère et diffuse en ligne des informations sur le patrimoine naturel terrestre et marin en France métropolitaine et en outre-mer. » (INPN)

Jeu de données : Ensemble de données organisées ou contextualisées.

Open-source : Fait référence à tout logiciel dont les codes sont ouverts gratuitement pour l'utilisation ou la duplication, et qui permet de favoriser le libre échange des savoirs informatiques.

Pair-programming : Méthode de travail agile où deux développeurs travaillent ensemble sur un même poste. Cette méthode à l'avantage de permettre le partage de connaissances et de surmonter les obstacles plus rapidement que seul.

Pièges photographiques (ou camera traps en anglais) : Un piège photographique est un dispositif permettant de prendre des photographies ou des vidéos automatiquement en time-lapse ou par un déclencheur.

Préservation de la biodiversité : Action qui consiste à garantir la sécurité de la biodiversité face à tout dommages ou dégradations.

Taxon : Un taxon est une entité regroupant l'ensemble des organismes vivants qui possèdent des caractéristiques communes définies. Un taxon peut-être une famille, un genre, une espèce, etc.

Taxonomie : Terme désignant la classification hiérarchisée des organismes vivants en taxons.

Traitement des données (dans le cadre de ce projet) : Consiste à trier les données pour ne récupérer que les données intéressantes et à annoter les données pour indiquer les éléments intéressants observables sur les médias.

### Introduction

À l'heure de la sixième extinction de masse, la biodiversité fait face à de nombreux phénomènes engendrant son érosion. Le changement climatique, la destruction des habitats, la pollution industrielle et agricole des milieux ou encore la surexploitation des ressources naturelles sont autant de causes portant préjudice aux espèces animales et végétales. Or, cette érosion entraîne un dérèglement du fonctionnement des écosystèmes et une diminution de leur résilience, capacité d'un milieu à s'adapter et se reconstruire face à un changement. Pourtant, la biodiversité et les écosystèmes sont à la base de la vie humaine en nous procurant de nombreux services écosystémiques, indispensables pour le maintien du monde dans lequel nous vivons.

Pour illustrer cette érosion, les exemples ne manquent pas. Il est intéressant de citer que la Pie-grièche à poitrine rose (*Lanius minor*), encore présente sur tout le territoire il y a 50 ans, a disparu de la liste des oiseaux nicheurs français en 2019 (Bertrand Queneutte, 2019). Le râle des genêts (*Crex crex*) pourrait être le prochain sur la liste. Ses effectifs sont en déclin en France depuis le XXème siècle avec une forte accélération depuis quelques décennies et une perte globale de 90% (Commissariat général au développement durable). Pour endiguer ce phénomène touchant plusieurs espèces, et préserver notre planète, des organismes spécialisés dans la protection de la biodiversité et des espaces naturels ont été créés depuis le siècle dernier en France et dans le monde entier.

Ces structures, publiques ou privées, agissant pour la biodiversité ont plusieurs missions dont l'une consiste à inventorier et suivre des espèces animales, végétales ou des habitats. Pour ce faire, initialement les naturalistes et scientifiques relevaient leurs observations manuellement en passant des heures sur le terrain. Mais depuis quelques années, l'avènement des nouvelles technologies et notamment des capteurs dans ce secteur a amené à l'utilisation de pièges photographiques, ou *camera traps* en anglais. Ces capteurs, créés en 1890 par le photographe Georges Shiras (CEREMA, 2020), permettent de photographier des êtres vivants sans intervention humaine et avec un dérangement minimisé. Ceux-ci conçus spécialement pour résister aux conditions extérieures, sont placés dans une zone d'étude et se déclenchent au passage d'un animal près du dispositif. L'usage de cette technologie est fortement répandu pour l'observation et la surveillance de la faune. En effet, le moteur de recherche *web of science* recense plus de 1 200 études utilisant les pièges photographiques pour l'observation de la faune, entre 2016 et 2020 (CEREMA, 2020*)*.

L'utilisation de pièges photographiques produit une importante quantité de données. Par exemple, lors d'une étude du comportement du lynx avec ses proies, 56 000 photographies ont été récupérées pour une période deux ans et pour 30 caméras (Anna Chaine, 2018)*.* Cette quantité engendre le besoin de gérer et traiter ces données produites avant de pouvoir les exploiter et les valoriser.

#### C'est dans ce contexte que Natural Solutions m'a confié le projet de conception d'un outil open-source permettant la gestion des données de biodiversité issues de pièges photographiques.

Ce document présente ce stage et l'outil qui en résulte. Pour commencer, il expose le contexte dans lequel s'inscrit le projet « *FASTcam* », en expliquant brièvement ce qu'est un piège photographique et son utilisation en écologie ainsi que le déroulement du projet et la méthode employée pour le mener à bien. Ensuite, ce document rend compte des besoins des utilisateurs de pièges photographiques et des outils actuellement à leur disposition qui peuvent y répondre, ainsi que celui que Natural Solutions souhaite concevoir et ses atouts. Le document révèle ensuite les détails de cet outil d'un point de vue fonctionnel. Puis, la conception technique de l'outil est présentée, en commençant par les choix techniques effectués suivi par une présentation partielle des développement effectués au cours du stage. Enfin, ce document se termine par un bilan du projet tant au niveau de l'élaboration théorique que technique, par la présentation de la preuve de concept issue de l'aboutissement des développements avant de finir par évoquer les perspectives du projet.

# 1. *FASTcam*, un projet de Natural solutions sur les données de camera traps

Les acteurs de la biodiversité agissant pour sa préservation et sa conservation, mènent divers suivis pour collecter des informations sur les espèces, leurs comportements et leurs dynamiques. Mais ces suivis sont limités par l'accessibilité des zones d'études, le temps et les personnes disponibles (Franck Trolliet *et al*., 2014). Ces problèmes peuvent être surmontés grâce à l'utilisation des pièges photographiques. Cependant, ces pièges ont eux-aussi leurs freins. C'est pourquoi Natural Solutions a créé FASTcam.

### 1.1.L'utilisation des pièges photographiques en écologie

#### 1.1.1. Qu'est-ce qu'un piège photographique et comment fonctionne-t-il ?

Un piège photographique est un boitier contenant plusieurs capteurs permettant la prise de photographies par déclenchement automatique (Figure 1). L'ensemble des composants d'un piège photographique possède des caractéristiques propres à chaque modèle qu'il faut prendre en compte lors du choix du piège. Ci-dessous sont présentés les éléments d'un piège photographique.

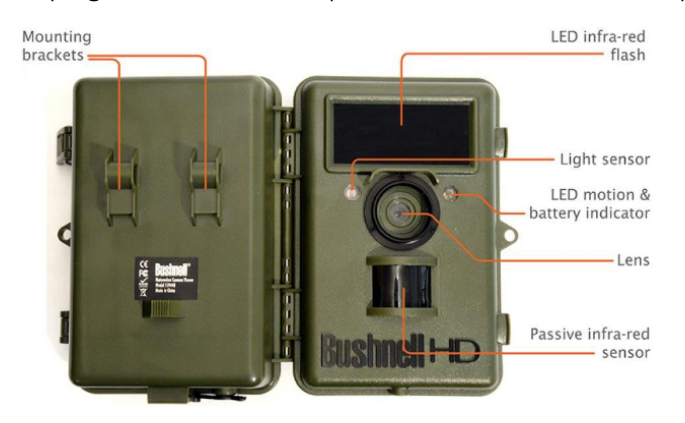

*Figure 1: Présentation d'un piège photographique et ses composants (Diermer Vercayie, 2016, p.8)*

#### • L'appareil photo

L'élément principal d'un piège photographique est la caméra dont il est muni. Celle-ci permet la prise de photographies mais aussi de vidéos. Certains sont même dotés de microphones permettant la prise de son pour les vidéos. L'un des paramètres à prendre en compte lors du choix du piège est le champ de vision des caméras. Celui-ci est généralement de 42° (Franck Trolliet *et al*., 2014) et impact la probabilité de détection d'un animal. Plus il est large plus la probabilité sera élevée. Un autre paramètre est la résolution d'image de la caméra impactant la qualité de celle-ci et donc influençant la facilité d'identification des éléments capturés. De plus, la prise de photographie peut être paramétrer en indiquant le nombre de clichés à prendre à chaque déclenchement.

• Modes de déclenchement

Deux modes de déclenchements existent, certaines caméras n'en permettent qu'un seul et pour d'autres les deux modes sont disponibles :

- Automatique, dit « Timelapse », par un réglage préalable à l'installation, de la fréquence de prise de photographies. Ce mode est intéressant pour capturer des animaux à corps froid par exemple.
- Détection d'un mouvement.

Ce dernier mode repose sur un capteur infrarouge passif (PIR) qui mesure la lumière infrarouge émise par les objets présents dans la zone de détection du dispositif. Les PIR sont des « thermodétecteurs » qui réagissent aux changements de température par la mesure des rayonnements infrarouges émis par les objets. (RS Components) Ainsi, lorsqu'un animal traverse cette zone le capteur détecte le changement de chaleur, dû à l'animal, par rapport à l'environnement et déclenche la prise de photographies par une variation de tension en sortie du capteur.

#### • Image de nuit

Un des intérêts des pièges photographiques est également de pouvoir capturer des images et d'étudier des animaux de nuit. Obtenir des clichés nocturnes peut se faire de deux manières, soit par l'utilisation d'un flash incandescent permettant d'avoir des clichés couleurs ou à l'aide de LED infrarouges donnant des clichés noir et blanc et permettant que la prise de photographies sans effrayer ou déranger la faune. Il est possible pour la méthode infrarouge d'utiliser un flash infrarouge « no-glow » qui contrairement aux LED classiques, n'émettent aucune lumière visible, rendant cette méthode d'autant plus discrète (Franck Trolliet *et al*., 2014).

#### • Stockage des médias

Les pièges photographiques sont également composés d'un compartiment accueillant une carte SD sur laquelle les médias sont enregistrées. Attention, la capacité de stockage de la carte SD peut être limité selon les modèles. Ainsi, si l'étude prévoit essentiellement la prise de vidéos, il faut choisir un modèle supportant les carte SD de grande capacité (Wildcare).

#### • Récupération des données

D'autre part, certains pièges photographiques sont désormais munis d'un modem de téléphone mobile intégré (3G, 4G) ou d'un émetteur-récepteur WIFI (Wildcare). Ce composant offre la possibilité d'accéder aux médias à distance, fonctionnalité particulièrement utile lorsque le dispositif se trouve dans une zone difficile d'accès.

• Alimentation du piège photographique

Les pièges photographiques peuvent être alimentés par trois sources différentes : piles, batterie ou panneau solaire. Cette dernière source permet au piège d'être entièrement autonome et ainsi ne pas nécessité le déplacement de quelqu'un pour changer la batterie ou les piles. Il faut également prendre en compte l'autonomie du dispositif lors du choix du modèle puisque celle-ci peut s'épuiser plus ou moins rapidement selon les paramétrages du piège. Par exemple, en mode la batterie s'épuise plus rapidement.

D'autres propriétés sont également à prendre en compte lors du choix du dispositif. On peut citer :

- La vitesse de déclenchement : temps entre la détection et la prise d'image. Si elle est trop faible elle risque d'engendrer des images « vides » lors d'un déclenchement par animal en mouvement rapide.
- Temps de récupération : temps nécessaire au dispositif pour être prêt à prendre une nouvelle photographie ou vidéo

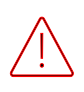

Attention lors de l'utilisation des pièges photographiques, ils doivent respecter le droit à la vie privée et les conditions RGPD pour les données produites. D'autre part, il faut avoir l'accord du propriétaire du terrain où poser le piège.

#### 1.1.2. La place des pièges photos dans les études scientifiques naturalistes

Cette technologie est fortement utilisée par les naturalistes et les scientifiques pour étudier les écosystèmes et les animaux mais dans quels objectifs précis les utilisent-ils ? Seulement quelques cas d'études sont présentés tellement les applications de cette technologie sont innombrables et de faire une liste exhaustive impossible.

• Suivi de la faune

Une première application aux pièges photographiques est la surveillance des populations animales, leur répartition et leurs comportements (Franck Trolliet *et al*., 2014). On peut prendre l'exemple de l'estimation de la densité et de l'abondance de quatre espèces de cerfs grâce aux données de pièges photographiques en Australie (Andrew J.Bengsen et al., 2022). Pour atteindre cette objectif, l'étude s'est faite par l'utilisation de 297 pièges photographiques disposés sur 9 sites pour une période de 2 à 3 mois d'activité par site. Chaque caméra était configurée pour prendre 5 photographies par déclenchement. Les résultats ont été obtenus par l'application de modèles spatiaux de marquage-révision (SMR). « Ces modèles utilisent les emplacements des détections d'animaux marqués et non marqués pour estimer le nombre et l'emplacement des centres d'activité » (Andrew J.Bengsen et al., 2022). Pour appliquer ces modèles et estimer la densité des espèces de cerfs ils ont utilisés les coordonnées spatiales des dispositifs, les historiques de détection spatiale pour les individus reconnaissables (i.e.. marqués) et ceux non reconnaissables (i.e. non marqués).

#### • Suivi paysager

Cette technologie peut également être utilisée pour du suivi paysager. C'est pour cette usage que le Centre de recherches sur les écosystèmes d'altitude (CREA Mont-Blanc) a posé des pièges photographiques en altitude. Leur objectif : récolter des données sur l'évolution saisonnière du milieu, telle que la durée d'enneigement, la date de déneigement ou encore la croissance de la végétation (Hillary Gerardi, 2021). Pour ce suivi, ils ont disposé 36 pièges photographiques sur 6 gradients altitudinaux entre 1200 et 2700 m depuis 2018 (Hillary Gerardi, 2021). Grâce au mode timelapse, ils peuvent paramétrer ces pièges pour qu'ils prennent une photographie tous les jours à la même heure. Cette technologie leur permet donc de pouvoir observer plusieurs sites simultanément tous les jours de l'année (Hillary Gerardi, 2021).

• Suivi de la fréquentation humaine

Les pièges photographiques sont également utilisés pour préserver la biodiversité sans observer les animaux eux-mêmes. En effet, plusieurs cas d'études utilisent cette technologie à des fins de suivi de la fréquentation humaine de certaines zones. C'est le cas par exemple du Laboratoire de Biodiversité et Paysage de l'université Gembloux. Ils ont utilisé les camera traps dans l'objectif d'évaluer la fréquentation touristique des forêts et des milieux ouverts en développant un indice de fréquentation touristique grâce au deep learning (Quentin Guidosse, 2019). Cet indice permettrait aux gestionnaires d'espaces naturels de mieux connaître les dynamiques de fréquentation et ainsi mieux lutter contre la dégradation de ces espaces dû à la fréquentation humaine. Pour ce travail, ils se sont basés sur les données d'un projet Interreg, un programme de coopération territoriale européenne : le projet AGRETA (Ardenne Grande Région, Éco-Tourisme et Attractivité). Celui-ci, entre autres actions, vise à diagnostiquer et évaluer l'attractivité de l'Ardenne par rapport au développement durable et au tourisme vert. Pour le développement de l'indice, les données proviennent de vingt caméras sur une période de sept mois soit plus de 300 000 photographies avec les réglages des pièges dû au projet.

#### 1.1.3. Les défis liés aux pièges photographiques et leurs données

Cette technologie abondement utilisée par les acteurs en lien avec la conservation de la biodiversité et au fort potentiel a cependant quelques freins (Figure 2).

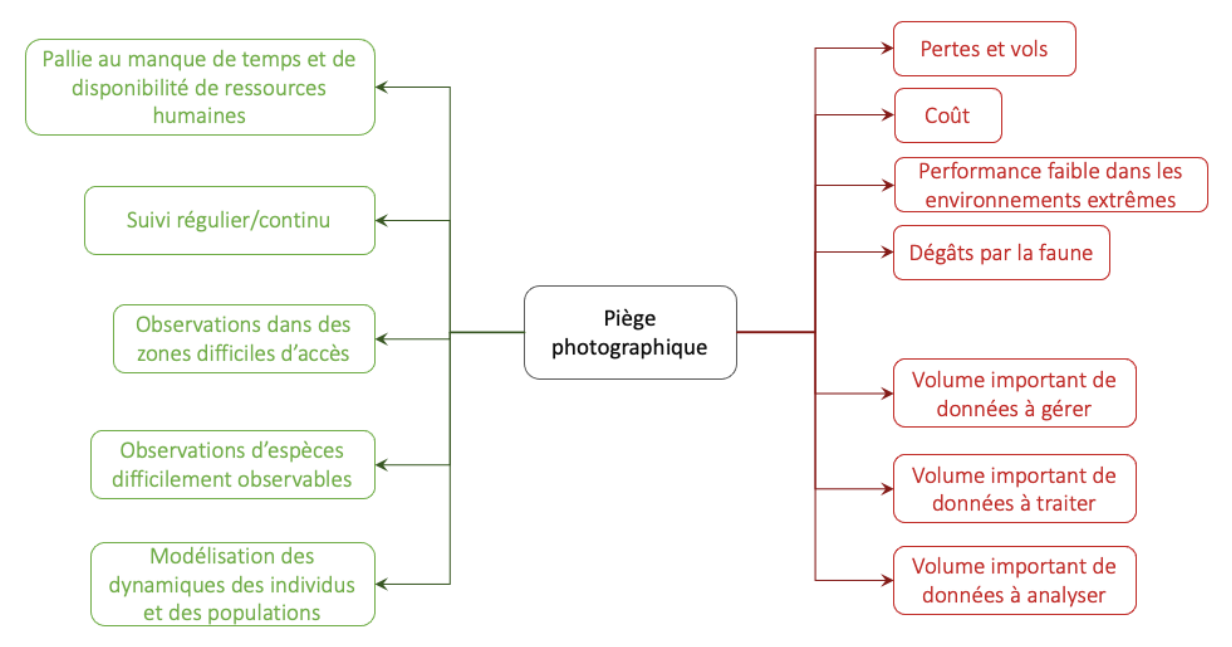

*Figure 2: Présentation des avantages et des inconvénients de l'utilisation des pièges photographiques*

Une partie importante des inconvénients des pièges photographiques provient de la technologie en elle-même comme son coût, ses performances ou sa résistance à l'environnement extérieur (Paul Glover-Kapfer et al., 2019). Des pertes et vols des pièges viennent également perturber l'efficacité de cette technologie (Paul Glover-Kapfer et al., 2019). Pour y pallier certains utilisateurs les protègent en les mettant dans des cages, en hauteur, ou utilisent des cadenas (Quentin Guidosse, 2019). D'autre part, la variabilité entre les modèles de pièges photographiques et entre dispositifs de mêmes modèles engendre des biais lors de l'analyse des données pour certains cas d'étude (Franck Trolliet *et al*., 2014).

Outre les freins liés directement au dispositif, plusieurs obstacles liés directement aux données viennent également rebuter les utilisateurs et principalement pour l'exploitation de ces données. En effet, comme montré par les cas d'études présenté précédemment l'utilisation des pièges photographiques amène à une production importante de médias qui sont soit des photographies soit des vidéos. Ces données sont accompagnées de métadonnées comme la date et l'heure de prise de photos ou la température. Ceci engendre une production de données telle que l'on peut parler de Big Data. Et avec ce terme vient également les problématiques qui lui sont associé telles que les difficultés de gestion, de traitement et d'analyse des données. Dans le cadre de données de biodiversité issues de pièges photographiques :

- La gestion des données correspond à leur stockage optimal, à leur structuration et à leur accessibilité facile et rapide
- Le traitement des données lui consiste d'une part à trier ces données pour ne récupérer que les données intéressantes. En effet, les détecteurs de mouvement ne détectent pas précisément un animal mais une différence de température entre un objet et son environnement. Par conséquent, un phénomène autre que le passage d'un animal peut également déclencher la prise de photos comme une branche en mouvement de va et vient à cause du vent. Le traitement consiste également à annoter les données pour indiquer les éléments intéressants observables sur les médias. C'est un travail très long

mais qui peut être réduit pas l'utilisation d'algorithme, ou par les sciences citoyennes qui annotent les médias.

- L'analyse des données consiste, quant à elle, à étudier les données issues du traitement afin d'obtenir des indicateurs sur la biodiversité ou les écosystèmes.

C'est dans ce contexte, connaissant le potentiel et les inconvénients du piège photographique que Natural Solutions a initié FASTcam.

#### 1.2.Natural Solutions, une entreprise au service de la biodiversité

#### 1.2.1. Les valeurs et l'expertise de Natural Solutions

Natural Solutions est une entreprise créée en 2008 pour répondre initialement aux besoins de développements technologiques de Reneco, une entreprise basée aux Émirats Arabes Unis engagée dans la conservation ex-situ de l'outarde houbara (Chlamydotis undulata). Depuis, Natural Solutions a diversifié ses missions et développe des solutions techniques pour divers acteurs de la biodiversité en France majoritairement. Sa raison d'être : mettre le meilleur de la technologie au service des acteurs de la biodiversité. Natural Solutions offre également du conseil et de l'accompagnement autour de ces outils.

#### 1.2.2. L'organisation du travail à Natural Solutions

Les activités de l'entreprise se divisent en trois pôles, chacun ancré autour d'un verbe d'action et d'un outil principal :

- Pôle préserver : Dans un contexte d'érosion de la biodiversité, cette action doit permettre la sauvegarde du patrimoine naturel restant. Pour participer à celle-ci, Natural Solutions participe notamment au développement de l'outil GeoNature. Cet outil est particulièrement détaillé car il sera évoqué régulièrement dans ce document et son lien avec le projet sera expliqué par la suite. GeoNature est une suite logicielle open-source comprenant plusieurs outils pour saisir, importer, consulter, gérer, et valoriser les données de biodiversité. Le projet a été initié et développé par les Parcs Nationaux des Écrins (PNE) et des Cévennes. Cet environnement repose sur une base de données PostgreSQL et sa cartouche cartographique PostGIS, sur laquelle est reliée une application web. Cet environnement comprend cinq autres outils permettant la valorisation et la diffusion des données (GeoNature-Atlas), la saisie mobile d'observations (Occtax-mobile), la collecte citoyenne de données (GeoNature-Citizen), la gestion taxonomique (TaxHub) basée sur TAXREF (référentiel taxonomique français), et la gestion des utilisateurs et des droits (UserHub).
- Pôle restaurer : Si l'action de préservation n'a pas été suffisante ou est intervenue trop tard, il est possible de restaurer les espèces ou les habitats qui ont été impactés directement ou indirectement. Pour favoriser la restauration des écosystèmes urbains Natural Solutions propose l'outil ecoTeka. Cet outil permet la cartographie manuelle via intelligence artificielle du patrimoine arboré des villes et propose des recommandations sur l'aménagement vert de ces dernières pour notamment lutter contre les îlots de chaleur.
- Pôle reconnecter : Enfin, la troisième dimension concerne la reconnexion de l'homme à la nature. Si la nature, et les services écosystémiques qu'elle propose, sont essentiels, il nous est important de savoir coexister avec elle. Pour cette dimension, Natural Solutions développe plusieurs années l'application ecoBalade. EcoBalade est une application mobile

de randonnées pédagogiques qui propose plus d'une centaine de sentiers à travers la France au sein desquels de nombreuses fiches d'espèces permettent de découvrir la biodiversité locale.

#### 1.3.Missions et déroulement du stage

#### 1.3.1. Contexte d'arrivée et objectifs du projet

C'est au sein du pôle préserver que je suis arrivée pour réaliser mon stage autour des pièges photographiques, sur le projet qui a été baptisé *FASTcam* (Free Annotation and Storage Tool for Camera traps).

Ce projet n'est pas issu d'une demande particulière d'un client mais vient de l'identification, par Aurélie Jambon et Adrien Pajot, d'un manque d'outils pour traiter les données de biodiversité issues de pièges photographiques auprès des acteurs avec qui ils travaillent. Natural Solutions ne peut pas, en effet, aider à pallier les inconvénients dû au piège photographique en lui-même (Figure 2). Toutefois, son expertise en gestion et traitement de données lui concède la possibilité de remédier aux inconvénients liés aux données produites (Figure 2).

En effet, la problématique étant relativement récente, les utilisateurs de ces technologies n'ont pas de solutions adaptées. Ainsi, certains utilisateurs n'utilisent pas ces données par manque de temps pour les traiter ou parfois même les perdent et rencontrent des difficultés pour gérer le stockage de leurs médias. C'est pourquoi, depuis deux ans, ils construisent une réflexion générale sur la conception d'un outil pour répondre aux besoins des utilisateurs de pièges photographiques. Ce travail est réalisé dans le cadre d'ateliers nationaux d'utilisation des pièges photographiques et du développement de l'écosystème GeoNature, actuellement utilisé par plus d'une centaine de structures en France.

Cette année, l'entreprise a donc souhaité investir dans ce projet. Pour cela, ils ont financé un stage de six mois et mis à disposition plusieurs ressources pour m'appuyer dans l'élaboration et le développement de ce projet. Les moyens humains déployés pour ce projet sont : une stagiaire à plein temps, une développeuse juniore à environ 50% (Ophélie Da Silva) lors de la phase de développement, deux développeurs seniors (Julien Graziani et Maxime Vergez) en support pour l'ensemble des étapes techniques du projet, un appui par deux designeuses (Naomie Fischer et Angélique Ries) ainsi qu'une product owner (Aurélie Jambon) pour cadrer, suivre, orienter le projet, et valider les étapes et un développeur stratégique en charge des relations externes et de la recherche de financements (Adrien Pajot).

Natural Solutions souhaitait à travers ce stage, initier le développement d'un outil numérique permettant aux naturalistes d'exploiter au maximum le potentiel des pièges photographiques en facilitant la gestion des projets et l'utilisation des données produites. Pour cela, l'outil doit répondre à plusieurs enjeux majeurs des données issues de pièges photographiques : sécurité, gestion, traitement et analyse des données.

#### *Quel outil pour faciliter la gestion, le traitement et l'analyse des données de biodiversité issues de pièges photographiques ?*

L'objectif de ce stage était de répondre à cette problématique en deux grandes étapes : la conception théorique de l'outil puis sa mise en œuvre technique.

#### 1.3.2. Méthodologie du projet

#### • Déroulement du projet selon la méthode SCRUM

Pour répondre à cette problématique, le stage s'est déroulé en plusieurs phases en concomitance selon la méthode SCRUM, méthode agile utilisée pour l'ensemble des projets de l'entreprise. En début de stage, les différentes phases du projet ont été planifiées dans le but d'avoir une visibilité sur le déroulé du stage, son contenu et ses attendus. Ces phases classiques de la gestion de projet ont ensuite été détaillées et réellement planifiées, au fur et à mesure de l'avancée du projet, selon la méthode SCRUM de l'entreprise, c'est-à-dire lors des planifications de sprint soit toutes les deux semaines. A Natural Solutions, un sprint est une période de deux semaines au cours de laquelle les équipes doivent réaliser les tâches d'un projet. La figure 3 illustre les grandes étapes d'un sprint à Natural Solutions.

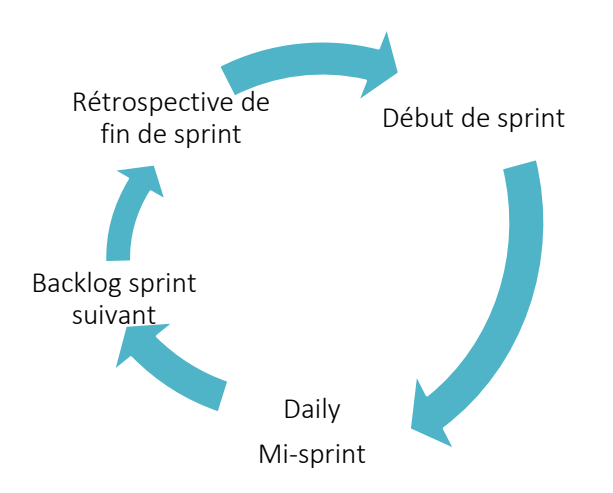

*Figure 3: Organisation d'un sprint à Natural Solutions*

Chaque jour, un daily a lieu afin que chaque membre puisse informer le reste de l'équipe de ses avancées. Les tâches d'un sprint sont définies au préalable lors du point de planification du sprint rassemblant les product owners et les développeurs. C'est au cours de ce point que l'ensemble de l'équipe détermine ensemble les prochaines tâches à effectuer selon les réalisations du sprint actuel. La rétrospective de fin de sprint est la dernière étape du cycle. Au cours de cette dernière les objectifs de l'ensemble des projets de l'entreprise sont validés ou invalidés et des démonstrations des projets en cours peuvent être présentées au reste de l'entreprise.

#### • Organisation des phases du projet

De manière classique, le projet a commencé par une étape de bibliographie afin de mieux connaître cette technologie, ses avancées, son utilisation et ses enjeux. En parallèle, une analyse des besoins a été menées ainsi qu'un état de l'art des outils développés au cours des dernières années pour le traitement des données de biodiversité. Ces étapes ont permis d'ensuite réaliser une analyse fonctionnelle qui mena à la conception technique de l'outil qui se termine par le développement de l'application. L'ensemble de ces phases seront détaillées au cours de ce document. Le diagramme de Gantt (Figure 4) illustre cette organisation temporellement et donne une indication de la durée de chaque phase.

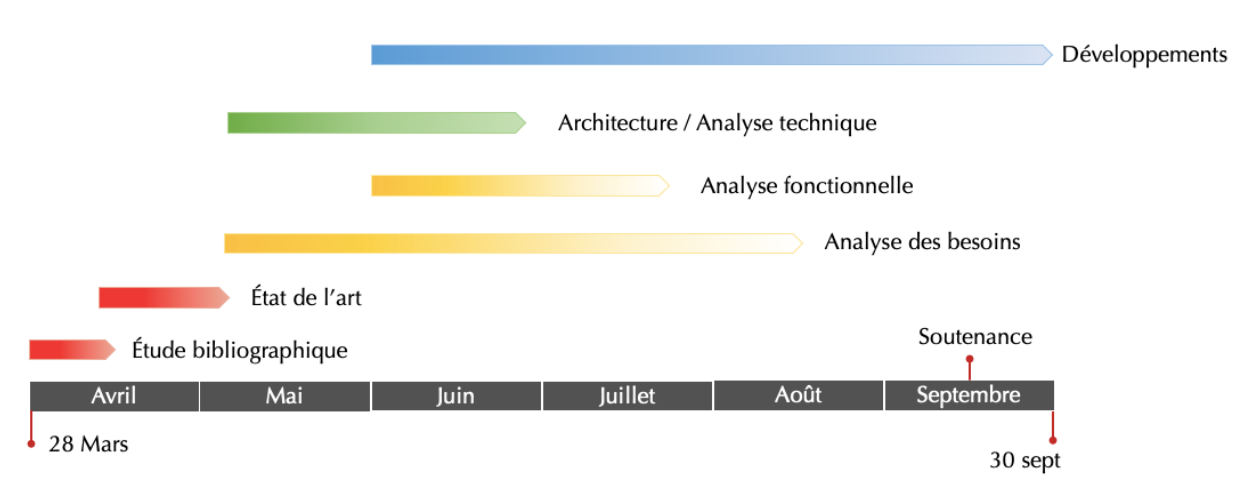

*Figure 4: Diagramme de Gantt du déroulement du stage*

La phase de développement comprend quelques semaines de formations, grâce à des tutoriels sur des technologies de développement web nécessaires à la réalisation du projet. Le développement de l'outil n'a réellement commencé qu'au début du mois de juillet.

# 2. Investigation sur les besoins des utilisateurs et les solutions existantes

Avant de commencer les développements de l'outil, une phase d'analyse est nécessaire afin de cadrer le projet et définir l'outil. Pour cela, il faut : connaître le contexte dans lequel s'inscrit l'outil d'un point de vue commercial et identifier les besoins des utilisateurs. Ainsi, cette phase du projet expose les différents besoins des utilisateurs naturalistes de pièges photographiques ainsi que le manque de réponse à ces besoins par les outils technologiques open-source et/ou gratuits actuellement disponibles.

### 2.1.Les besoins des utilisateurs de pièges photos en écologie

La première étape fut de réaliser une enquête pour mettre en lumière les pratiques actuelles autour des pièges photographiques, notamment en France, et déterminer les besoins des utilisateurs de pièges photographiques quant à un outil qui leur viendrait en aide dans l'exploitation des données issues de ces capteurs.

#### 2.1.1. Méthodologie choisie pour l'identification des besoins des utilisateurs

Cette analyse est réalisée par la conception d'un questionnaire, l'identification des cibles de celui-ci, la recherche de contacts puis sa diffusion et l'analyse des résultats.

• Comment interroger les potentiels utilisateurs ?

L'objectif, dans le contexte de ce projet, était d'avoir une vision large des besoins des utilisateurs de pièges photographiques afin de couvrir l'ensemble des potentiels types d'utilisateurs concernés : naturalistes professionnels de zones protégées ou d'associations, des bureaux d'études ou même des particuliers et des amateurs. C'est pourquoi, nous avons souhaité nous adresser au maximum de structures agissant pour la biodiversité en France.

Le meilleur moyen pour cela a été de réaliser cette enquête sous la forme d'un questionnaire et non d'entretiens. En effet, sous la forme de questionnaire l'enquête peut être diffusée plus largement et proposer des résultats quantitatifs. D'autre part, ce format a permis un gain de temps à la fois pour les personnes interrogées, pour moi-même et les chefs de projets de Natural Solutions par rapport à des entretiens en visioconférence. Pour conserver l'aspect d'échange avec l'interviewé qui apporte généralement un regard extérieur et aborde des idées et concepts non pensés par l'interrogateur, des questions ouvertes ont été posées à la fin du questionnaire. Ainsi, les interviewés pouvaient s'exprimer à propos d'un sujet même s'il n'était pas abordé dans le corps. Enfin, tout au long du stage j'ai pu tout de même échanger avec des utilisateurs de pièges photographiques comme le PNE ou le PNR de Millevaches.

Le questionnaire a été réalisé avec Microsoft Form, une application fréquemment utilisée par l'entreprise. D'autre part, il est simple d'utilisation avec toutes les fonctionnalités nécessaires pour l'élaboration d'un sondage. En effet, plusieurs les formats de questions sont disponibles : questions à choix multiples avec une catégorie « autre » textuelle, question avec réponses à cocher sous forme de tableau, réponse en texte libre, etc. De plus, les résultats sont exportables sous format xlsx.

Concernant la diffusion de ce sondage, il a été transmis, dans un premier temps, à des organismes publics ou des associations : de protection d'espaces naturels comme le parc national des Écrins, l'OFB et la LPO également très présente aussi pour la préservation et la conservation de la biodiversité en France. Ces premiers acteurs ont été identifiés grâce au carnet d'adresse de l'entreprise. Par la suite, la liste a été élargie en contactant l'ensemble des partenaires du projet DeepFaune, qui sera présenté à la page 27. Mes recherches m'ont également permis de trouver quelques contacts d'instituts de recherches utilisant les pièges photographiques dans le cadre de recherches sur la biodiversité. L'enquête a été envoyée tout au long du projet avec des réponses récoltées jusqu'à fin août. Les réponses à celui-ci ont été examinées régulièrement afin de s'assurer de l'adéquation des avancées du projet avec les besoins des utilisateurs.

Le questionnaire a également été traduit en anglais pour s'informer des besoins de potentiels utilisateurs à l'international. Malheureusement, ce questionnaire n'a reçu que quatre réponses et ne sera donc que peu abordé dans l'analyse des résultats, du fait de la faible représentativité de ces derniers. Il est accessible à l'adresse suivante : https://forms.office.com/FASTcam/English. Version française : https://forms.office.com/FASTcam

• Résultante de l'enquête

Ce sondage a obtenu 60 réponses, venant de 33 structures différentes. Les principaux répondant travaillent à l'OFB, dans une association ou dans un organisme de zone protégée (Figure 5). Les réponses de l'enquête sont donc principalement issues d'organismes publics.

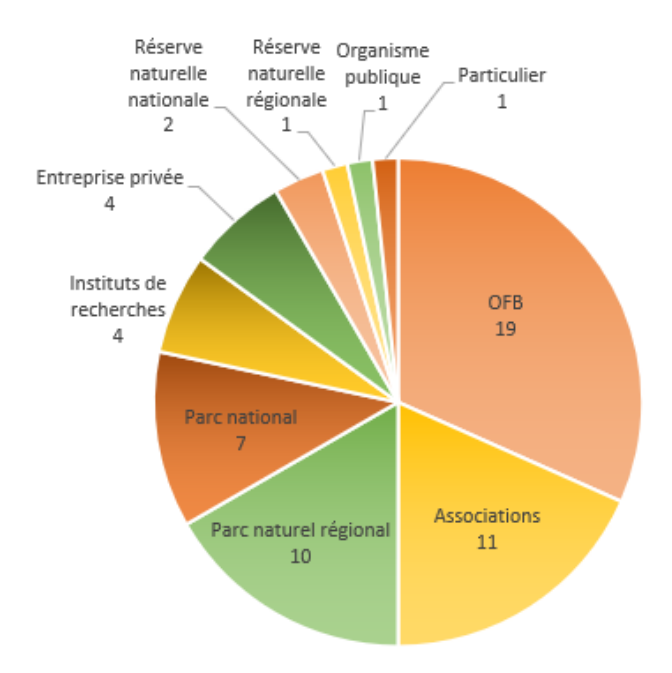

*Figure 5: Nombre de réponses par catégorie de structure*

La liste des structures des personnes ayant répondu est disponible en Annexe 2. Ce nombre de réponses permet de supposer une certaine robustesse de l'enquête qui se veut représentative des besoins des utilisateurs de structures publiques.

#### 2.1.2. Les besoins des utilisateurs : état des lieux de l'utilisation des pièges photographiques

La première partie de l'enquête vise à faire un état des lieux des pratiques de cette technologie en France.

• Objectifs des études utilisant les pièges photographiques

Une première demande concerne le cadre ou les objectifs dans lesquels sont utilisés les pièges photographiques. La vocation principale de ces pièges est de déterminer le présence ou l'absence d'une ou plusieurs espèces sur la zone étudiée (Figure 6). Cette technologie est également beaucoup utilisée dans le cadre d'étude comportementale, de détermination de l'occupation de l'espace par les espèces et du suivi de site. Dans la catégorie « autre », les répondants ont indiqué également utiliser ces pièges à des fins de suivi de fréquentation d'une zone par l'humain et d'objectifs spécifiques comme la surveillance des pontes, ou la détection des troubles cliniques des individus.

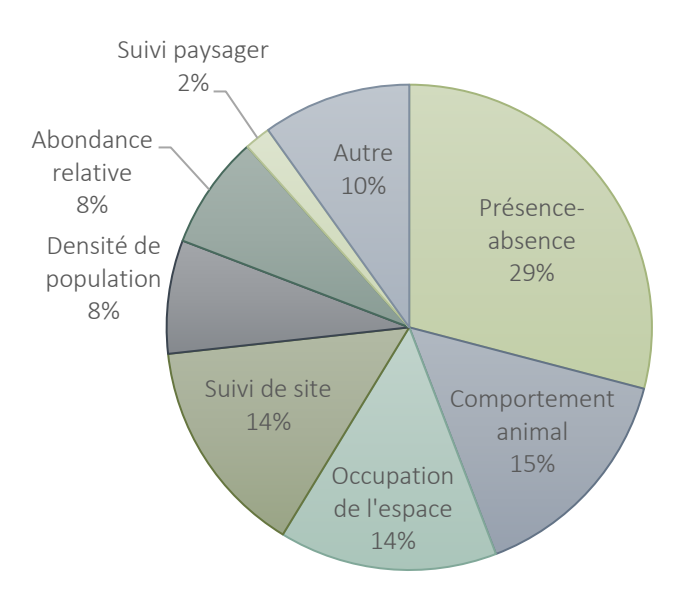

*Figure 6: Objectifs des études utilisant des pièges photographiques*

#### • Taille et gestion des flottes de pièges photographiques

Un autre point intéressant à connaître pour traiter ce sujet est le nombre de pièges photographiques que les différentes structures possèdent et doivent gérer. Cette question nous montre en partie l'ampleur de l'utilisation de cette technologie dans les études de biodiversité en France (Figure 7) et nous indique l'état des stocks de ces capteurs et un possible besoin d'aider les structures à les gérer. En France, la majorité des structures utilisant des pièges photographiques ont moins de 50 dispositifs, 45% des répondants ont entre 11 et 50 caméras et 40% moins de 10 appareils. En revanche, dans le questionnaire en anglais, 2 personnes (sur 4) ont répondu « plus de 150 », mais il n'y est pas possible de tirer une quelconque conclusion avec ce nombre de réponses. On peut seulement penser que l'utilisation des camera traps est potentiellement plus répandue et/ou importante dans certains pays par rapport l'usage qui en est fait en France.

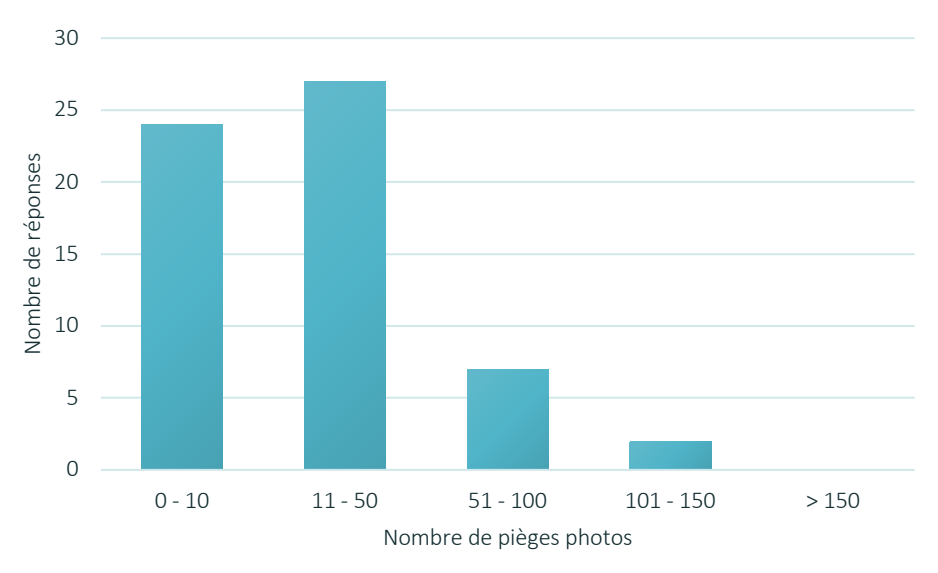

*Figure 7: Taille des flottes de pièges photographiques*

Afin de préciser un potentiel besoin d'aide dans la gestion des pièges, il a été demandé aux interrogés la manière avec laquelle ils géraient leur flotte de caméras. Très peu de structures utilisent un outil numérique spécifique pour cette tâche, seulement 10%. La plupart (43%) utilisent simplement Excel, ou les gèrent de tête (23%). Cette dernière méthode est surtout utilisée par ceux ayant moins de 10 appareils, ceux en possédant plus les gèrent à minima manuscritement sur papier.

#### Les données produites par les pièges photographiques

La récupération des médias capturés par les pièges photographiques peut être effectuée de deux manières principales : récupération manuelle de la carte SD de la caméra ou renvoi des médias par des caméras connectées. En France, l'usage est principalement la récupération manuelle des données. En effet, 58 personnes ont indiqué utiliser cette méthode et les deux autres répondants ont indiqués qu'ils utilisaient les deux méthodes. Selon moi, ces résultats peuvent s'expliquer par la taille des données à transmettre et la nécessité d'avoir un bon réseau sur le lieu de déploiement de la caméra ce qui n'est pas toujours le cas dans les zones d'études de la biodiversité.

Le dernier sujet abordé, pour avoir une idée des pratiques des pièges photographiques en France, est le nombre de médias (photographies ou vidéos) produits par cette technologie par an. A travers cette question nous ne cherchons pas à nous intéresser au stockage des données, même si cela nous donne une idée quant à l'espace de stockage nécessaire. Cette question a principalement pour objectif de nous donner une indication quant à la quantité de données à traiter et analyser à laquelle les structures doivent faire face.

En ce qui concerne, les photographies les réponses varient de zéro à des centaines de milliers d'images par an, huit cent mille est le nombre maximal qui nous a été indiqué. Le zéro s'explique par le fait que certains utilisateurs n'utilisent que le format vidéo des caméras. Ce nombre d'images augmente avec le nombre de caméras dont dispose la structure. Ceux en possédant moins de dix ne dépassent pas, en grande majorité, les vingt-mille images. Cependant, ce chiffre augmente de manière significative avec le mode timelapse des caméras. En effet, une personne nous a indiqué qu'en mode timelapse il pouvait atteindre des centaines de milliers d'images avec moins de dix dispositifs. Les structures possédant plus de dix appareils atteignent majoritairement un nombre de plusieurs dizaines de milliers d'images. Environ 45% des interrogés produisent plus de vingtmille images par an et 8 d'entre eux ont indiqué en avoir au moins cent mille. Ces chiffres sont évidemment subjectifs et très variables d'une structure à une autre et d'année en année puisqu'ils dépendent du paramétrage des appareils et du temps de déploiement de ces derniers par an.

Concernant les vidéos, 35% ont indiqué ne pas utiliser ce mode des pièges. Ceux enregistrant des vidéos ont indiqué récolter plusieurs milliers voire dizaines de milliers de vidéos. Cette réponse ne nous informe pas du temps nécessaire minimum pour traiter ses données mais nous informe sur le besoin de navigation dans les vidéos lors du traitement de celles-ci. Concernant, le stockage certains nous indiquent avoir des dizaines de Go de vidéos avec un maximum à 300 Go. Certaines réponses nous renseignent sur la durée totale de l'ensemble des vidéos qui peut dépasser les 1 000h d'enregistrement.

Ces premières questions ont permis de mettre en évidence l'utilisation des pièges photographiques pour la biodiversité mais qu'en est-il de l'utilisation d'outils pour gérer, traiter et analyser les données qui en sont issues ?

#### 2.1.3. Les besoins des utilisateurs : état des lieux des outils utilisés

Pour répondre à cette interrogation, il a été demandé aux interrogés d'indiquer quels outils ils utilisent actuellement pour gérer et/ou traiter et/ou analyser les données issues de pièges photographiques. Les réponses à ces questions sont présentées en Figure 8. Parmi ces outils sont notamment largement cités les lecteurs multimédias (29%) et Excel (17%). Cela nous montre qu'actuellement, dans la plupart des structures interrogées le traitement des médias, c'est-à-dire l'annotation d'éléments d'intérêts visibles sur le média, est réalisée de la manière suivante : visualisation du médias grâce à un simple lecteur multimédias et pour certains, en plus un fichier Excel dans lequel sont reportés toutes ces annotations. Un autre outil fréquemment cité est R qui permet l'analyse de ces données. Les autres outils mentionnés sont pour certains spécifiques au camera traps comme Timelapse ou camelot et d'autres spécifiques pour le traitement et la gestion de photographies comme DigiKam.

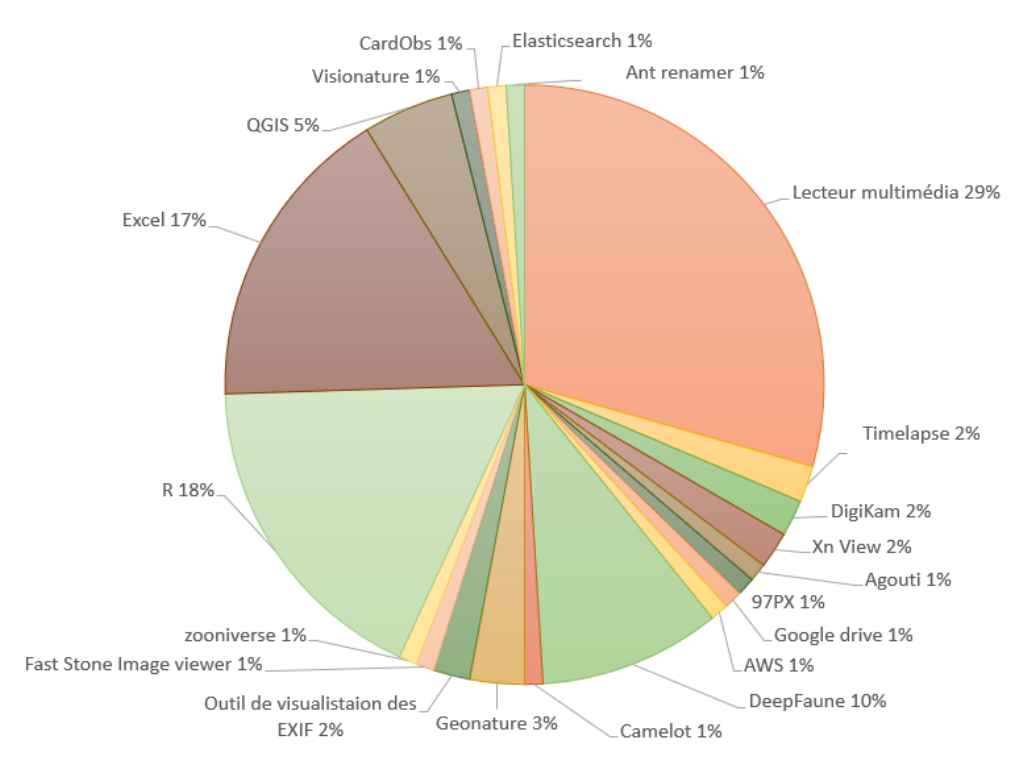

*Figure 8: Représentation des outils utilisés pour gérer, traiter ou analyser les données*

Au niveau du stockage des médias, les répondants ont très majoritairement indiqué que celui-ci, lorsqu'il a lieu, est soit fait à même l'ordinateur soit sur un disque externe. Seul une structure nous a indiqué utiliser AWS, service cloud d'Amazon. Cette question montre aussi la diversité des outils utilisés pour la réalisation des différentes tâches pour aboutir aux résultats finaux des études.

Plusieurs ont également évoquer DeepFaune, un outil d'intelligence artificielle de détection d'espèces (cet outil sera présenté plus en détails dans la suite du document). La question de l'intelligence artificielle (IA) est intéressante pour notre projet car ces technologies peuvent permettre un gain de temps important dans le traitement des données, phase la plus longue et laborieuse dans l'exploitation des données. 55% des personnes signalent utiliser ou pense prochainement utiliser de l'IA. Parmi ces personnes, 75% utilisent ou vont utiliser DeepFaune, la seconde IA mentionnée est MegaDetector permettant notamment de déterminer si un animal est contenu dans le média. Les objectifs de l'utilisation d'IA pour les personnes interrogées sont le gain de temps, la détection d'espèces et du nombre d'individus, la fréquentation humaine, ainsi que la reconnaissance d'individus.

Les utilisateurs de ces outils ont indiqué que leurs avantages étaient un gain de temps, d'être facile d'utilisation, des échanges faciles de données entre les outils de traitement et d'analyse. Les inconvénients sont : pour ceux pas encore équipés le manque de la détection automatique d'espèces, le temps de traitement restent long, pas toujours utilisable pour les vidéos, le manque et la capacité de stockage et la navigation entre médias

#### 2.1.4. Les besoins des utilisateurs : propositions fonctionnelles

Les travaux réalisés en amont de la conception du sondage m'ont permis de dégager quelques grands besoins fonctionnels potentiellement intéressants pour un tel outil. L'enquête demandait donc aux interviewés de juger ces besoins en indiquant s'ils pensaient que ces derniers sont indispensables, intéressants ou non prioritaires (Figure 9). Il en ressort que le besoin principal est l'annotation des médias et l'export de celles-ci. Vient ensuite le besoin de l'analyse des annotations pour produire des données d'occurrences puis la gestion des sites de déploiements et l'archivage des médias. Les autres besoins ont également été validés par cette enquête puisqu'ils ont tous était noté au moins par 70% des personnes comme Indispensable ou intéressant.

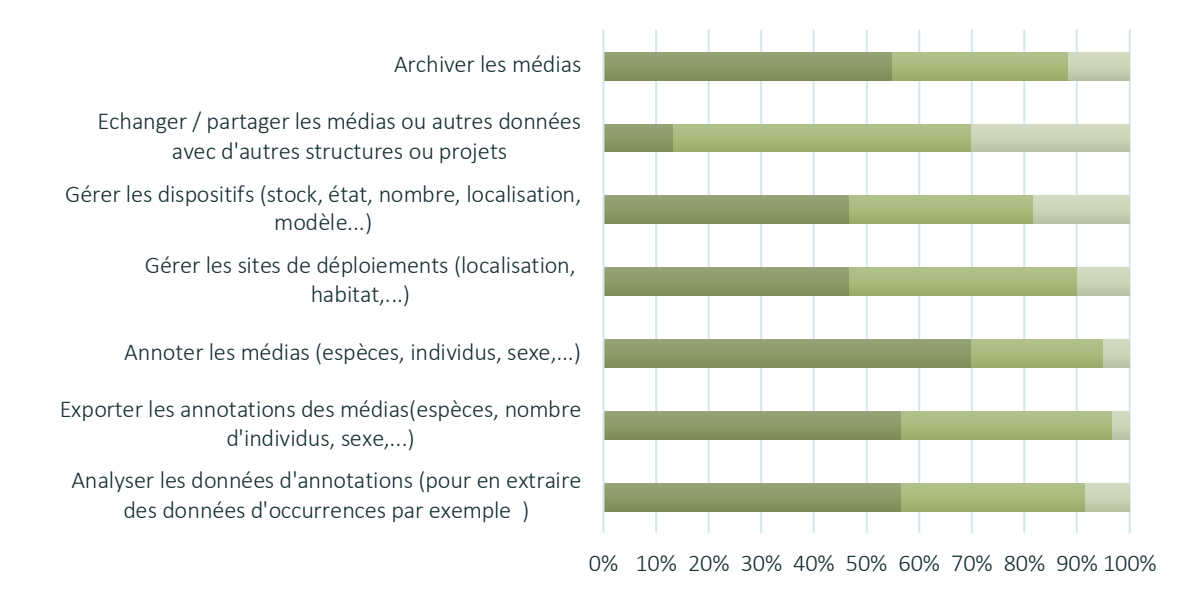

*Figure 9: Avis des interrogés sur les besoins principaux* 

Ainsi, cette question nous permet de connaître les raisons pour lesquels les utilisateurs seraient intéressés par l'outil et quelle en serait leur emploi.

Les questions ouvertes sur les fonctionnalités qu'ils pensent intéressantes ou non abordées ont été intégrées lors de définition de l'outil qui est présentée dans la partie suivante.

#### 2.1.5. Besoin des utilisateurs : conclusion intermédiaire

Pour conclure sur cette analyse des besoins, les utilisateurs de pièges photographiques, en France, possèdent moins de 50 dispositifs et récoltent une quantité immense de données chaque année. Pour les travailler, très peu utilisent un outil spécialisé dans ce type de données et leurs besoins. Ils se contentent, faute de mieux, d'utiliser des outils comme Excel et un lecteur de médias. Le besoin principal auquel l'outil doit répondre est l'annotation et l'export en permettant un gain de temps pour le traitement des données. Cet outil doit : être facile d'utilisation, permettre d'automatiser des tâches comme la détection d'espèces, faciliter l'accès et la navigation entre médias, gérer et accéder aux métadonnées, répondre au besoin et enjeux autour du stockage des données.

### 2.2. Quelles solutions pour répondre à ces besoins ?

#### 2.2.1. Objectif et méthodologie choisie pour l'état de l'art des outils existants

• Établissement de la liste des outils existants

Afin de m'imprégner de la thématique des camera traps et des outils technologiques qui les entourent, j'ai réalisé un état de l'art offrant un panorama des différents outils existants. Je me suis particulièrement intéressée à ceux permettant de gérer et traiter les données de pièges photographiques que ce soient les médias enregistrés par les caméras et leurs métadonnées ou celles des dispositifs en eux-mêmes. Cette analyse ne dresse pas une liste exhaustive des outils existants mais uniquement des outils les plus courants et cités dans la littérature (Lorraine Scotson *et al*., 2017 ; Stuart Young *et al*., 2018). Cette liste d'outils a été enrichie au fur et à mesure des recherches. D'autre part, je me suis également appuyée sur le site WILDCAM qui a, entre autres, une section très riche en articles scientifiques sur les camera traps. WILDCAM a été conçu dans le but de répondre à plusieurs objectifs, et notamment créer une communauté autour des camera traps dans le Nord-Ouest du Canada mais aussi au-delà.

• Méthodologie de l'étude des outils

Cet état l'art a été réalisé par l'étude des documentations de ces outils et/ou de leur installation et de leur utilisation. J'ai répertorié une vingtaine d'outils spécifiques aux données de pièges photographiques ou au traitement de médias. Les accès aux documentations et répertoires Git des outils sont disponibles en annexe 3. Pour chaque outil, une présentation brève et, un tableau présentant succinctement leurs avantages et inconvénients ont été réalisés. L'étude de ces outils est complétée par un tableau synthétique répertoriant pour chaque outils la présence ou l'absence des principales caractéristiques d'un outil de gestion, de traitement et d'analyse de données de pièges photographiques.

#### 2.2.2. Synthèse sur les outils existants

Au sein de ce document, je synthétiserai cet état de l'art, sans présenter l'ensemble des vingt outils étudiés. Pour cela, je vous présente uniquement les quatre outils considérés comme intéressants pour ce projet en me basant sur deux critères : leur activité récente et le niveau d'élaboration en termes de fonctionnalités.

#### • TRAPPER

Trapper est une application web développée par l'open science conservation fund (OSCF), basé en Pologne, en 2015 permettant la gestion et le traitement des données de camera traps (images et vidéos). Cet outil possède de nombreuses fonctionnalités intéressantes comme le traitement des vidéos, la gestion des utilisateurs et son adéquation avec R et QGIS. L'installation de cet outil est relativement facile grâce à une documentation claire. Cependant celle-ci repose sur Docker et nécessite donc cette technologie comme prérequis. L'outil est développé en Python, Javascript (Angular), HTML et CSS. L'outil est présenté sur le site de l'OSCF et son code source est disponible sur GitLab et possède une documentation complète (Annexe 3).

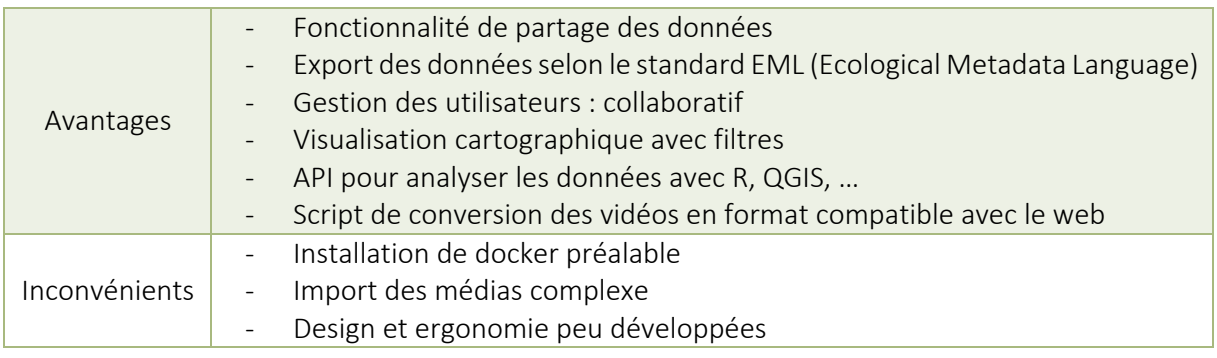

*Tableau 1: Tableau avantages/inconvénients de TRAPPER*

• Timelapse

Timelapse est un outil desktop développé par l'université de Calgary. Cet outil est doté de l'intelligence artificielle MegaDetector afin de préfiltrer les images contenant des humains, des animaux, des véhicules ou bien les images « vides ». L'outil est téléchargeable depuis le site de l'université de Calgary et disponible sur GitHub (Annexe 3).

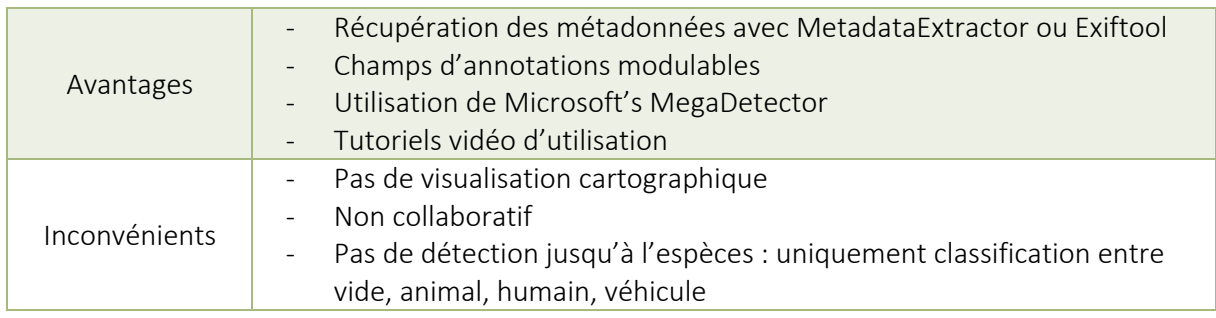

*Tableau 2: Tableau avantages/inconvénients de TimeLapse*

• WildTrax

WildTrax est un outil canadien développé en 2018, par plusieurs membres de l*'ABMI* (Alberta Biodiversity Monitoring Institute) et de *la bioacoustic unit* (collaboration entre le Bayne Lab de l'université d'Alberta et l'ABMI). C'est un outil disponible en ligne, nécessitant une inscription et l'import des données sur la plateforme. WildTrax utilise également MegaDetector pour « filtrer » les images vides, avec animal, véhicules, ou humains et met à disposition un package R, wildRtrax, pour organiser, analyser, et normaliser les données.

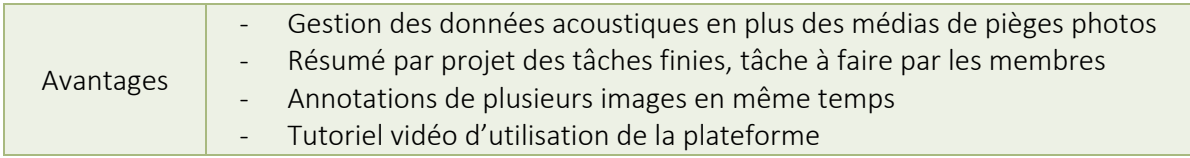

|               | Possibilité de classer en « out-of-range » selon des paramètres modifiables<br>$\sim$ $-$ |
|---------------|-------------------------------------------------------------------------------------------|
|               | Etiquetage (première image dans le champ de vue, dernière image dans le                   |
|               | champ de vue, en dehors)                                                                  |
|               | Disponible en anglais et en français                                                      |
| Inconvénients | - Outil en ligne                                                                          |
|               | - Pas de gestion des métadonnées des images                                               |

*Tableau 3: Tableau avantages/inconvénients de WildTrax*

#### • Wildlife Insights

Wildlife Insights est une plateforme web très populaire dans le domaine l'intelligence artificielle et de la biodiversité. Il est possible d'importer des photographies sur la plateforme après s'être créé un compte et un projet. Il est ensuite possible d'utiliser un modèle d'intelligence artificielle pour traiter les photographies. Cette IA a été entrainée pour reconnaître 993 espèces du monde entier. La probabilité que la prédiction des modèles soit correcte est entre 80% et 98.6%. Un tableau présentant différentes métriques sur la précision du modèle pour chaque espèce reconnue est disponible dans la documentation de la plateforme. La taxonomie utilisée dans cet outil est disponible avec un outil de recherche « taxonomy search tool » accessible sur la plateforme, ou bien par le téléchargement d'un fichier R disponible depuis un répertoire GitHub. Pour les mammifères, la taxonomie est issue de la liste rouge de l'UICN, et de l'American Society of Mammalogists Mammal Diversity Database. Et pour les oiseaux, l'outil utilise la Birdlife International's taxonomy.

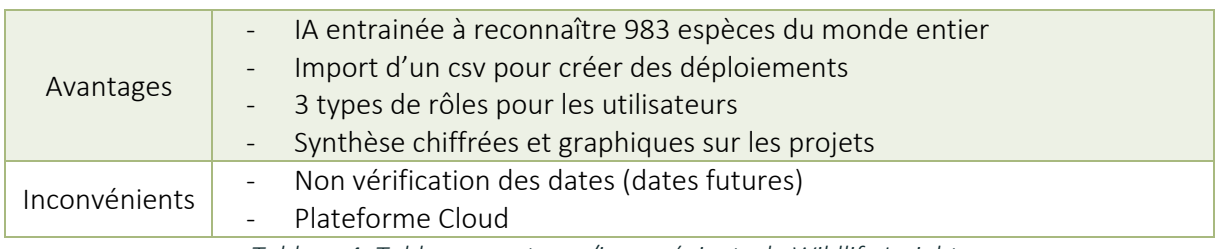

*Tableau 4: Tableau avantages/inconvénients de Wildlife Insights*

Parmi les outils non présentés, la plupart sont des outils dont le développement est arrêté, ce qui n'en permet pas une utilisation durable. L'état de l'art comprend également un outil non spécifique aux pièges photographiques : DigiKam et un outil uniquement d'intelligence artificielle pour l'identification d'espèce : DeepFaune qui sera présenté plus en détail dans la suite du rapport.

Les brèves présentations ci-dessus proposent seulement une analyse subjective des avantages et des inconvénients des outils par rapport au projet. La suite de l'état de l'art, un tableau synthétique comparatif de l'ensemble des outils, présente les fonctionnalités qu'ils possèdent, ou à minima les fonctionnalités classiques que l'on attend d'un tel outil.

La légende du tableau est la suivante :

- La fonctionnalité est présente dans l'outil
- La fonctionnalité n'est pas présente dans l'outil
- La fonctionnalité n'est réalisée qu'en partie
- / L'information sur cette fonctionnalité n'a pas été trouvée

*Le critère "compétences en informatique" ne prend pas en compte les compétences requises pour les installations. D'autre part, les outils ayant été étudiés via leur documentation et pas toujours par leur installation et leur utilisation, il est possible que certaines compétences en informatiques nécessaires ne soient pas clairement visibles dans la documentation et donc pas reportées dans cette synthèse. Le critère "Synthèses" concerne essentiellement des informations statistiques basiques (nombre d'images d'un projet, nombre d'espèces…).*

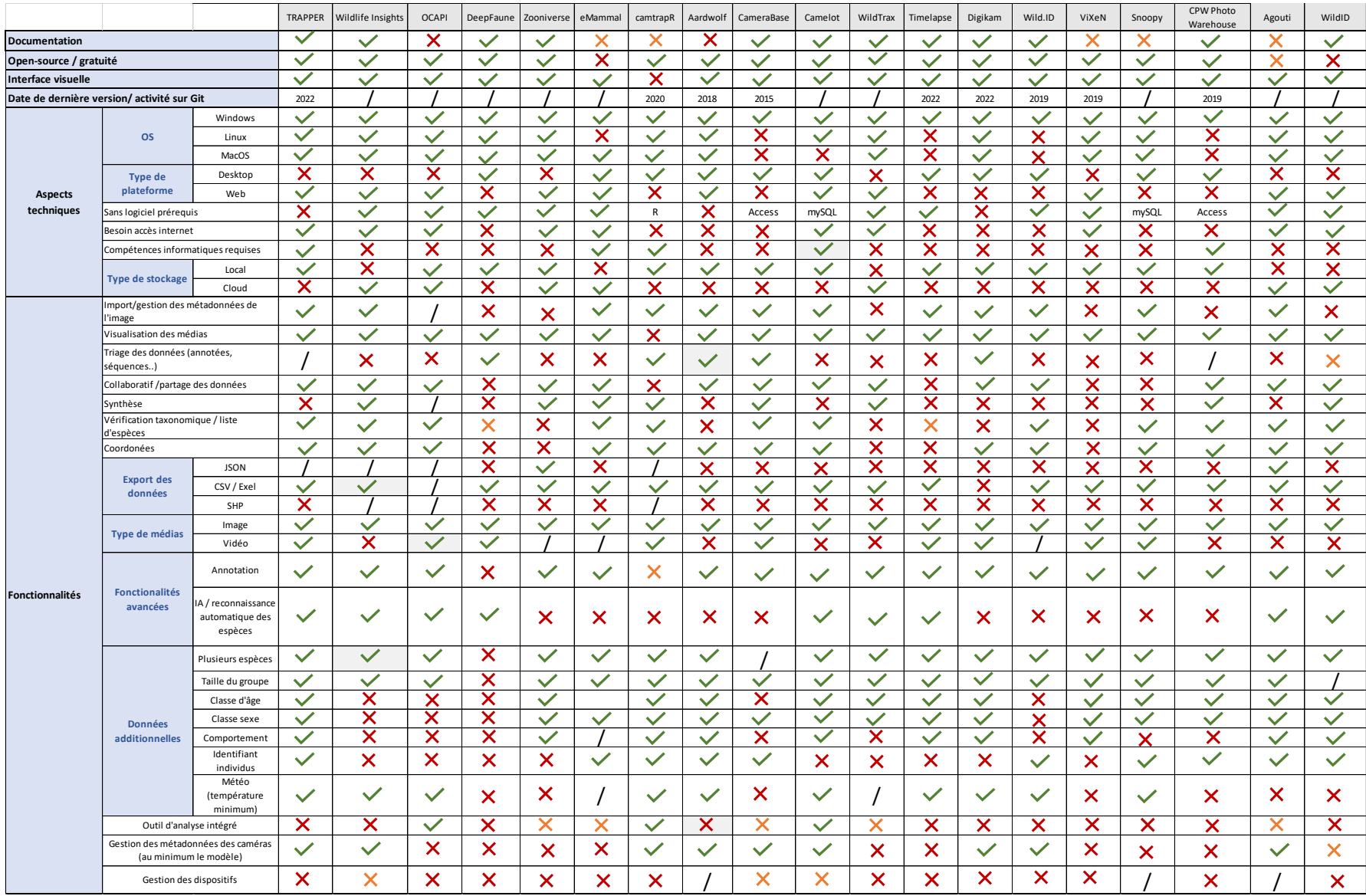

*Figure 10: Tableau récapitulatifs des caractéristiques et fonctionnalités des outils existants*

#### 2.2.3. Conclusion de l'état de l'art

Cette étude préalable a montré qu'il existe de nombreux outils permettant d'annoter, et d'analyser les images et/ou vidéos de pièges photographiques. La plupart d'entre eux sont des logiciels desktop avec une interface relativement basique permettant de visualiser les images et d'y ajouter des étiquettes libres ou déjà définies comme l'espèce, le nombre d'individus ou le sexe. Il existe également plusieurs plateformes web permettant l'annotation mais qui requiert le partage des données à la structure propriétaire de l'outil. Les plateformes web ont l'avantage de ne nécessiter aucune installation, uniquement une inscription sur leur site, contrairement aux applications avec un stockage desktop qui peuvent nécessiter quelques compétences en informatiques pour l'installation. *Il est à noter également que les outils récents intègrent l'intelligence artificielle de Microsoft's IA for Earth (MegaDetector) afin d'offrir aux utilisateurs la possibilité de pré-trier, leurs médias en quatre catégories : animal, humain, véhicule, vide. D'autres part, très peu d'entre eux proposent, une gestion des caméras et des sites ni même une visualisation cartographique des déploiements des pièges ou de simples synthèses comme des récapitulatifs des annotations d'un projet. De plus, ces outils ne permettent pas d'analyser les annotations pour en extraire des données d'occurrences et faire le lien avec GeoNature.*

Cela nous a conduit, au sein de Natural Solutions, à imaginer l'outil open-source idéal.

#### 2.3.Benchmark : la solution de Natural Solutions

#### 2.3.1. Quel est l'outil de Natural Solutions ?

Natural Solutions a la volonté de développer un outil complet pour les données de biodiversités issues de pièges photographiques afin d'éviter aux utilisateurs la multiplication des outils à manipuler pour l'exploitation de cette technologie. L'outil doit permettre de gérer, traiter, et analyser ces données qui peuvent être à la fois des images et des vidéos. Le but est qu'il possède donc la composante basique d'annotation des médias c'est-à-dire que l'utilisateur puisse visualiser les médias importés dans l'outil et indiquer ce qui est présent dans l'image ou la vidéo. En plus de l'annotation, l'outil devra permettre de gérer le stockage des médias ainsi que les informations contextuelles qui leurs sont rattachés lors d'études scientifiques. Pour finir, il devra également utiliser des modèles d'intelligences artificielles optimisant le traitement d'annotation par les utilisateurs.

Cet outil se présentera sous la forme d'une application web installable sur un serveur, dans laquelle les médias seront stockés et accessibles par internet grâce à une interface web. Ainsi, l'ensemble des données seront stockées en local sur un serveur sous la gestion de l'organisme possédant l'instance. L'application sera collaborative grâce à un système d'authentification et de gestion des droits. L'outil et ses fonctionnalités sont présentés plus en détail dans la partie suivante.

La valeur l'outil résidera dans la forte volonté de Natural Solutions à vouloir pallier les manques autour de la thématique des camera traps en mettant à disposition toute une équipe avec des compétences variées permettant de comprendre à la fois les enjeux autour de la biodiversité et les enjeux techniques.

#### 2.3.2. Positionnement de l'outil sur le marché

#### • Marché ciblé

D'un point de vue commercial et marketing le marché cible est celui des naturalistes et écologues utilisant des pièges photographiques pour divers suivis écologiques particulièrement en France mais aussi potentiellement en Europe. Cet outil a pour vocation de s'adresser aux responsables de faune et agents de terrains des zones protégées comme les parcs naturels régionaux ou nationaux mais également aussi aux doctorants et chercheurs étudiants la biodiversité. Ultérieurement le marché pourrait s'élargir aux entreprises privées comme les bureaux d'études.

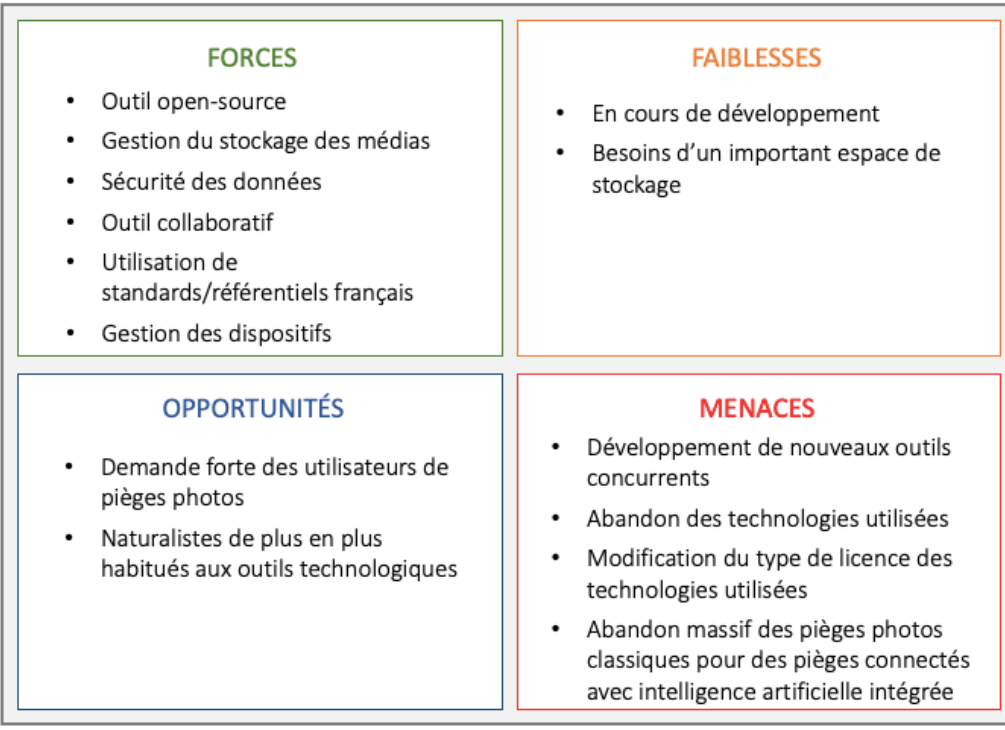

• Les points forts et les points faibles de FASTcam

*Figure 11: Matrice SWOT de l'outil FASTcam*

#### • Les principaux concurrents

La concurrence est un terme compliqué à définir en écologie et notamment dans le contexte où l'outil développé est open-source. Cependant, de manière pratique les outils concurrents sont : ceux présentés dans la partie précédente : Wildlife Insights, TRAPPER, TimeLapse, WildTrax qui sont les outils les plus élaborés et toujours en activité.

• Positionnement de l'outil « idéal » FASTcam sur le marché

Afin justement de représenter la position de FASTcam et de sa première version sur le marché, par rapport à ces concurrents, j'ai choisi de réaliser un graphique à deux dimensions. Les deux axes choisis, selon moi, expriment les principaux besoins des utilisateurs d'outils pour la gestion des données de biodiversité en lien avec les pièges photographiques.

L'axe horizontal représente la fonctionnalité première des outils, celle de l'annotation des médias. L'axe est gradué selon le niveau d'élaboration de la fonctionnalité de traitement des médias. Le niveau le plus bas est celui où seul l'annotation manuelle est possible avec uniquement des champs basiques. Le niveau suivant est celui où les annotations sont plus complètes et sont modulables. Ensuite vient l'ajout de l'intelligence artificielle avec un premier niveau où l'IA permet un pré-traitement simple comme MegaDetector qui permet de trier les médias en fonctions de quatre grandes catégories et de filtrer les images « vides ». Le niveau suivant est celui où l'IA permet une annotation plus fine allant jusqu'à l'espèce. Le dernier niveau est celui où l'outil possèdent plusieurs IA permettant divers traitements, modulables selon les besoins utilisateurs, comme l'ajout d'une IA d'identification d'individus par exemple.

L'axe vertical représente la gestion des données c'est-à-dire des médias issus des pièges photographiques en allant jusqu'à l'ensemble des métadonnées qui gravitent autour des médias. Le niveau le plus bas est donc le niveau où l'outil ne permet que l'import et/ou la visualisation des médias sans réel gestion du stockage des médias. Le niveau suivant est celui où l'outil permet également d'avoir accès à l'EXIF des médias. Ce dernier est un format de fichier spécifique aux images, utilisé par les appareils photos et contenant diverses informations comme la date et l'heure de la photo, sa résolution, etc. Ensuite vient la possibilité d'ajouter quelques informations liées aux données comme des informations sur les projets, les sites de déploiements des caméras ou même les caméras. Le dernier niveau est celui où tous cela est possible et que l'outil permet un stockage optimisé de l'ensemble des données.

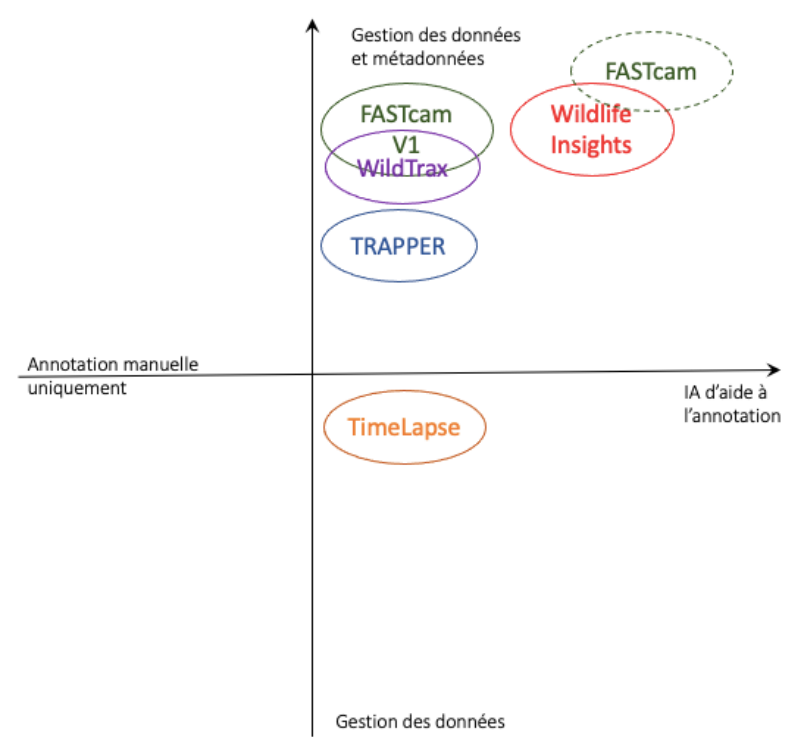

*Figure 12: Diagramme à 2 dimensions présentant le positionnement de FASTcam sur le marché*

Comme le montre ce graphique, FASTcam est un outil très proche fonctionnellement parlant de l'outil Wildlife Insights. Celui-ci est la référence en termes d'outils pour les données de camera traps et est très utilisé à travers le monde. Ce qui différencie FASTcam et Wildlife Insights, et qui laisse de la place à FASTcam sur le marché des outils pour pièges photos, c'est un stockage optimisé permis en local mais aussi potentiellement en cloud selon les besoins clients. D'autres parts, FASTcam offre la possibilité d'avoir une gestion plus complète au niveau du projet, du site et des caméras que sur Wildlife Insights. Enfin, sur le marché français l'outil sera en français et l'IA plus adaptée aux espèces rencontrées.

Le choix de concevoir notre propre outil et ne pas contribuer à Wildlife Insights pour l'adapter aux besoins des utilisateurs français s'explique par le fait que cet outil n'est pas opensource.

Maintenant que l'outil que nous souhaitons développer a été présenté succinctement, rentrons un peu plus dans les détails de cet outil en commençant par préciser son architecture et ses fonctionnalités.

# 3. Conception fonctionnelle d'un outil de gestion, de traitement et d'analyse des données issues de pièges photographiques

Cette phase a été réalisée afin de déterminer l'ensemble des fonctionnalités que l'outil doit posséder pour répondre au maximum aux besoins de tous types d'utilisateurs de pièges photographiques et de structurer l'application en vue de son développement.

#### 3.1.Architecture fonctionnelle de l'outil

#### 3.1.1. Identification des composantes fonctionnelles de l'outil

Les besoins des utilisateurs peuvent être répondus par plusieurs grandes catégories qui déterminent les composantes de l'application (Figure 13). Le schéma présenté récapitule la structure fonctionnelle de l'outil et des flux de données associés.

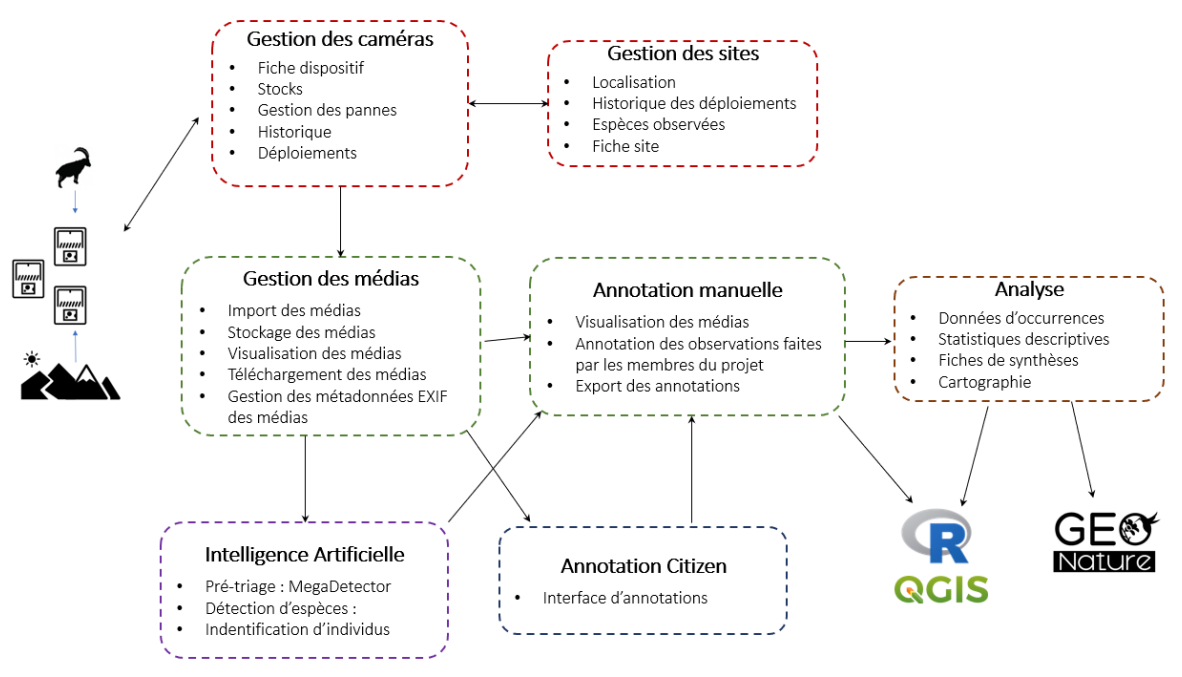

*Figure 13: Schéma des différentes composantes de l'outil et des flux de données*

Ce schéma ne montre que les composantes liées aux besoins métiers et aux enjeux des pièges photographiques. Mais comme toute application, elle possède également une composante régissant le fonctionnement général de l'application comme la gestion des utilisateurs et des droits.

• Catégorie de gestion

La première est la catégorie de gestion. Au sein de cette catégorie on peut différencier plusieurs sous-composantes. En effet, l'application doit en premier lieu permettre aux utilisateurs de gérer leurs médias mais aussi les dispositifs les générant (i.e. : les pièges photographiques) ainsi que les sites sur lesquels ils sont déployés pour avoir une application complète et des données structurées. L'analyse des besoins a montré que les utilisateurs n'ont pas d'outils adéquats pour gérer leur stock de caméras. La composante de gestion des dispositifs permet d'avoir un état des lieux de son stock de caméras, ainsi qu'une traçabilité de celles-ci et de leurs utilisations, et également un récapitulatif de ses caractéristiques. Quant à la composante de gestion des médias, elle permet d'importer des médias dans l'application et gérer automatiquement leur stockage de manière optimale ainsi que les métadonnées qui leur sont propres venant des EXIF ou du contexte dans lesquels ils sont importés : projet, déploiement. Elle permet également de pouvoir facilement télécharger les

médias. Enfin la gestion des sites, permet d'avoir un listing de l'ensemble des sites enregistrés dans l'application avec leurs informations propres comme leur nom, leur localisation ainsi que l'historique des actions sur ces derniers.

#### • Catégorie de traitement

La seconde catégorie est celle du pré-traitement et traitement des médias. Cette catégorie est composée de quatre composantes.

Le pré-traitement est effectué par les composantes d'intelligence artificielle et d'annotation citoyenne. Nous parlons de pré-traitement puisque les résultats émanant d'une intelligence artificielle sont des prédictions qui, par conséquent ne sont pas fiables à 100% et demandent d'être vérifiés. C'est aussi le cas pour les annotations participatives par les citoyens. Cette composante regroupe plusieurs modèles d'IA dont les objectifs sont différents. Cette composante doit permettre de stocker et communiquer les résultats du traitement des médias par ces IA. Quant à la composante d'annotation citoyenne elle doit permettre la mise à disposition des médias au grand publique afin qu'ils puissent annoter les médias avec potentiellement des fiches d'aides sur les espèces.

La composante majeure du traitement est celle de l'annotation manuelle. L'objectif de celle-ci est de permettre aux membres d'un projet de visualiser et d'enregistrer facilement les observations qu'ils font sur les médias ainsi que de pouvoir utiliser les pré-traitements réalisés par les IA pour accélérer leur travail d'annotation et de corriger ou valider les prédictions des IA, et les annotations citoyennes.

#### • Catégorie d'analyse

La dernière catégorie de besoins est celle de l'analyse des données. Cette catégorie n'est composée que d'une seule composante qui permet à la suite des annotations d'obtenir des fiches de synthèses à l'aide de statistiques descriptives simples, d'une cartographie des observations et l'extraction de données d'occurrences transmissibles à GeoNature. En effet, l'entreprise a de nombreux client utilisateurs de GeoNature qui sont confrontés aux problématiques des données de pièges photographiques. C'est pourquoi, nous avons l'objectif de faciliter les échanges de données entre ces deux applications de manière à pouvoir intégrer dans la synthèse de GeoNature les données produites dans FASTcam. Soit de manière indirecte par un format d'export des données compatibles avec cet outil ou par un lien direct entre les deux applications. Il est également envisageable de relier les deux outils afin que FASTcam puissent bénéficier du module métadonnées de GeoNature permettant de gérer les cadres d'acquisition et les jeux de données naturalistes, et de TaxHub basé sur TAXREF permettant la création de listes taxonomiques personnelles.

En plus des composantes de gestion des sites et des dispositifs, il faut ajouter d'autres objets qui lient ces composantes et qui permettent de structurer l'application et les données.

#### 3.1.2. Définitions des objets manipulés dans FASTcam

Le projet est l'entité de base au sein de l'outil. C'est dans ce contexte que des déploiements peuvent être créés : 2 éléments de contexte essentiels pour importer et stocker des médias de manière organisée. Un projet contient que des informations basiques comme un nom, une date de début et une date de fin, une liste de membres des rôles spécifiques déterminant leurs droits dans le projet ainsi qu'un champ permettant la description du protocole et des méthodes employées.

Un dispositif correspond, ici à un piège photographique. Les pièges photographiques ont plusieurs caractéristiques propres intéressantes pour les utilisateurs : le modèle, les caractéristiques techniques (zone de détection, flash ou LED infrarouge, ...), l'autonomie, etc.

Un site au sein de l'outil est une localisation définie par un point géographique de coordonnées (x,y ) lié potentiellement à un type d'habitat et une description.

Le déploiement est l'objet le plus complexe de l'outil. Il correspond à la localisation d'un dispositif donné sur une période définie par une date de début de déploiement et une date de fin de déploiement. Plusieurs autres caractéristiques peuvent lui être attribué comme des informations sur le placement du dispositif (hauteur et type de fixation), la présence d'appât... Les déploiements permettent au sein de l'outil de relier les médias à leur site, dispositif et projet respectif.

Le schéma ci-dessous synthétise les liens entre les objets manipulés dans l'outil et les données de biodiversité issues des pièges photographiques.

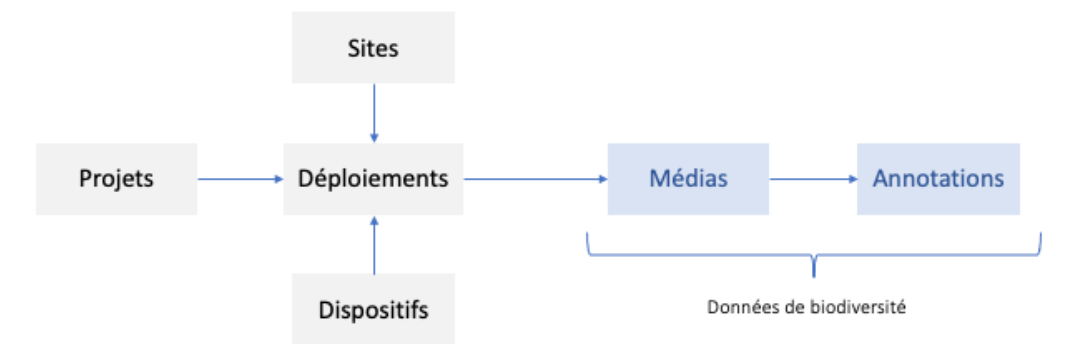

*Figure 14: Organisation et liens des objets au sein de l'outil*

Les médias sont les données brutes directement issues des pièges photographiques, ce peut être soit des photographies soit des vidéos. Elles ont, elles aussi, plusieurs caractéristiques propres comme la résolution de l'image, les dimensions, la date et l'heure de la prise d'image…. Ces médias peuvent être regroupés par séquence, notamment lors de l'utilisation du mode rafale.

Les annotations correspondent aux données issues du traitement des médias. Le schéma ci-dessous montre les trois niveaux d'annotations possibles et le type de traitement qui y mène.

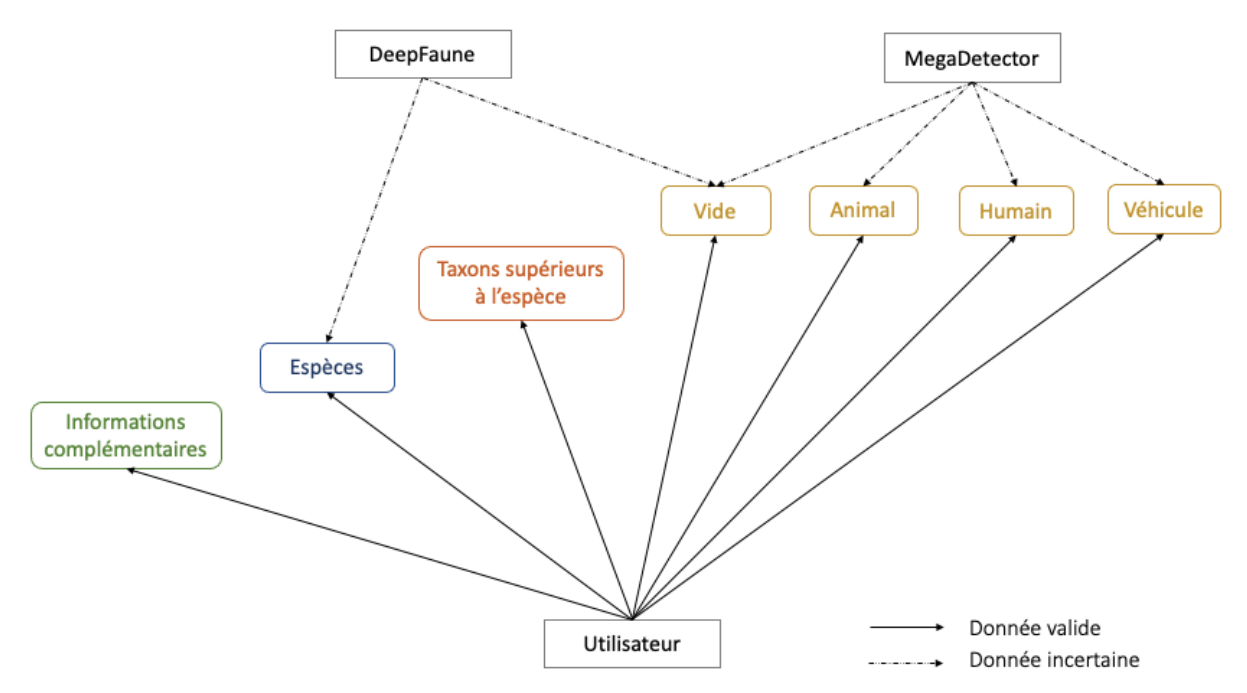

*Figure 15: Définition d'une annotation et son origine*
Les caractéristiques décrites pour les différents objets présentés sont celles implémentées dans la première version de l'outil. Elles pourront être développées au fur et à mesure des développements de l'outil en fonction des besoins précis des utilisateurs quant à ces objets.

#### 3.1.3. Les composantes externes à Natural Solutions

La structure de l'application présentée précédemment montre une certaine complexité. C'est pourquoi l'application s'appuie sur d'autres outils open-sources pour certaines tâches et que nous avons cherché des partenariats.

#### • Le parc national du Mercantour, un partenaire potentiel

Au cours du projet nous avons appris que le parc national du Mercantour avait débuté, il y a quelques mois, le développement d'un outil d'annotation dans le cadre d'un projet d'étude du loup gris (*Canis lupus*). Nous avons donc pris contact avec son développeur afin de déterminer si une collaboration serait intéressante pour les deux parties. Il a été décidé de ne pas poursuivre dans cette voie, pour plusieurs raisons. Premièrement, l'ensemble de l'outil est entièrement développé en python avec le framework Dash permettant de développer des tableaux de bord dynamique pour la valorisation de données, qui n'est pas une technologie utilisée par Natural Solutions. D'autre part, beaucoup de fonctionnalités de l'outil ne sont pas automatisées comme le lancement du traitement par MegaDetector qui est faite manuellement.

#### • Les futurs outils open-source à intégrer à l'outil

L'expertise de Natural solutions est dans le développement web et la gestion de données, c'est pourquoi ces composantes sont développés en interne. En revanche, nous souhaitons collaborer avec d'autres structures compétentes pour les autres composantes.

C'est le cas par exemple, pour la composante d'intelligence artificielle. Celle-ci serait dans les premières versions de l'application composée deux modèles.

Le premier est MegaDetector, un modèle de deep learning open-source développé par Microsoft (Microsoft IA for Earth). Il a été entrainé sur 25 millions d'images provenant de 13 organisations pour classer les images en quatre catégories : vide, animal, véhicule, humain, ce qui permet un pré-tri très utile pour les écologues qui doivent traiter des milliers d'images.

Le second modèle que nous souhaitons intégrer est DeepFaune (CNRS-INEE). Il s'agit d'un projet collaboratif de développement d'un outil de reconnaissance automatique des espèces animales en France grâce à l'intelligence artificielle. Cet outil a été développé par plusieurs institutions françaises : le CNRS, le LBBE (Laboratoire de Biométrie et Biologie Evolutive), et le CEFE (Centre d'Ecologie Fonctionnelle et Evolutive). L'intelligence artificielle développée a été conçue avec une base de plus de 400 000 images. Une interface visuelle basique et simple d'utilisation permet d'importer des images ou des vidéos à classer dans l'outil et d'ensuite les trier (localement sur l'ordinateur) selon la classification faite et d'exporter les résultats sous format Excel ou csv. Il en ressort pour chaque média un résultat qui peut être le taxon prédit avec son score, un véhicule, ou une image vide le cas échéant et un résultat indéfini si le score de la prédiction est trop faible par rapport au seuil demandé par l'utilisateur. Au moment de l'état de l'art, l'outil permettait la reconnaissance d'environ 18 taxons.

D'autre part, l'architecture de l'application prévoit une composante d'annotation citoyenne. Il existe plusieurs plateformes en ligne permettant de mettre à disposition du public ses images pour permettre à qui le veut de les annoter. L'état de l'art a permis d'en mettre un en évidence : Zooniverse. C'est une plateforme en ligne, développé aux États-Unis, permettant l'annotation Citizen d'images. Il est possible de créer son propre projet et d'y inviter d'autres participants (avant de le rendre public) et de gérer leurs rôles. Il est également possible de personnaliser des aides pour l'annotations, de discuter à travers la plateforme et de gérer des tâches. Toutefois, comme la plupart des plateformes web, elle demande l'ouverture des données au bout de deux ans. Les autres outils rencontrés sont MammalWeb et Instantwild et n'ont pas fait l'objet d'une étude fonctionnelle car cette composante n'est pas une priorité pour l'application. Un audit technique de ces outils et une réflexion sur les liens possibles avec eux sera faite le moment venu lors des étapes de développement de l'outil.

## 3.1.4. Un outil qui repose sur des standards

Comme pour tout outil utilisant des données, il est important pour la compréhension, l'utilisation, la valorisation, le partage et la diffusion de ces données d'utiliser des standards. Les standards et les référentiels permettent de normaliser et homogénéiser les données afin qu'elles soient toutes sous un même format, et avec une signification commune et validée par une communauté d'experts du domaine en question. Ainsi, la standardisation des données permet, entre autres, l'interopérabilité de celles-ci.

En France, il existe plusieurs référentiels et standards de nomenclatures permettant de cadrer les différentes données naturalistes. Cela permet d'avoir des données de biodiversité uniformes au niveau national. L'ensemble de ces standards et référentiels sont développés par l'Inventaire National du Patrimoine Naturel (INPN), et des versions numériques sont disponibles dans le catalogue tenu par le SINP, le système d'information de l'inventaire du patrimoine naturel.

Pour rappel, les données de biodiversité sont des données collectées par des agents de terrain ou par des capteurs, qui consistent en l'observation de la biodiversité que ça soit de la faune, de la flore ou bien même des habitats. La base d'une d'observation est composée de plusieurs champs principaux comme le nom du taxon observé, le ou les observateurs, la date et la localisation. À ces champs principaux s'ajoutent des champs comme le sexe ou le stade phénologique du ou des individu(s) observés, qui ont eux aussi des nomenclatures définies par le SINP.

L'outil de ce projet génèrera à travers l'annotation des médias, des données de biodiversité. Il est donc essentiel, de baser notre outil et sa fonctionnalité d'annotation sur les standards et référentiels français dont l'utilisation est déjà fortement répandue, notamment grâce à l'utilisation de l'outil GeoNature. Ainsi, plusieurs standards de nomenclatures ont été sélectionnés pour être les libellés de références des champs complémentaires d'annotation des médias.

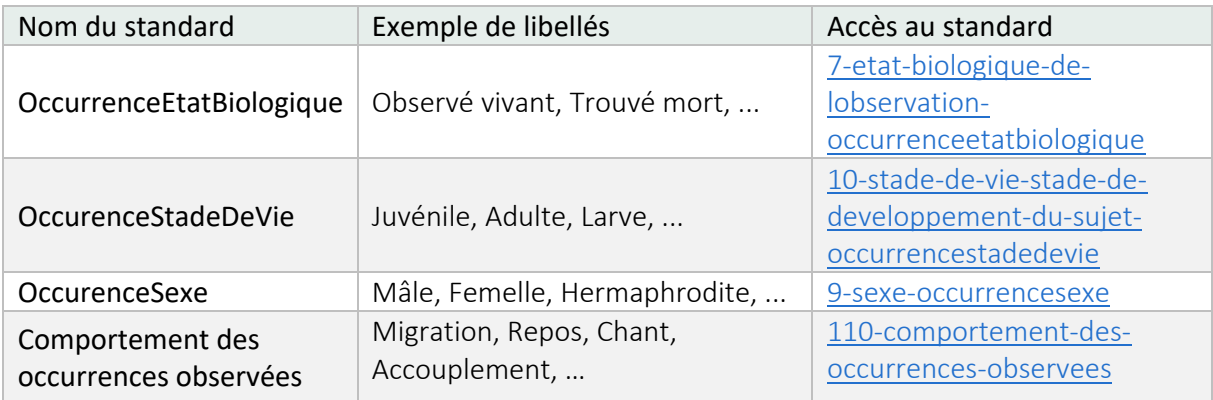

*Tableau 5: Standards de nomenclatures, du SINP, à utiliser pour l'annotation de données de biodiversité*

En ce qui concerne, l'information principale de l'observation c'est-à-dire le taxon observé, l'outil se basera sur le référentiel taxonomique de l'INPN, TAXREF, qui regroupe l'ensemble des taxons observables sur le territoire français. Ce référentiel est notamment accessible par une API du SINP. Il existe également, un second référentiel développé par l'INPN, pour permettre, comme

pour les taxons, d'avoir une référence nationale pour les données d'habitats et de végétations. Celui-ci permettra d'homogénéiser les données d'habitats au sein de l'outil, notamment au niveau des sites.

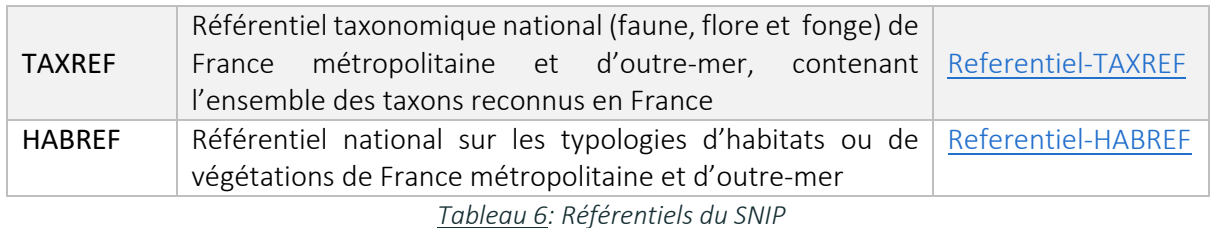

Les référentiels et standards de l'INPN permettent de normaliser les données de biodiversité mais ne permettent pas de résoudre entièrement les problématiques propres à l'utilisation de camera traps. Problématiques auxquelles les naturalistes doivent se confronter lors de l'interopérabilité des données issues de cette technologie. C'est pourquoi plusieurs américains, impliqués dans la conservation de la biodiversité, se sont penchés sur la question et ont établi, en 2016, un standard d'échange des données issues de cette technologie. Ce standard nommé CTMS pour *Camera Trap Metadata Standard*, structure de la manière que nous l'avons fait, les données en mettant en entité de base le projet puis le déploiement, la séquence et enfin l'image (Tavis Forrester et al., 2016). Ce standard est accessible à l'adresse suivante (Standard\_CTMS.docx).

## 3.2.Définition des fonctionnalités de l'outil « idéal »

## 3.2.1. Objectifs et méthodologie de la conception du backlog de l'outil idéal

L'objectif de la conception du backlog est de traduire l'ensemble des besoins en fonctionnalités. Une fonctionnalité étant un développement permettant à l'utilisateur d'effectuer une ou plusieurs actions. Le backlog produit permet d'organiser le travail à réaliser et de cadrer les développements en découpant le travail. A partir des outils étudiés lors de l'état de l'art, des besoins identifiés lors de l'enquête et de ma propre réflexion autour des besoins fonctionnel d'un tel outil, j'ai réalisé un backlog de « l'outil idéal ».

## 3.2.2. A quoi ressemble l'outil « idéal » ?

Le backlog reprend la structure de l'application présentée précédemment en figure 13 en listant toutes les fonctionnalités associées à chaque composante. A ces fonctionnalités métiers s'ajoutent également les fonctionnalités permettant le fonctionnement de l'application et celles découlant de l'aspect open-source de l'outil comme la réalisation d'une documentation. Certains extraits du backlog produit de FASTcam sont présentées des figures 16 à 19. Le backlog complet est disponible en annexe 4.

|                | COMPOSANTE Sous-composante    | Catégorie de<br>besoins                    | Identifiant fonctionnalité | Fonctionnalité                                                                           |
|----------------|-------------------------------|--------------------------------------------|----------------------------|------------------------------------------------------------------------------------------|
|                |                               |                                            | F-SG-GU1                   | Saisir les membres du projet                                                             |
|                | <b>Gestion des</b><br>projets | Gestion des<br>utilisateurs d'un<br>projet | F-SG-GU2                   | Saisir des tâches                                                                        |
|                |                               |                                            | F-SG-GU3                   | Assigner des tâches aux membres                                                          |
|                |                               |                                            | F-SG-DU1                   | Affecter les droits des membres du projet (admin, annotateur, validateur,)               |
|                |                               |                                            | F-SG-DU2                   | Possibilité d'avoir plusieurs administrateurs sur un projet                              |
| <b>GESTION</b> |                               | Projet                                     | F-SG-PJ1                   | Saisir les projets et leurs informations (nom, dates, protocole,)                        |
|                |                               |                                            | F-SG-PJ2                   | Saisir le périmètre géographique de l'étude du projet sur une carte                      |
|                |                               |                                            | F-SG-PJ3                   | Paramétrer le référentiel géographique du projet et du fuseau horaire                    |
|                |                               |                                            | F-SG-PJ4                   | Paramétrer la liste taxonomique du projet                                                |
|                |                               |                                            | $F-SG-PJ5$                 | Paramètrer l'application en fonction de l'objectif du projet (ex: filtrage de médias par |
|                |                               |                                            |                            | défaut sur la classe véhicule en cas de lutte contre le braconnage)                      |
|                |                               |                                            | F-SG-PJ6                   | Importer le périmètre géographique de l'étude par un Shapefile                           |
|                |                               |                                            | F-SG-PJ7                   | Visualiser un dashboard sur le projet (nombre de médias, nombre d'espèces                |
|                |                               |                                            | F-SG-PJ10                  | Visualiser une synthèse sur les performances des IA sur le projet                        |

*Figure 16: Extrait du backlog produit présentant les fonctionnalités associées à la gestion d'un projet*

| COMPOSANTE     | Sous-composante                                            | Catégorie de<br>besoins | Identifiant fonctionnalité | <b>Fonctionnalité</b>                                                                    |  |
|----------------|------------------------------------------------------------|-------------------------|----------------------------|------------------------------------------------------------------------------------------|--|
|                |                                                            |                         | G-GM-GE1                   | Visualiser des miniatures des médias dans une galerie                                    |  |
|                |                                                            |                         | G-GM-GE2                   | Pouvoir afficher l'image en taille réelle                                                |  |
|                |                                                            | Général                 | G-GM-GE3                   | Gestion et paramétrages des séquences d'images                                           |  |
|                |                                                            |                         | G-GM-GF4                   | Visualiser leur statut: pré-traité, traité                                               |  |
|                |                                                            |                         | G-GM-GE5                   | Catégoriser les médias en favoris                                                        |  |
|                |                                                            |                         | G-GM-GF6                   | Pouvoir filtrer sur les métadonnées                                                      |  |
|                |                                                            |                         | G-GM-GF7                   | Pouvoir filtrer sur les résultats des traitements                                        |  |
|                |                                                            |                         | G-GM-GE8                   | Pouvoir filtrer sur le satut des médias                                                  |  |
|                |                                                            |                         | G-GM-GE9                   | Outil utilisable à la fois pour les images et les vidéos                                 |  |
|                |                                                            |                         | G-GM-IM1                   | Importer des médias dans l'application                                                   |  |
|                |                                                            |                         | G-GM-IM2                   | Réception des médias des pièges connectés                                                |  |
|                |                                                            |                         | G-GM-IM3                   | Affichage du nombre de médias importés ou reçu                                           |  |
|                | <b>Gestion des</b><br>médias et de<br>leurs<br>métadonnées | Import                  | G-GM-IM4                   | Vérification de la correspondance entre les métadonnées des médias et celles du          |  |
|                |                                                            |                         |                            | projet/déploiement                                                                       |  |
|                |                                                            |                         | G-GM-IM5                   | Possibilité de supprimer les médias pris lors de l'installation et de la récupération de |  |
|                |                                                            |                         |                            | la caméra (ou des visites)                                                               |  |
|                |                                                            |                         | G-GM-IM6                   | Vérification et signalement des doublons                                                 |  |
| <b>GESTION</b> |                                                            |                         | G-GM-IM7                   | Vérification et signalement des doublons de noms de médias                               |  |
|                |                                                            | Stockage                | G-GM-EF1                   | Gestion automatique du stockage des médias                                               |  |
|                |                                                            |                         | G-GM-EF2                   | Pouvoir supprimer des médias avec la possibilité de conserver les données issues de      |  |
|                |                                                            |                         |                            | leurs traitements                                                                        |  |
|                |                                                            | Métadonnées             | G-GM-MD1                   | Récupération automatique des métadonnées EXIF                                            |  |
|                |                                                            |                         | G-GM-MD2                   | Afficher les métadonnées                                                                 |  |
|                |                                                            |                         | G-GM-MD3                   | Modifier et ajouter des métadonnées EXIF                                                 |  |
|                |                                                            |                         | G-GM-MD4                   | Modifier des EXIF sur une sélection                                                      |  |
|                |                                                            |                         | G-GM-MD5                   | Pouvoir corriger la date et l'heure des médias                                           |  |
|                |                                                            |                         | G-GM-MD6                   | Possibilité de correction automatique de la date/heure des médias d'une série à          |  |
|                |                                                            |                         |                            | partir de la date/heure du premier média et du dernier et des paramètres de la           |  |
|                |                                                            |                         |                            | séquence                                                                                 |  |
|                |                                                            |                         |                            |                                                                                          |  |

*Figure 17: Extrait du backlog produit présentant en partie les fonctionnalités liées à la gestion des médias*

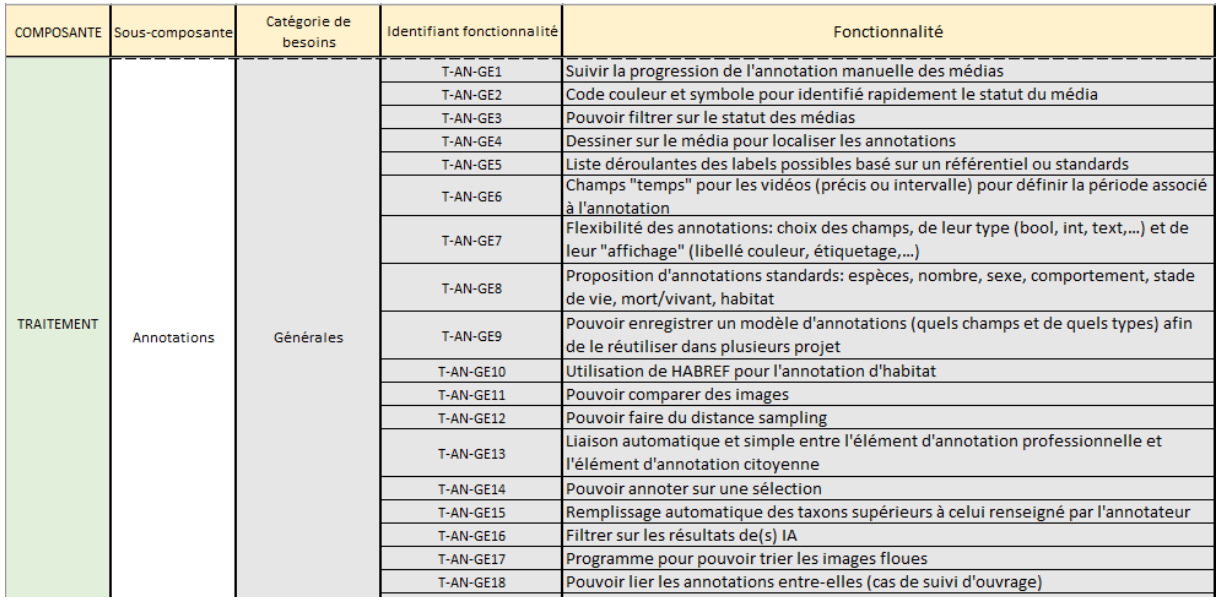

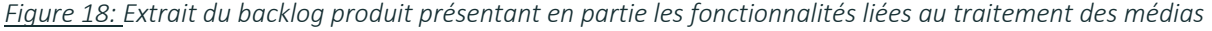

| ANALYSE | GeoNature | Export                      | A-GN-EX1 | Format d'export permettant une intégration facile dans la synthèse de GeoNature     |
|---------|-----------|-----------------------------|----------|-------------------------------------------------------------------------------------|
|         |           |                             | A-GN-EX2 | Importer des données automatiquement dans GeoNature                                 |
|         | DeepFaune | Retour sur les<br>résultats | A-DF-RR1 | Fiche de synthèse des résultats de DeepFaune après vérification/validation d'un     |
|         |           |                             |          | annotateur sous un format facilement transmissible aux développeurs de DeepFaune    |
|         |           |                             | A-DF-RR2 | Pouvoir télécharger et envoyer facilement les médias avec une fausse prédiction aux |
|         |           |                             |          | développeurs de DeepFaune                                                           |

*Figure 19: Extrait du backlog produit présentant les fonctionnalités liées à l'analyse des données issues du traitement des médias*

Ce backlog est dynamique, il comprend 172 fonctionnalités et doit servir de support pour le product owner du projet.

## 3.3.Préconisations des étapes de développement

Au vu du temps imparti pour la phase de développement de l'outil (environ 3 mois), de l'étendue du backlog produit et dans le cadre de la méthode SCRUM, un travail de priorisation a été réalisé afin de déterminer les étapes de développement et les fonctionnalités associées.

#### 3.3.1. Critères d'évaluations des fonctionnalités

Le premier critère pour évaluer la priorité d'une fonctionnalité est son importance pour le fonctionnement de l'outil. Ainsi toute fonctionnalité jugée essentielle pour l'activité de l'outil fait directement partie des fonctionnalités à développer en premier sans nécessiter l'évaluation de la fonctionnalité par les autres critères. Ce critère définit le minimum viable product.

Dans le même ordre idée, le second critère à prendre en compte est l'importance de la fonctionnalité dans la réponse aux besoins des utilisateurs tout en prenant en compte l'importance des besoins les uns par rapport aux autres.

Un troisième critère est celui de l'intérêt commercial d'une fonctionnalité. Ce critère rend compte, par exemple, de l'importance des fonctionnalités afin de donner de la valeur ajoutée à l'outil par rapport aux autres outils existants. C'est également, entre autres, grâce à ce critère que l'on identifie les fonctionnalités de base de l'application. Par exemple, l'implémentation de MegaDetector a été jugée comme importante pour satisfaire et garantir une bonne expérience utilisateur, et l'est d'autant plus compte tenu du benchmark. Elle sera donc à positionner dans la première version de l'outil.

Un autre critère important à prendre en compte est l'ergonomie et une bonne expérience utilisateur. Ce critère donne la priorité aux fonctionnalités facilitant et optimisant l'utilisation de l'application. Ce critère met également en avant l'importance d'une phase de réflexion UX-design (user experience) dans la conception d'un outil de ce type.

Le dernier critère à prendre en compte lors de la priorisation des fonctionnalités est le temps et la difficulté de développement de la fonctionnalité. En effet, une fonctionnalité non essentielle mais rapide et simple à développer peut s'ajouter à la première version afin d'améliorer l'expérience utilisateur par exemple. Au contraire, une fonctionnalité longue et difficile à implémenter peut être décalée à la version ultérieure en fonction également de sa nécessité dans la réponse aux besoins des utilisateurs.

#### 3.3.2. Synthèse des étapes de développement

A l'aide des critères précédemment explicités et en donnant un poids plus important aux premiers cités, une synthèse de la priorisation des fonctionnalités de l'application FASTcam a été élaborée. Dans un objectif de clarté, cette synthèse ne contient que les principales fonctionnalités généralisées du backlog produit de l'outil idéal. D'autres part, les fonctionnalités spécifiques à certains sujets d'étude, notamment citées dans l'enquête des besoins, n'apparaissent pas car à développer à la demande des clients.

L'échelle de priorité s'échelonne de 1 à 5. L'ensemble des fonctionnalités jugées essentielles sont notées de priorité 1. Les fonctionnalités d'ordre 2 quant à elles permettent de répondre aux principaux besoins des utilisateurs et d'avoir une expérience utilisateur optimale pour une première version. En priorité 5 sont les fonctionnalités « facultatives » pour les premières étapes de vie de l'application car jugées non-essentielles au bon fonctionnement de l'outil et ne répondent pas à des besoins prioritaires des utilisateurs. Ci-dessous, en tableau 10, est présentée cette priorisation des fonctionnalités.

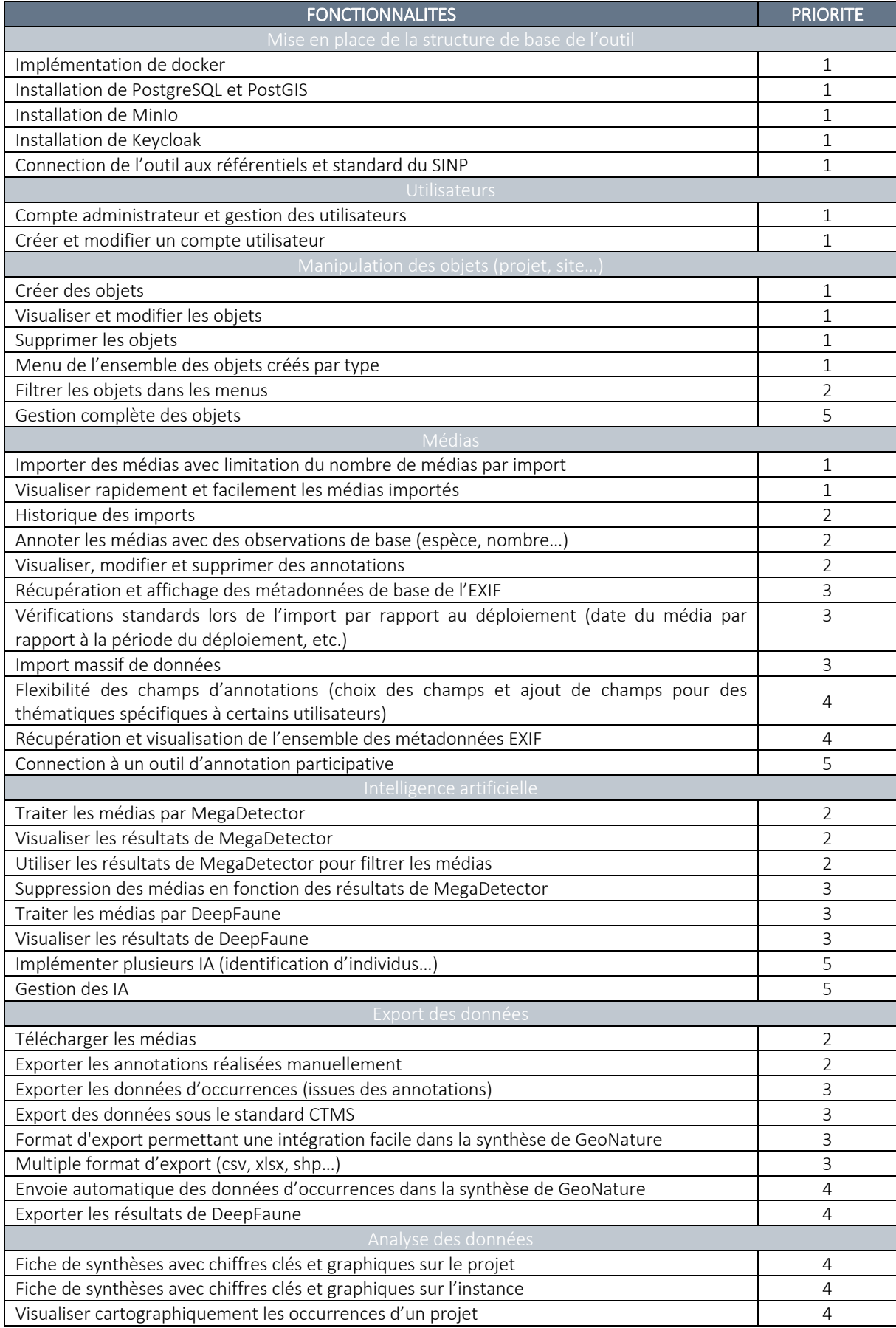

*Tableau 7: Priorisation des fonctionnalités synthétique*

L'ensemble de ces fonctionnalités doivent être développées au fur et à mesure. Au vu de cette priorisation, il est important que l'application possède les fonctionnalités d'ordre 1 et 2, pour que celle-ci soit fonctionnelle, et permette de répondre au besoin premier des utilisateurs : une diminution significative du temps de traitement des médias et une organisation structurée de ceuxci.

## 3.4. Agencement des fonctionnalités côté frontend

### 3.4.1. Objectifs et méthodologie

Avant de commencer le développement de l'outil, il a été nécessaire d'avoir une réflexion concernant l'organisation et l'accessibilité des fonctionnalités décrites dans le backlog sur une interface web. C'est le travail de maquettage réalisé en général par des experts en UX/Design/Ergonomie.

L'objectif est de produire des documents visuels faisant office de référence commune à laquelle se rattacher pour séparer les tâches et s'assurer que l'ensemble de l'équipe travaille de manière cohérente et non répétitive.

Pour cela, avec l'aide des deux designeuses de l'entreprise, Angélique Ries et Naomie Fischer, des maquettes ont été réalisées avec Figma, un outil web pour concevoir et créer des prototypes de design. Cette phase du projet s'est déroulée en 3 étapes : conception de l'arborescence de l'outil, et des wireframes de l'ensemble des pages avant d'y ajouter un aspect esthétique pour en faire des maquettes.

Pour cette phase du projet, seules les fonctionnalités de la première version ont été gérées tout en gardant en tête les autres composantes et fonctionnalités à venir.

## 3.4.2. Profils d'utilisateurs

FASTcam est une application web collaborative c'est-à-dire que plusieurs personnes pourront utiliser la même instance. Afin de comprendre le comportement des utilisateurs, il est important de caractériser leurs profils. Ceci entraîne le besoin de gérer les utilisateurs de l'application et leur rôle au sein de celle-ci. Le tableau 11 décrit les profils d'utilisateurs de l'application qui ont été identifiés.

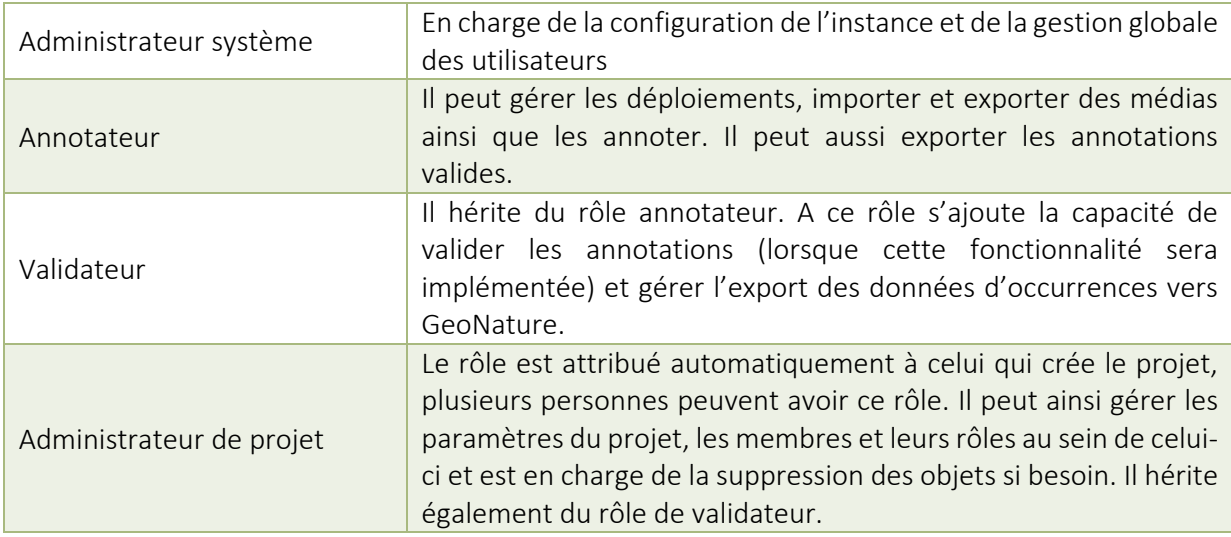

*Tableau 8: Rôle des utilisateurs de l'application*

Ces quatre profils auront donc un comportement différent dans l'application et l'agencement des pages doit être conceptualisé en conséquence.

### 3.4.3. Conception de l'arborescence de l'outil

La première étape dans l'agencement des fonctionnalités au niveau de l'interface utilisateur est de définir l'arborescence de l'application. Celle-ci permet d'agencer les fonctionnalités entreelles et de déterminer le contenu fonctionnel de chaque page de l'application. J'ai créé cette arborescence grâce au logiciel Xmind permettant la création de brainstorming et de carte mentale. L'arborescence de la première version de l'application est présentée en figure 20.

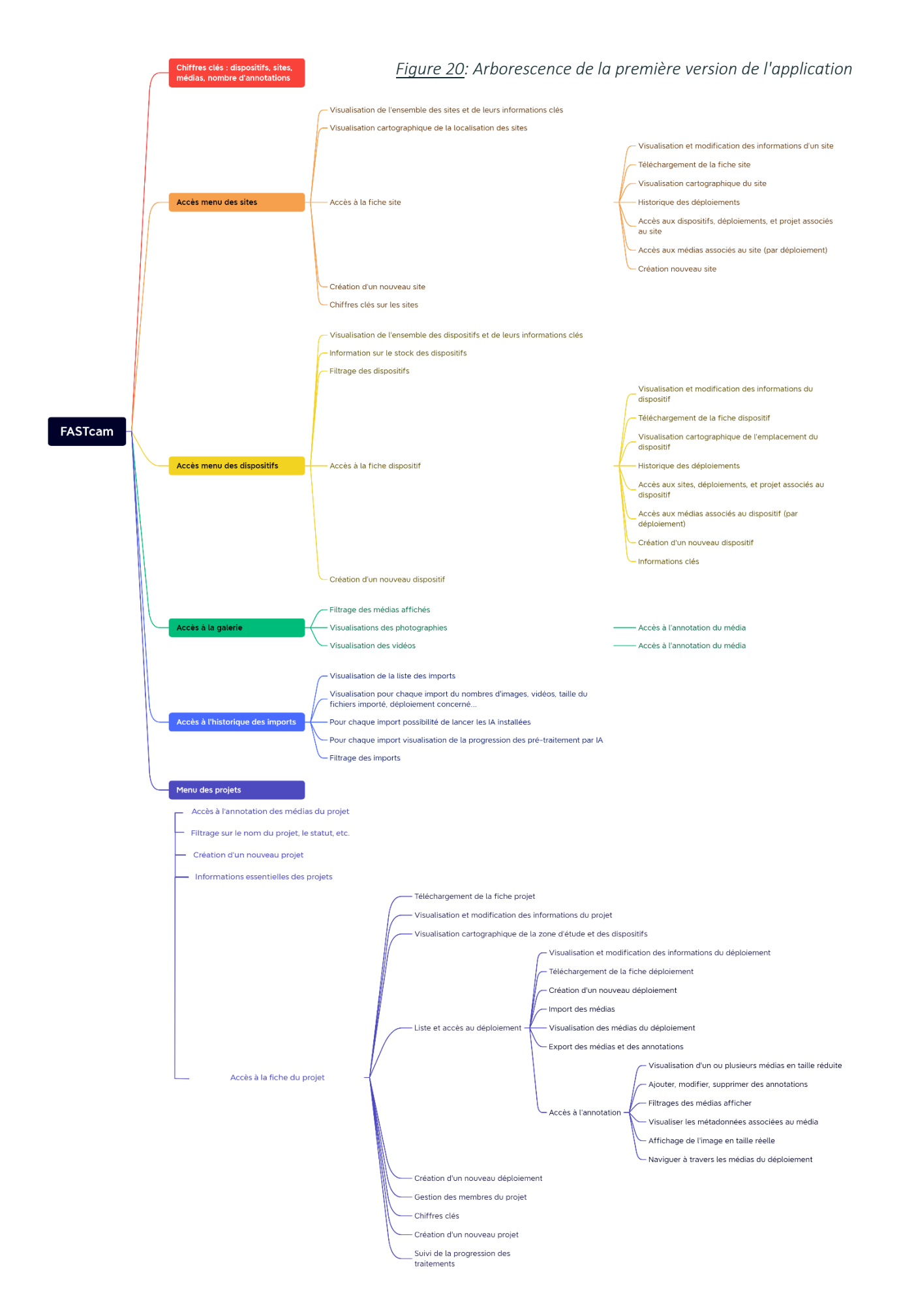

#### 3.4.4. Réalisation des maquettes de l'outil

Pour faire suite à l'arborescence, j'ai commencé par réaliser des wireframes aussi appelés maquettes fonctionnelles. Cette étape vise à :

- Étudier la navigation au sein de l'outil.
- Choisir l'emplacement des fonctionnalités au sein d'une page et leur représentation pour déterminer l'ergonomie de l'application.

Cette réflexion se fait en suivant quelques règles d'UX/UI. En voici quelques-unes :

- Moins il y a de composants dans l'application plus l'utilisateur s'y retrouve
- Les composants présents sur plusieurs pages doivent être, le plus possible, localisés au même endroit sur les pages comme les modules de recherches.
- Minimisation du nombre de clics
- Sécurité des données face aux clics accidentels : Obligation de cliquer sur un bouton pour éditer les informations d'une fiche par exemple.

Pour illustrer cette réflexion, en prenant l'exemple d'une bonne expérience utilisateur, le choix a été fait d'avoir un fil d'ariane sur l'ensemble des pages. Celui-ci indique à l'utilisateur où il se trouve au sein de l'outil et lui permet de facilement et rapidement retourner en arrière ou se déplacer dans l'application.

Une fois les wireframes réalisés, Naomie Fischer a conçu un kit contenant l'ensemble des composants des maquettes grâce à Material UI, un framework de composants design simplifiant le développement en javascript. Elle a également réalisé la charte graphique de l'application. La combinaison des deux appliquée sur les wireframes produit les maquettes.

## • Présentation de quelques maquettes

Afin de ne pas présenter l'ensemble du travail réalisé, seulement deux pages centrales au sein de l'application sont présentées : la page d'accueil (Figure 21) et la page d'annotation (Figure 22).

Sur la page d'accueil le choix a été fait de présenter en haut diverses statistiques sur les entités de l'outil : médias, annotations, sites et dispositifs liées à l'utilisateur et à l'organisme de l'instance. Sur chaque statistique un bouton permet d'accéder à un composant de l'outil. Par exemple, le nombre de sites amène sur la page présentant l'ensemble des sites de l'organismes. Le reste de la page d'accueil est dédié au menu des projets, l'entité de base de la structure des données, présentant chaque projet accessible à l'utilisateur sous forme de carte avec les informations principales : nombre de médias, de sites, l'état d'avancement du traitement des médias, son statut, etc. et permet d'accéder à l'annotation du projet.

| Ы              | Camtrap     |                                                                                                    | $FR$ $\star$  | $\boldsymbol{\Theta}$ |
|----------------|-------------|----------------------------------------------------------------------------------------------------|---------------|-----------------------|
|                | Accueil     | Accueil                                                                                                    |               |                       |
| $\overline{O}$ | Dispositifs | Mes statisques                                                                                                    |               |                       |
| 9              | Sites       |                                                                                                    |               |                       |
| ß              | Galerie     | 9520<br>$\bullet$ 20<br>$= 60$<br>19<br>$\mathbb{L}$<br>0                                                                                                    |               |                       |
| ≡              | Annotations | NOMBRE DE MÉDIAS<br><b>NOMBRE D'ANNOTATIONS</b><br><b>NOMBRE DE DISPOSITIFS</b><br><b>NOMBRE DE SITES</b>                                                                                                    |               |                       |
| Ο              | Import      | Mes projets<br>+ AJOUTER UN PROJET<br><b>Projet</b><br>Espèce cible<br>Année de début<br>Statut<br>Rechercher<br>Rechercher<br>Rechercher<br>Rechercher<br>$\overline{\phantom{a}}$<br>$\overline{\phantom{a}}$<br>$\overline{\phantom{a}}$<br>Roe Deer Project<br>Wild board project<br>Red fox Project<br>23/07/2021 - 25/07/2022<br>15/03/2021 - 02/09/2022<br>12/02/2021 - 23/06/2022 | $\alpha$      |                       |
|                |             | $+$<br>3000 médias<br>0 300 médias<br>0 1150 médias<br>$+$                                                                                                    | $+$           |                       |
|                |             | Deploiements: 6<br>O Deploiements: 18<br>Deploiements: 10<br>$\circ$<br>Sites: 6<br>۰<br>Sites: 9<br>۰<br>Sites: 16                                                                                                    |               |                       |
|                |             | Espèce cible : Roe Deer<br>Espèce cible : Wild boar<br>Espèce cible : Red fox<br>۰<br>۰<br>۰                                                                                                    |               |                       |
|                |             | Annotations: 60%<br>$\rightarrow$<br>$\equiv$ Annotations : 80%<br>$\rightarrow$<br>$\equiv$ Annotations: 100%                                                                                                    | $\rightarrow$ |                       |

*Figure 21: Maquette de la page d'accueil de l'application*

Quant à la page d'annotation, elle doit répondre à la problématique majeure à laquelle les utilisateurs de camera traps doivent faire face c'est-à-dire de diminuer de manière significative le temps d'annotation. En effet, la phase d'annotation est généralement décrite par les utilisateurs comme pénible et surtout chronophage. D'autre part, beaucoup d'entre eux utilisent deux outils pour l'annotation, un qui leur permet de visualiser le média et l'autre d'enregistrer leurs observations. Cette méthode ne leur permet pas de réaliser cette tâche de manière optimale. Cette page doit donc permettre aux utilisateurs de pouvoir rapidement et facilement enregistrer leurs observations.

Pour cela, il faut que le média soit affiché avec une taille conséquente afin que l'annotateur puisse identifier rapidement le(s) sujet(s) intéressant(s) présent(s) sur le média. C'est également pour cela que les champs d'annotations se trouve juste à côté du média sans avoir besoin de cliquer où que ce soit.

D'autre part, afin d'optimiser encore plus l'annotation, il est envisagé que lorsqu'une espèce cible est renseignée dans le projet celle-ci soit la valeur par défaut affichée dans le champ espèce lors de la création d'une observation. Ainsi l'utilisateur n'aura qu'à compléter les autres champs qu'il souhaite renseigner ou cliquer directement sur enregistrer si seule l'espèce l'intéresse. Cette fonctionnalité sera remplacée par la suite par le résultat de l'intelligence artificielle permettant l'identification d'espèces. De plus, l'utilisateur pourra filtrer les médias qu'il visualise en fonction des résultats de MegaDetector, lui permettant de ne s'attarder que sur les médias classés « animal » par ce modèle. Lorsque le résultat de MegaDetector sera « vide » le curseur indiquant que le média sera vide est automatiquement enclenché.

Pour finir, la dernière fonctionnalité de cette page est la possibilité de pouvoir annoter plusieurs médias simultanément, notamment ceux issus d'une même séquence puisque dans ce cas, les médias ont une forte probabilité d'avoir le même contenu. Cette page est présentée ci-

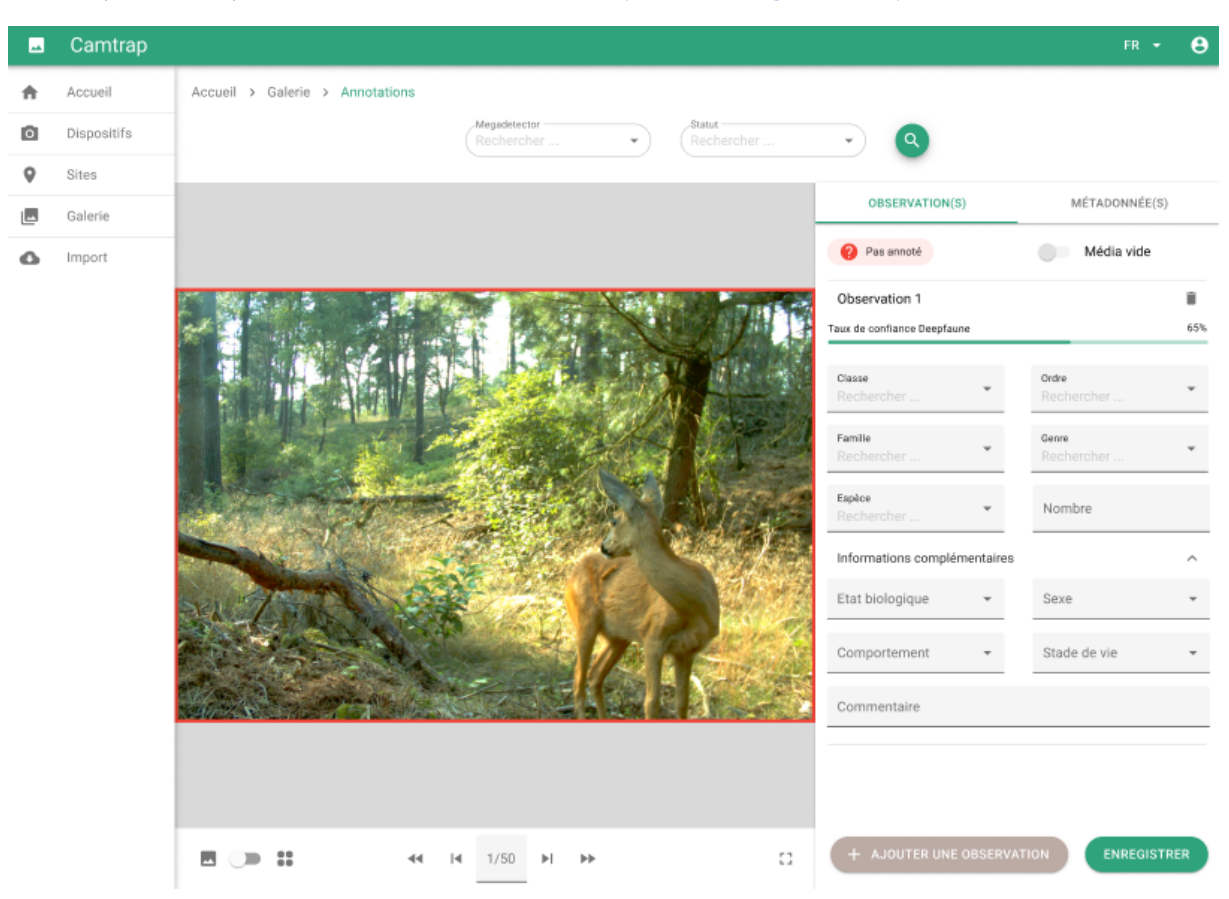

dessous en figure 22. Les maquettes de l'ensemble des pages de l'outil sont visibles en annexe et les maquettes cliquables à l'adresse suivante : https://www.figma.com/proto/FASTcam.

*Figure 22: Maquette de la page d'annotation de l'application*

L'outil est à présent définie clairement et avec des objectifs de développements fixés. Pour faire suite à cette conception théorique de l'application, il ne reste plus qu'à la concevoir techniquement.

# 4. Conception technique de l'outil

## 4.1. Architecture technique de l'application

L'outil développé par Natural Solutions se présente sous la forme d'une application web. Comme décrit précédemment, l'application est dotée de plusieurs composantes et doit répondre à plusieurs enjeux. Une réflexion technique a permis d'aboutir à la conception de l'architecture de l'application.

#### 4.1.1. Enjeux techniques de l'application

Pour concevoir l'architecture technique plusieurs enjeux liés à la thématique des données issues de pièges photographiques et au contexte du projet ont été pris en considération.

L'un des premiers enjeux vient des données brutes dont l'outil doit gérer le stockage et l'accessibilité via une interface web. Les données brutes sont des médias qui, par définition, sont des fichiers volumineux. Souvent, l'utilisation des caméras dans le domaine de la biodiversité entraine un paramétrage de celles-ci produisant une immense quantité de données. Ces problématiques impliquent donc une méthode de stockage optimisée.

D'autre part, l'application doit permettre aux utilisateurs d'accélérer le traitement des médias en faisant appel à des modèles d'intelligences artificielles. Or, ces modèles peuvent prendre plusieurs secondes pour traiter une seule image. Ainsi, l'architecture doit prévoir le besoin de réaliser des tâches en asynchrone afin de ne pas paralyser l'application lors du traitement par les IA.

En ce qui concerne les enjeux liés au contexte du projet, Natural Solutions travaille sur des outils open-source est privilégie donc les technologies libres de droit et gratuites. Pour ces dernières, il faut également prendre en considération, la DX (developer experience) et leur facilité d'apprentissage.

Enfin, le dernier paramètre à prendre en compte pour le choix de l'architecture sont les technologies actuellement utilisées à Natural Solutions pour permettre un encadrement par les développeurs de l'entreprise.

## 4.1.2. Choix effectifs pour l'architecture technique

L'architecture technique de l'outil a été déterminée lors d'une réunion avec l'ensemble de l'équipe du projet FASTcam et déterminée grâce à l'expertise des deux développeurs de l'équipe Julien Graziani et Maxime Vergez.

• Architecture web

Au niveau de l'architecture web, le choix s'est porté sur une architecture client siderendering plutôt qu'une architecture serveur side-rendering. Avec le client side-rendering le navigateur ne reçoit qu'un seul fichier HTML sans contenu et génère le reste de la page grâce au javascript qu'il reçoit. Tandis qu'avec le server side-rendering le serveur génère et envoie au navigateur une page HTML complète.

• Stockage des données

L'application nécessite le stockage de données dans une base de données relationnelle avec une composante cartographique pour les données de localisation. C'est pourquoi, le système de gestion de base de données PostgreSQL a été choisi, d'autant plus, que c'est un SGDB open-source et déjà utilisé par moi-même et dans d'autres outils de Natural Solutions.

En ce qui concerne le stockage des médias, le choix a été rapidement arrêté. En effet, lors d'un autre projet basé sur des images, Natural Solutions avait utilisé MinIo, une technologie qui s'avère particulièrement adaptée à la problématique de stockage des données de pièges photographique. En effet, MinIo est une technologie de « stockage d'objets hautes performances » open-source permettant entre autres le stockage de photos et de vidéos avec une taille d'objet maximale de 5 To. D'autre part, MinIo est compatible Amazon s3, un service de stockage de fichiers cloud proposé par Amazon Web Service, permettant d'envisager aisément une migration de données entre un serveur local et un serveur cloud.

• Technologie frontend

Pour la partie frontend de l'application, le langage choisi est le Javascript. D'une part, parce que c'est un langage majoritairement dans l'entreprise que j'ai déjà utilisé et d'autre part, parce que c'est un langage permettant le développement d'interface web dynamique. Le choix du framework c'est fait entre deux frameworks populaires : Angular JS utilisé par l'application GeoNature et React JS. Angular est un framework plus complexe que React et moins performant. React, lui, est un framework plus récent, plus facile à apprendre et avec un appui technique possible en interne.

## • Technologie Backend

Le langage sélectionné pour le backend est le python, encore une fois un langage majoritaire dans l'entreprise que j'avais déjà utilisé. Le choix s'est porté sur le framework FastAPI, connu de l'équipe de développeurs de l'entreprise permettant le requêtage par API REST et plus récent que le framework Flask. L'interaction entre le backend et la base de données se fait par un ORM (object-relational mapping). Ainsi il est possible de manipuler les tables de la base de données grâce à des classes python. La librairie préférée pour l'application est SQLModel, plus récente et héritant de SQLAlchemy.

La figure 23 montre l'architecture client side-rendering de l'application avec les technologies sélectionnées et leurs interactions.

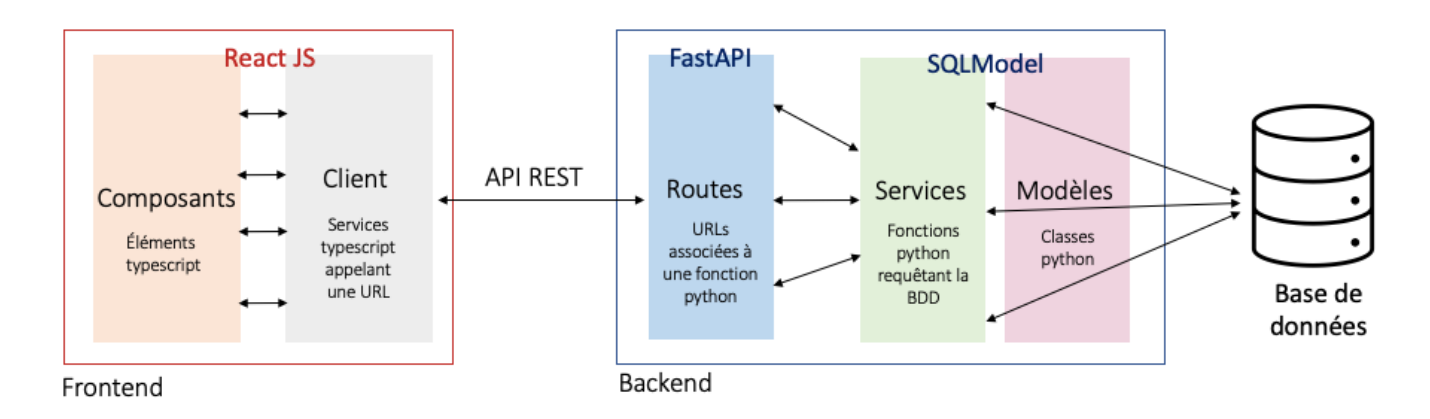

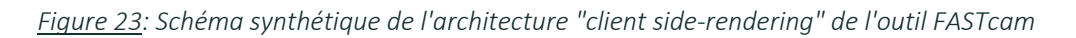

• Gestion des tâches

La problématique de la gestion des tâches dû à l'utilisation d'IA est répondue par Celery. Une file d'attente de tâches asynchrones, open-source, qui se charge des opérations de traitements en cours en temps réel et de la planification des tâches.

• Gestion de l'authentification et des rôles

Pour la sécurité des données et le contrôle de l'aspect collaboratif de l'application, il faut également mettre en place un gestionnaire d'authentification et de rôles. Pour cela, FASTcam utilise Keycloak. Une technologie open-source déjà utilisée par l'entreprise.

## 4.1.3. Synthèse de l'architecture technique choisie

Pour récapituler, l'architecture technique de FASTcam est la suivante :

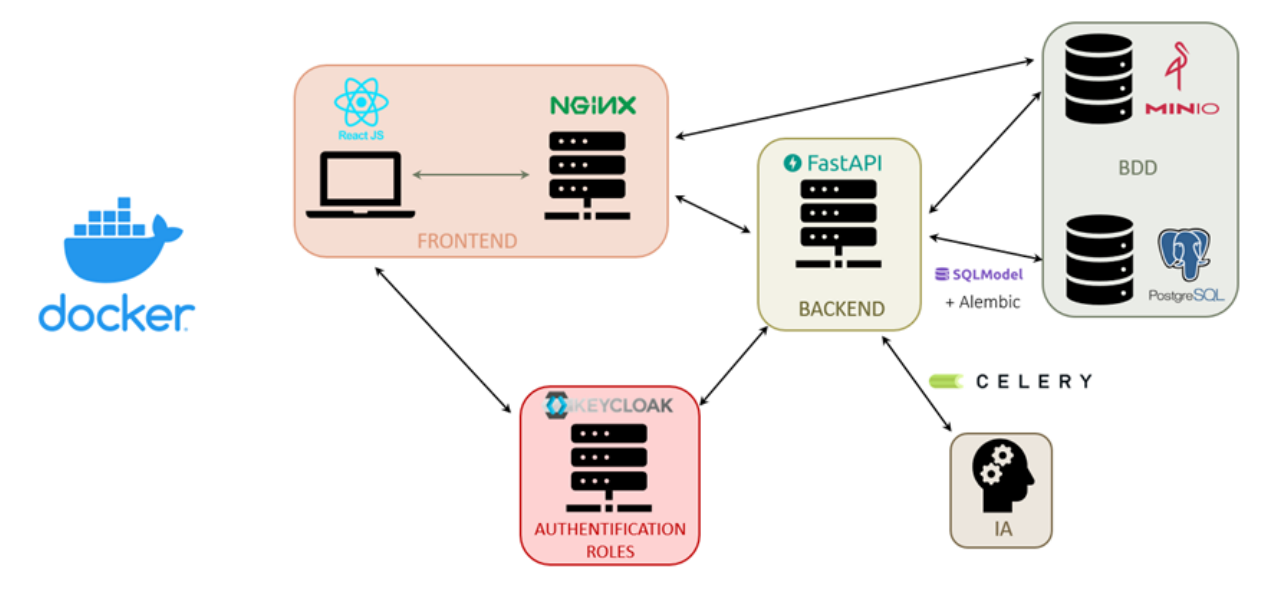

*Figure 24: Architecture technique de FASTcam*

Pour finir sur l'architecture technique de FASTcam, l'ensemble de l'application est dockerisée. Docker est un outil open-source permettant d'empaqueter tout ou partie d'une application et ses dépendances dans un ou plusieurs containers. Ainsi, cette technologie donne l'avantage de faciliter l'exécution et le déploiement de l'application sur n'importe quel serveur.

Une fois les technologies de l'outil identifiées, son développement peut commencer.

## 4.2. Développement de l'application

Le stage se termine par le développement de cette application dans les technologies choisies dans le but d'avoir de premiers développements testables.

#### 4.2.1. Mise en place de la structure de l'outil

La première étape du développement de l'outil fut la mise en place de l'architecture présentée précédemment. Cette tâche a été effectuée en pair-programming avec Julien Graziani. Docker a été la première brique à être mise en place. Chaque élément de l'application a son propre container dans lequel est regroupé le code source de celui-ci et ses dépendances afin d'assurer un fonctionnement stable et véloce de l'application. Chaque container possède un Dockerfile dans lequel est défini le répertoire, le port et les dépendances nécessaire au fonctionnement de l'élément. De ce fait, l'application est composée de cinq containers contenants chacun le code source d'un élément de l'application :

- *annotation\_api,* pour le backend
- annotation frontend, pour le frontend
- *annotation\_db*, pour la BDD PostgreSQL
- *annotation\_minio*, pour MinIo
- *annotation\_keycloak,* pour keycloak

L'ensemble de ces containers forme l'application qui peut être exécutée grâce à docker-compose.

#### 4.2.2. Développement de fonctionnalités en backend

• Création de la base de données

La première étape du développement du backend fut de concevoir la base de données (BDD). Il a été décidé, dans le cadre de la méthode agile, de la construire au fur et à mesure des ajouts de fonctionnalités par du versionning de base de données grâce à Alembic. Seuls les tables et champs nécessaires aux premiers développements ont été implémentés. La création de la base de données se fait par l'écriture de classes python avec SQLModel qui construit la base et ses tables à partir des classes pythons créées. La figure 25 illustre la création d'une table.

| class Files(BaseFiles, table=True):                                                                     |
|----------------------------------------------------------------------------------------------------|
| id: uuid pkg.UUID = Field(default factory=uuid pkg.uuid4, primary key=True, index=True, nullable=False) |
| hash: $str = Field(index=True)$                                                                         |
| $name: str = Field(index=True)$                                                                         |
| date: Optional[datetime] = Field(default factory=datetime.utcnow)                                       |
| deployment id: int = Field(foreign key="deployments.id")                                                |
| $\mathsf{annotations:}$ Optional[List[dict]] = Field(sa column=Column(JSONB), default=[])               |
| deployment: "Deployments" = Relationship(back populates="files")                                        |

*Figure 25: Modèle de la table files (=médias)*

• Développement de routes et de services

Une fois la base de données conçue, j'ai créé plusieurs routes permettant la manipulation simple des différents objets (dispositif, site, etc.) avec les quatre méthodes HTTP (GET, PUT, POST, DELETE), et les services associés qui interagissent avec la base de données. Pour rappel, une route est une URL associée à une fonction python qui appelle un service. Un service est quant à lui une fonction python qui requête la BDD et MinIo. Chaque type objet possède donc une route pour être créer, modifier, supprimer, et récupérer. Les figures 26 et 27 présentent respectivement la route et le service permettant de récupérer un dispositif.

```
router = APIRouter(prefix="/devices", tags=["devices"], responses={404: {"description": "Not found"}})
@router.get("/{device_id}", response_model=Devices)
def read_device(device_id: int, db: Session = Depends(get_db)):
    db_device = device.get_device(db, device_id=device_id)
    if db_device is None:
        raise HTTPException(status code=404, detail="device not found")
    return db device
```
*Figure 26: Exemple de route avec FastAPI (récupération d'un dispositif)*

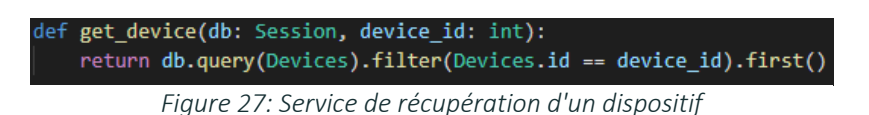

De cette manière, lorsque le frontend appelle l'URL http://localhost:3654/devices/1 le backend lui renvoie en JSON les informations du dispositif 1.

J'ai également réalisé de nombreuses routes et services spécifiques aux fonctionnalités développées comme la récupération de l'ensemble des fichiers associés à un déploiement ou l'ajout des annotations aux médias. L'ensemble du backend de l'application est une API renvoyant au frontend les données demandées par celui-ci via l'appel d'URLs.

• Développement de tests en backend

Dans le but de vérifier le bon fonctionnement du backend, j'ai développé des scripts de tests unitaires pour chaque route de l'API. Les tests sont réalisés avec Pytest, un framework de test python. L'utilité de ces tests lors du développement est de permettre de s'assurer que le comportement des routes est celui attendu à tous les stades de développements. Ainsi, lorsque l'on modifie un élément en backend on peut rapidement s'assurer que l'ensemble de l'API est toujours conforme aux attentes. Pour ce faire, il suffit :

- d'écrire des fonctions python qui appellent l'URL de la route à tester
- de créer manuellement un objet ou une fixture d'un objet à donner en entrée de la fonction comme un dispositif par exemple
- de récupérer la réponse de la requête au backend
- puis tester son statut code (200 si la requête à aboutie) et diverses informations` comme l'exactitude du nom du dispositif créé lorsque l'on veut tester la route de création d'un dispositif par exemple

#### • Stockage des médias

Une fonctionnalité principale de l'application est l'import de média. Celui-ci se déroule en deux temps en backend. Lorsqu'un utilisateur importe une photographie, la photographie doit être stockée dans MinIo et en base de données. Avant cela, la première étape est de hacher l'image reçue à l'aide d'une fonction de hachage. Dans cette application nous utilisons le md5, *message digest 5*. Les fonctions de hachage *(hash en anglais)* permettent d'obtenir l'empreinte numérique du fichier donné en paramètre d'entrée de la fonction. Le hash produit par cette fonction est unique au fichier et sera toujours le même pour le même fichier et la même méthode de hachage. Un exemple est fourni en figure 28. Ainsi, l'utilisation d'une fonction de hachage lors de l'import des médias permet d'avoir un identifiant unique propre au média importé. Nous utilisons donc cette méthode pour stocker dans MinIo les médias avec un identifiant unique et non le nom du média qui n'est pas unique. Une simple vérification du hash lors de l'import permet d'éviter de stocker en double des fichiers dans MinIo mais n'empêche pas d'importer les mêmes médias dans plusieurs déploiements différents si l'utilisateur le souhaite (même si cela ne devrait pas se produire au vu de la structuration des données adoptée).

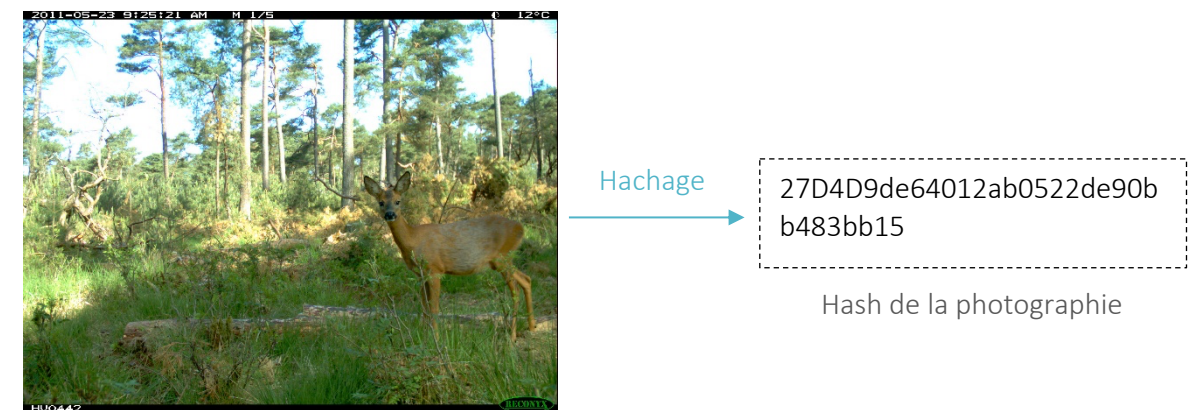

Photographie (Zhang Z. et al., 2016)

*Figure 28: Illustration du hachage d'une photographie*

Au niveau de la BDD PostgreSQL, chaque média est stocké dans une table spécifique reliée au déploiement. En réalité, le média n'est pas réellement stocké dans la base, seules ses métadonnées le sont. Un média en base de données est stocké avec un identifiant unique, un UUID. Les métadonnées du média stockées sont : le hash afin de relier le « média » de la BDD à celui stocké dans MinIo, son nom, et ses annotations (lorsque celui-ci en possède).

#### 4.2.3. Développement de fonctionnalités en frontend

En ce qui concerne le développement du frontend de l'application, le travail principal à effectuer est le développement des différentes « pages » avec leurs composants respectifs décrits par les maquettes. Pour ce faire, le code des composants MUI défini sur les maquettes a été récupéré et adapté à nos besoins lorsque nécessaire. Chaque composant est associé à une ou plusieurs fonctions javascript permettant le dynamisme du frontend et le lien avec le backend. L'ensemble des données provenant du backend est géré et rendu accessible pour l'ensemble des composants de l'application grâce au contexte et son « *provider* », des composants spécifiques de React JS.

• Tâches réalisées en frontend

Au niveau frontend je me suis chargée de l'entité des projets. Sur cet objet, a été développé la possibilité de créer un nouveau projet grâce à une modale accessible depuis la page d'accueil et la page d'un projet. Pour cette dernière, j'ai développé l'ensemble des éléments la composant : le formulaire de visualisation et de modification des informations, le tableau des déploiements du projet, et les boîtes de saisie des membres (Figure 29). La composante cartographique n'est pas développée, à l'heure actuelle.

**Membres** 

| Administrateurs<br>Aurélie Jambon       | Adrien Pajot & Ajouter un membre<br>$\overline{\phantom{a}}$     |                     |             |                   |                     |                          |  |  |
|-----------------------------------------|------------------------------------------------------------------|---------------------|-------------|-------------------|---------------------|--------------------------|--|--|
| Validateurs                             | Ophélie Da Silva & Ajouter un membre<br>$\overline{\phantom{a}}$ |                     |             |                   |                     |                          |  |  |
| Annotateurs                             | $\overline{\phantom{a}}$                                         |                     |             |                   |                     |                          |  |  |
| Déploiements (1)<br>NOUVEAU DÉPLOIEMENT |                                                                  |                     |             |                   |                     |                          |  |  |
| Nom                                     | Date de début                                                    | Date de fin         | Nom du site | Nom du dispositif | Importer des médias | Supprimer le déploiement |  |  |
| First deploy                            | 2022-04-12T00:00:00                                              | 2022-04-12T00:00:00 | First site  | First device      | $\odot$             | $\times$                 |  |  |

*Figure 29: Composants de saisie des membres et tableau des déploiement d'un projet*

J'ai également réalisé le composant des statistiques de la page d'accueil. Sur cette même page, en pair-programming avec Ophélie Da Silva, nous avons développé les cartes des projets avec les diverses informations associées. Ces composants sont visibles sur la maquette de la page d'accueil figure 21.

Lors de la phase de développement, j'ai également pu participer à l'intégration du design de l'ensemble de l'application avec Naomie Fischer.

• Affichage des médias stockés dans MinIo

Une fonctionnalité intéressante du frontend est l'affichage des médias stockés dans MinIo. Pour cela, le navigateur communique directement avec MinIo. Il suffit dans le code frontend d'indiquer l'URL du média fourni par MinIo à travers le requêtage du backend. Ainsi lorsque le navigateur construit la page grâce au code javascript qu'il reçoit, il appelle MinIo pour afficher la photographie correspondante à l'URL.

Le stage s'achève par cette phase de développement. Ainsi, après la présentation du travail effectué dans ce projet passons au bilan du stage et de ces 5 derniers mois d'activité sur le sujet des pièges photographiques.

# 5. Bilan et perspectives

## 5.1. Bilan des développements de l'outil

## 5.1.1. Objectifs atteints et non atteints

Pour la première version de l'outil nous nous étions fixés comme objectif le développement des fonctionnalités de priorité 1 et 2, présentées dans le tableau 10. Malheureusement, au moment de l'écriture de ce document (début septembre), cet objectif n'a pas été atteint. L'application n'est pas encore fonctionnelle mais les développements sont toujours en cours. L'état d'avancement du développement de l'outil est présenté ci-dessous (Tableau 12).

| Fonctionnalité(s)                                                                    |                         |  |  |  |
|--------------------------------------------------------------------------------------|-------------------------|--|--|--|
| Je peux :                                                                            |                         |  |  |  |
| Importer (ZIP ou avec limite de 50) et visualiser des photographies                  |                         |  |  |  |
| Créer, visualiser, modifier un projet                                                |                         |  |  |  |
| Créer, visualiser et modifier un déploiement                                         |                         |  |  |  |
| Visualiser les informations générales de mon instance (nombre de dispositifs, sites) |                         |  |  |  |
| Me repérer et naviguer facilement au sein de l'application                           |                         |  |  |  |
| Je ne peux pas :                                                                     |                         |  |  |  |
| Annoter mes images à partir des standards de l'INPN                                  |                         |  |  |  |
| Créer, visualiser, modifier, supprimer un site et un dispositif                      |                         |  |  |  |
| Accéder et filtrer les menus de projets, sites, dispositifs                          |                         |  |  |  |
| Supprimer des objets (avec suppression en cascade)                                   |                         |  |  |  |
| Visualiser cartographiquement mes sites et dispositifs                               | $\overline{\mathsf{x}}$ |  |  |  |
| Récupérer les métadonnées EXIF des photographies                                     | $\overline{\text{X}}$   |  |  |  |
| Exporter les annotations et les médias                                               |                         |  |  |  |
| Utiliser MegaDetector                                                                |                         |  |  |  |
| Me connecter avec mon compte grâce à keycloak                                        |                         |  |  |  |

*Tableau 9: Bilan du développement de l'application*

## 5.1.2. Analyse de la phase de développement

Lors de cette phase de développement, nous avons été appuyés régulièrement par les deux développeurs seniors affectés au projet. Cet appui appréciable et enrichissant a permis de faciliter l'apprentissage des framework utilisés, et de cadrer techniquement le projet en nous apprenant les bonnes pratiques et l'optimisation du code.

L'état d'avancement du développement de l'application s'explique par le fait que la phase de développement n'a débuté que tardivement. Or cette application, même pour sa première version, est un outil conséquent nécessitant beaucoup de temps de développement.

D'autre part, les développements de l'application ont principalement été réalisés par deux développeuses juniors. De plus, nous n'avions pas de compétences dans les technologies utilisées : FastAPI, SQLModel et React JS. Par conséquent, le développement de l'outil a été combiner à l'apprentissage de ces langages ralentissant la production de l'outil. Les principales difficultés auxquelles on a dû faire face étaient techniques. D'une part, l'écriture de requêtes complexes avec SQLModel. Cela était le cas principalement lorsque les requêtes nécessitaient une jointure entre plusieurs tables et demandaient donc de faire appel à la fonction *relationship* de cette libraire, utilisée pour lier les classes entre elles. D'autre part, côté frontend, la difficulté a été de s'approprier le fonctionnement de React et de ses composants afin de les faire communiquer entre eux et de les agencer proprement selon les maquettes réalisées.

L'objectif reste tout de même de réussir à développer une version de démonstration fonctionnelle d'ici la fin du mois de septembre. Ce démonstrateur aura pour but d'exposer le travail effectué et notre vision de la gestion et du traitement des données de biodiversité dans le cadre de l'utilisation de pièges photographiques.

## 5.2. Évaluation de l'outil par des bêta-testeurs

Lorsque les développements du démonstrateur auront abouti, le but est de déployer l'application sur un serveur afin qu'elle puisse être testée par des bêta-testeurs. Le rôle des bêtatesteurs sera d'utiliser l'application et de nous transmettre leurs retours sur l'outil. Ils devront juger plusieurs points comme la facilité de navigation, l'accessibilité des fonctionnalités, et la pertinence des informations des différents objets. Cette étape aura pour but de valider ou invalider nos choix grâce au regard extérieur de ces bêta-testeurs et de leur implication concrète dans cette problématique des données de camera traps. Ces retours indiqueront si les prochains développements doivent ajuster ou réorienter certaines fonctionnalités.

Cette phase est en partie déjà commencée puisque les choix en matière de structuration de la donnée au sein de l'outil et les maquettes de l'application ont été présenté au Parc National des Écrins. Cette rencontre a donné lieu à l'envoie des maquettes à plusieurs personnes du parc afin qu'elles puissent tester l'outil grâce au prototypage des maquettes. Ce prototypage consiste à ajouter des liens entre les différentes pages maquettées pour naviguer à travers l'outil en cliquant comme s'il s'agissait réellement de l'outil. C'est au cours de cet échange qu'ils nous ont transmis leur enthousiasme pour le projet et leur satisfaction d'avoir un outil à tester pour, à minima, structurer leurs données. Cela même si l'ensemble des fonctionnalités de la première version ne sont pas achevées.

À la fin du questionnaire des besoins, il était possible pour les personnes intéressées par un ou plusieurs aspects du projet de laisser leur mail. Ce fût le cas de 40 personnes. Ce chiffre nous montre bien l'intérêt de cet outil par les structures utilisatrices de pièges photographiques en France. Grâce à ces contacts, de futurs bêta-testeurs peuvent être identifiés et contactés dans ce but.

## 5.3. Recherche de financements et développement de l'outil

#### 5.3.1. Les perspectives de développement de l'application

Natural Solutions a financé à travers ce projet l'initiation du développement d'un outil répondant aux problématiques des pièges photographiques et de leurs données. D'une part, ce projet a dressé un panorama des connaissances sur ce sujet et les pratiques d'utilisation en France. D'autre part, il a dégagé les enjeux et les problématiques entourant ces capteurs et leurs données puis définit une solution pour y répondre. En revanche, l'application développée n'est pas fonctionnelle et demande encore l'ajout de plusieurs fonctionnalités pour optimiser le travail d'annotations des médias et la gestion des données qui en découlent. C'est pourquoi, Natural Solutions est à la recherche de clients intéressés par cet outil pour financer la suite des développements afin que l'ensemble de la communauté de naturalistes travaillant avec des camera traps puisse bénéficier d'un outil adapté à leurs besoins. C'est également de cette manière, que les fonctionnalités spécifiques à certaines structures et thématiques précisées dans l'enquête sur les besoins utilisateurs pourront être développées.

#### 5.3.2. Un module dispositif

L'application est conçue pour gérer les données issues de pièges photographiques mais également pour gérer ces pièges. En effet, l'application, dans la structure des données, prévoit que chaque média soit relié à son piège photographique par l'intermédiaire du déploiement. Ainsi, l'activité de chaque piège est traçable grâce à un historique des déploiements et localisable en temps réel qu'il soit déployé ou en stock. Cette gestion des dispositifs au sein de l'outil donne l'avantage aux utilisateurs de pouvoir tous regrouper dans le même outil et ne plus avoir à gérer les pièges manuscritement ou avec un tableur Excel. Il est envisageable de développer cette thématique en ne considérant plus un dispositif comme un simple objet manipulé au sein de l'outil mais d'en faire une entité à part entière en concevant un module dispositif. Ce module aurait pour but de non seulement permettre la gestion des pièges photographiques mais aussi l'ensemble des capteurs que la structure utilise pour ses diverses études. En effet, les camera traps ne sont pas les seules technologies dont l'utilisation s'est accrue et répandue. Les études naturalistes se servent aussi de capteurs acoustiques dans le but d'enregistrer et d'analyser les sons émis par les animaux, ou de balises permettant de suivre leurs mouvements en plus de variables physiologiques et environnementales.

#### 5.3.3. Un module site

Dans la structure de données choisie pour l'application, une entité site existe comme étant la localisation d'un point. Cette entité sert à identifier précisément le lieu de déploiement du piège photographique. Dans l'application FASTcam cette entité est un objet propre à une instance et multi-projet, c'est-à-dire qu'un site créé dans l'application est réutilisable dans plusieurs projets et pour des déploiements différents. Dans l'avenir cette entité pourrait être amenée à considérer un nouveau type d'objet polygonal en plus du point : la notion de secteur ou aire géographique. Cette évolution procurerait aux utilisateurs la possibilité de gérer plus que l'emplacement d'une caméra, il pourrait également servir à gérer l'ensemble des actions qui sont menées dans une aire géographique définie. L'illustration de ces propos peut se faire en prenant l'exemple de la gestion de sites dans un parc national. Un parc national est divisé en plusieurs secteurs. Ainsi, si un parc définit dans l'application un site polygonal représentant chaque secteur, alors il pourrait au sein de celui-ci créer des sites ponctuels. Chaque site ponctuel pourrait localiser l'emplacement soit d'une caméra, soit d'un autre capteur ou même l'emplacement d'une étude ou d'un protocole naturaliste et ses informations qui lui seraient associées.

On pourrait également ajouter la notion de type de site qui pourrait être une mare, un nid, une route, etc. Chacun de ces sites serait ainsi associé à un type de géométrie : polygone pour une mare, ligne pour une route etc.

Une telle élaboration de l'objet site de FASTcam conduirait à en faire un module à part de l'outil. Le potentiel de ce module serait pour les utilisateurs de ne posséder qu'un seul outil géolocalisant l'ensemble des événements peu importe leur objectif scientifique.

# Conclusion

Le projet FASTcam posait la question de la manière dont il était possible d'aider les utilisateurs de pièges photographiques à exploiter au maximum le potentiel de ces capteurs dans le but de préserver la biodiversité. Les naturalistes sont, en effet, confrontés à plusieurs enjeux lors de l'emploi de cette technologie notamment parce qu'elle s'accompagne des problématiques de la gestion et du traitement du big data.

La phase d'analyse du projet a permis de conclure que la solution pour répondre à ces problématiques était la conception d'un système d'informations complet spécifique aux données de biodiversité issues de pièges photographiques. La solution, open-source, proposée par Natural Solutions gère automatiquement et efficacement l'immense quantité de médias produits grâce à l'utilisation d'une technologie adaptée, MinIo. D'autre part, elle réunit au sein d'une même application l'ensemble de la gestion du contexte d'acquisition de ces données comme le lieu de déploiement ou le dispositif utilisé en plus des données elles-mêmes. Cette solution facilite également le traitement des données, grâce à une interface utilisateur conçue spécifiquement pour une annotation manuelle confortable et simplifiée avec un gain de temps par une automatisation grâce à des modèles d'intelligence artificielle. De plus, cette solution repose sur des standards et référentiels adaptés au contexte des pièges photographiques et de leurs données afin de permettre, entre autres, l'interopérabilité de ces données avec d'autres outils comme GeoNature.

La solution optimale définie par Natural Solutions n'est pas encore achevée et nécessite l'ajout de plusieurs fonctionnalités pour satisfaire l'ensemble des besoins des utilisateurs de pièges photographiques. Cependant, au vu de l'enquête sur les besoins, cet outil a un énorme potentiel que ce soit au niveau de son utilité que de son attente par les naturalistes. D'autre part, comme l'ont montré le backlog produit de l'outil et les perspectives de développements de l'application, les évolutions de FASTcam sont innombrables. Reste encore à se poser la question de la pérennité de cet outil. FASTcam trouvera-t-il des investisseurs pour financer la suite des développements ?

# Bibliographie

Andrew J Bengsen, David M Forsyth, Dave S L Ramsey, Matt Amos, Michael Brennan, Anthony R Pople, Sebastien Comte, Troy Crittle (2022), Estimating deer density and abundance using spatial mark – resight models with camera trap data, available at:

https://academic.oup.com/jmammal/article/103/3/711/6544612 (accessed 21 June 2022).

Anna Chaine (2019), Étude des interactions entre le lynx et ses proies par utilisation de données issues de pièges photographiques, available at :

https://professionnels.ofb.fr/sites/default/files/pdf/Lynx\_DynamiquePopulations\_RapportStage\_ A-Chaine\_2019.pdf (accessed 6 May 2022).

Bertrand Queneutte (2019), Une espèce emblématique d'oiseau de l'Hérault sur le point de disparaître, available at : https://www.francebleu.fr/infos/sante-sciences/une-espece-d-oiseauemblematique-de-l-herault-est-sur-le-point-de-disparaitre-1563873651 (accessed 3 September 2022).

CEREMA (2020), Analyse de données des pièges photographiques, available at : https://doc.cerema.fr/default/digitalCollection/DigitalCollectionAttachmentDownloadHandler.ash x?p arentDocumentId=386&documentId=388&skipWatermark=true&skipCopyright=true (accessed 6 May 2022).

Commissariat général au développement durable (no date), Érosion de la biodiversité, available at : https://www.notre-environnement.gouv.fr/rapport-sur-l-etat-de-l-environnement/themesree/defis-environnementaux/limites-planetaires/les-9-limites-ecologiques-de-laplanete/article/erosion-de-la-biodiversite (accessed 3 September 2022).

CNRS-INEE (no date), DeepFaune, available at: https://www.deepfaune.cnrs.fr/ (accessed April 2022).

Diemer Vercayie (2016), Manuel des pièges photographiques, available at : https://docplayer.fr/34245846-Manuel-des-pieges-photographiques-etabli-dans-le-cadre-duprojet.html (accessed April 2022).

Franck Trolliet, Marie-Claude Huynen, Cédric Vermeulen and Alain Hambuckers (2014), Use of camera traps for wildlife studies. A review, available at:

https://www.researchgate.net/publication/266381944 Use of camera traps for wildlife studie s A review (accessed 2 September 2022).

Hillary Gerardi (2021), Comment les pièges photo décuplent nos moyens d'observation, available at : https://blog.creamontblanc.org/?p=3146 (accessed 17 June 2022).

Inventaire National du Patrimoine Naturel (no date), available at : https://inpn.mnhn.fr/accueil/index (accessed 5 September 2022).

Lorraine Scotson, Lisa R. Johnson, Fabiola Iannarilli, Olivier R. Wearn, Jayasilan Mohd-Azlan, Wai Ming Wong, Thomas N.E. Gray, Toan Dinata, Ai Suzuki, Clarie E. Willard, Jackson Frechette, Brent Loken, Robert Steinmetz, Alexander M. Moßbrucker, Gopalasamy Reuben Clements and John Fieberg (2017), Best practices and software for the management and sharing of camera trap data for small and large scales studies, available at :

https://zslpublications.onlinelibrary.wiley.com/doi/pdf/10.1002/rse2.54 (accessed 08 April 2022).

Microsoft IA for Earth (no date), available at: https://github.com/microsoft/CameraTraps (accessed May 2022).

Paul Glover-Kapfer, Carolina A. Soto-Navarro and Olivier R. Wearn (2019), Camera-trapping version3.0: current constraints and future priorities for development, available at : https://zslpublications.onlinelibrary.wiley.com/doi/full/10.1002/rse2.106 (accessed 21 June 2022).

Quentin Guidosse (2019), Développement d'un indice de fréquentation humaine grâce aux camera traps et aux réseaux neuronaux convolutionnels, available at : https://matheo.uliege.be/bitstream/2268.2/7829/4/Quentin%20Guidosse.pdf (accessed 15 August).

RD Components (no date), Capteurs PIR, available at : https://fr.rsonline.com/web/c/quincaillerie-securite/alarmes-et-capteurs-de-securite/capteurs-pir/ (accessed 3 September 2022).

Stuart Young, Johanna Rode-Margono and Rajan Amin (2018), Software to facilitate and streamline camera trap data management: A review, available at : https://onlinelibrary.wiley.com/doi/full/10.1002/ece3.4464 (accessed 11 April 2022).

Tavis Forrester, Tim O'Brien, Eric Fegraus, Patrick A. Jansen, Jonathan Palmer, Roland Kays, Jorge Ahumada, Beth Stern, William McShea (2016), An Open Standard for Camera Trap Data, available at:

https://www.researchgate.net/publication/311478659\_An\_Open\_Standard\_for\_Camera\_Trap\_D at: (accessed April 2022).

Wildcare (no date), Guide des principales fonctions d'un pièges photographiques, available at : https://www.wildcare.eu/blog/guide-des-principales-fonctions-des-pieges-photographiques/ (accessed 3 September 2022).

Zhang, Z., He, Z., Cao, G., & Cao, W. (2016). Animal detection from highly cluttered natural scenes using spatiotemporal object region proposals and patch verification. IEEE Transactions on Multimedia, 18(10), 2079-2092. (bibtex), available at:

https://lila.science/datasets/missouricameratraps (accessed 31 August 2022).

## Annexes

- Annexe 1 : Présentation du questionnaire de l'analyse des besoins (version française)
- Annexe 2 : Liste des structures ayant répondu au questionnaire
- Annexe 3 : Accès aux documentations et répertoires Git des outils étudiés dans l'état de l'art
- Annexe 4 : Backlog produit de FASTcam
- Annexe 5 : Maquettes du menu des dispositifs et de la fiche dispositif
- Annexe 6 : Maquettes du menu des sites et de la fiche d'un site
- Annexe 7 : Maquettes des déploiements
- Annexe 8 : Maquette de l'historique des imports

## Annexe 1 : Présentation du questionnaire de l'analyse des besoins (version française)

...

Section 1

Etat des lieux sur l'utilisation des pièges photographiques

1. Pour quel type de structure travaillez-vous ? \*

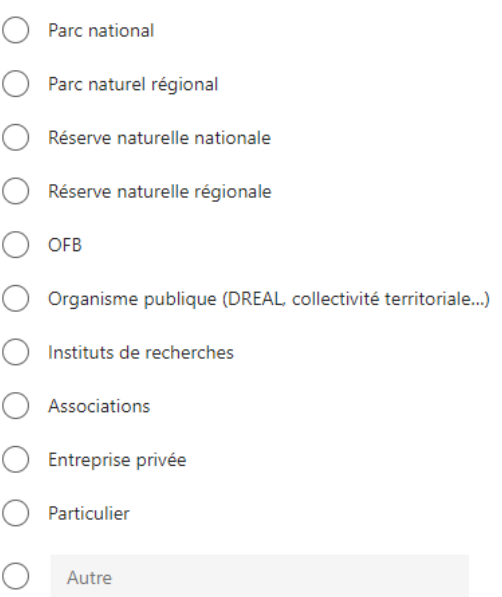

2. Pouvez-vous précisez le nom de votre structure ?

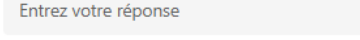

3. Dans quel(s) objectif(s)/cadre(s) utilisez-vous des pièges photographiques ? \*

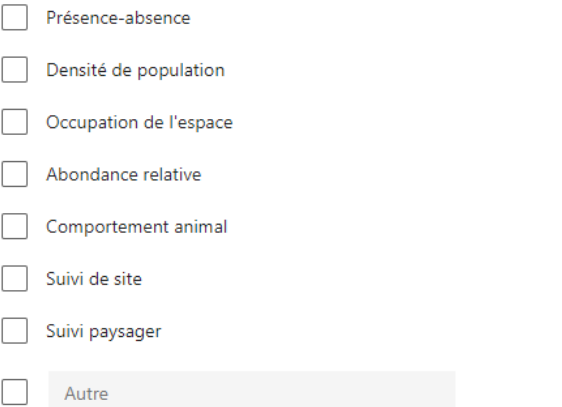

4. Combien de pièges photographiques possédez-vous ? \*

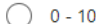

- $11 50$  $\bigcap$
- $51 100$ ∩
- $101 150$
- Plus de 150

5. Comment récupérez-vous les photographies / vidéos de vos pièges photographiques ? \*

- Relevés réguliers des cartes SD
- ◯ Pièges photographiques connectés : envoie automatique des données
- $\bigcirc$  Récupération par drône
- C Autre

6. Quel volume d'images devez-vous traiter par an ? (en nombre d'images) \*

Entrez votre réponse

7. Quel volume d'enregistrements vidéo devez-vous traiter par an ? (précisez l'unité) \*

Entrez votre réponse

8. Comment gérez-vous votre flotte de pièges photographiques ? \*

- ◯ De tête
- $\bigcap$  Papier
- $\bigcirc$  Excel
- Outil numérique acheté ou libre d'accès
- O Outil numérique personnel, sur-mesure, interne
- $\bigcirc$ Autre

 $? *$ 

9. Quel(s) outil(s) utilisez-vous pour gérer et traiter vos médias issus de pièges photographiques

Entrez votre réponse

10. Quel(s) outil(s) utilisez-vous pour analyser vos données ? \*

Entrez votre réponse

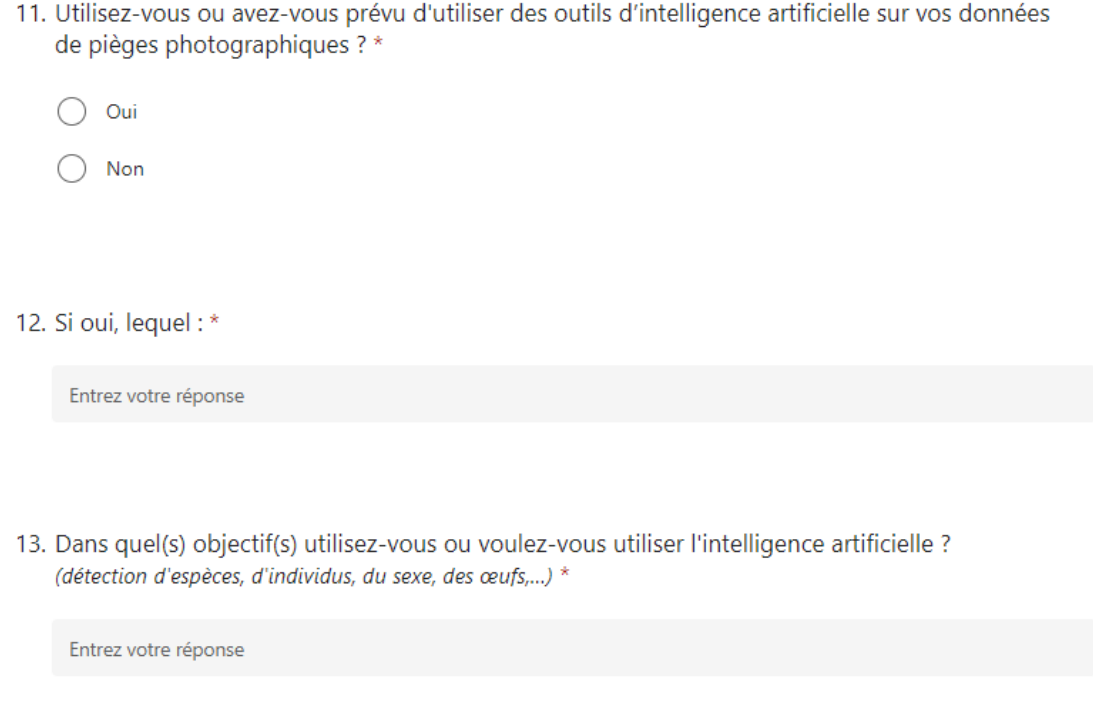

Section 2

## Recueil de vos besoins

#### 14. Quel est votre avis sur chacune de ces fonctionnalités ? \*

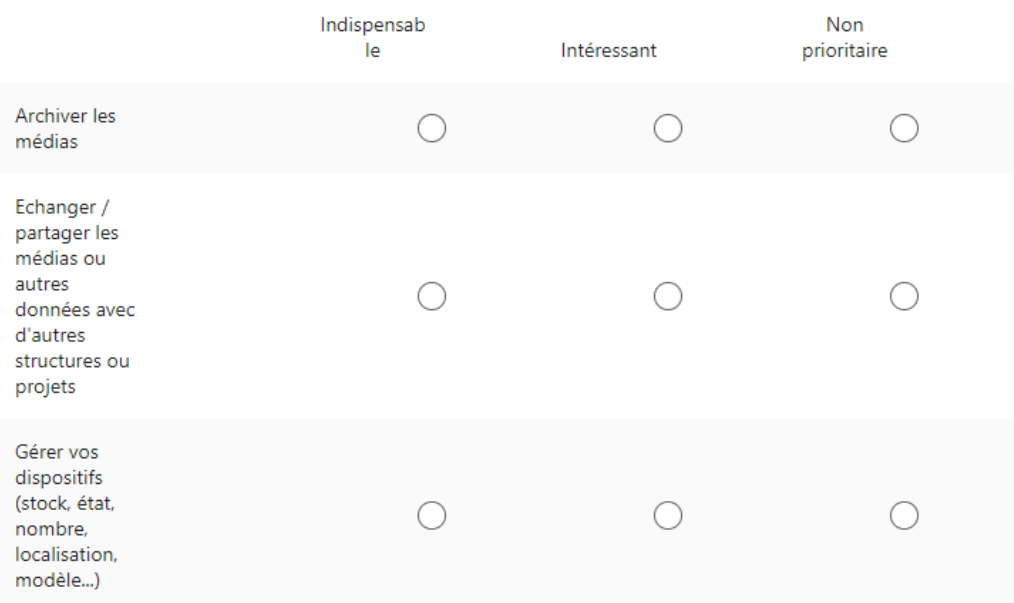

 $\dddotsc$ 

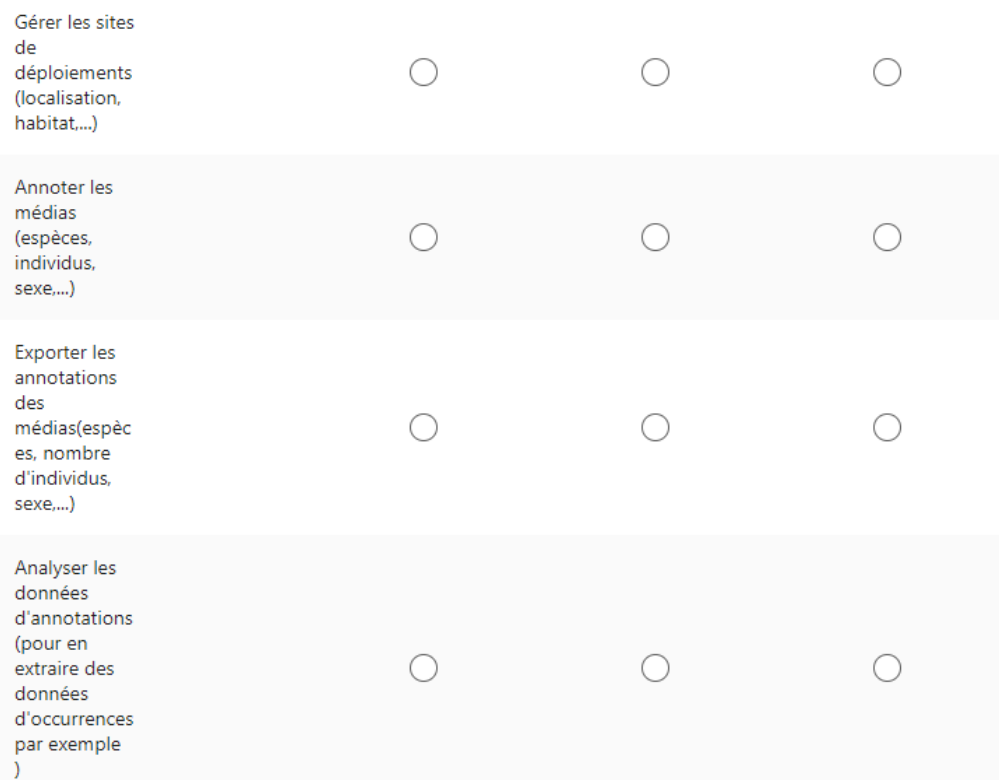

15. Pensez-vous qu'une fonctionnalité indispensable a été oubliée ?

Entrez votre réponse

16. Quels sont les points positifs des outils que vous avez précédemment cités ?

Entrez votre réponse

17. Quels sont les points négatifs des outils que vous avez précédemment cités ?

Entrez votre réponse

18. Si vous deviez concevoir un outil permettant de faciliter votre travail avec les données et les pièges photographiques, comment serait-il ?

Entrez votre réponse

# Annexe 2 : Liste des structures ayant répondu au questionnaire

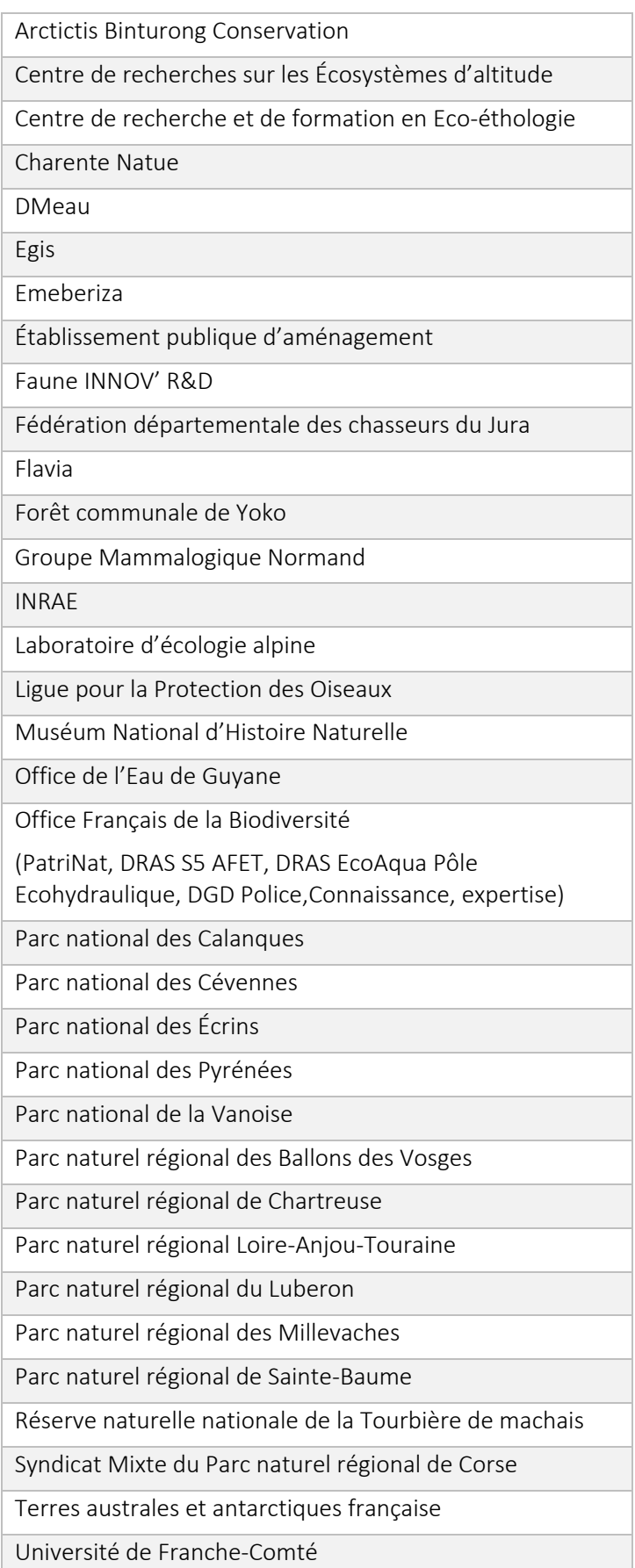

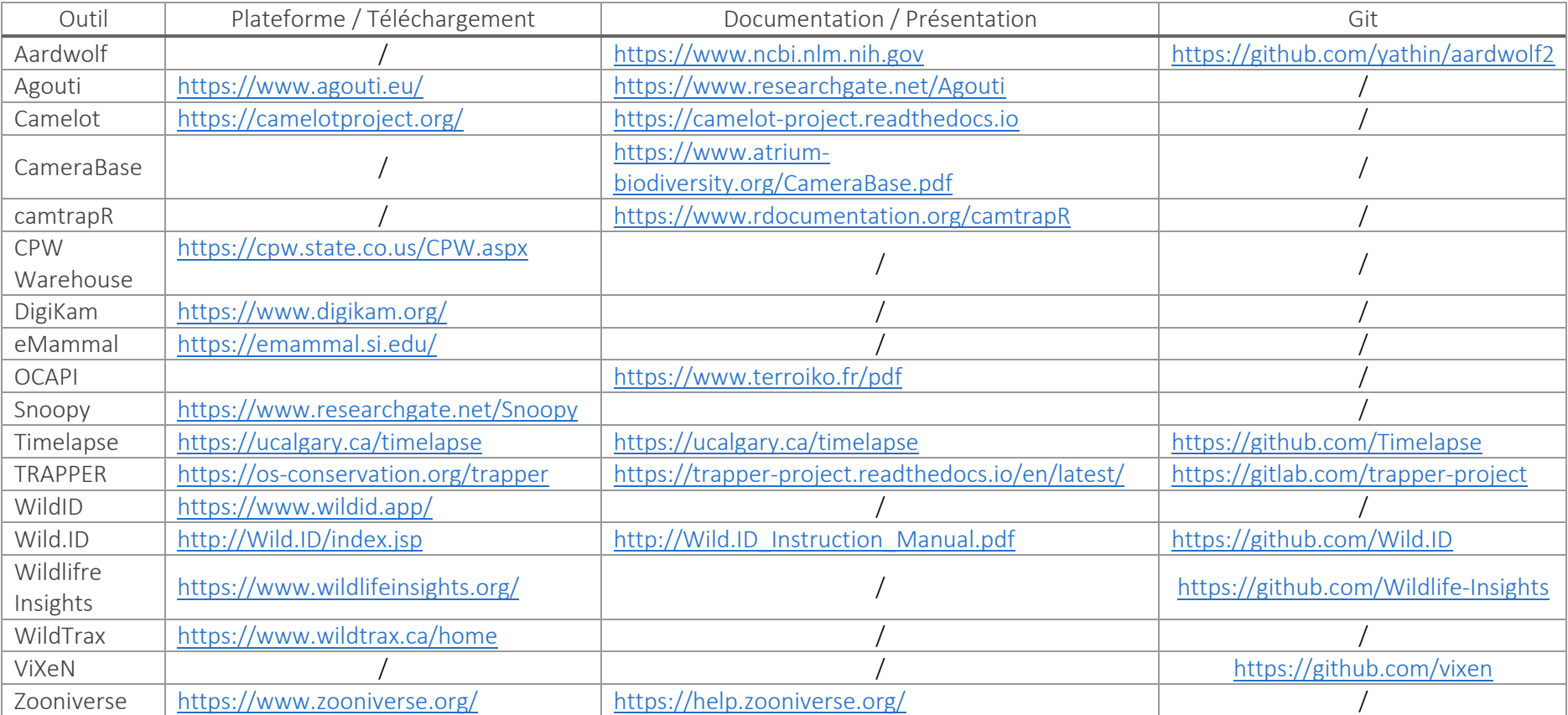

# Annexe 3 : Accès aux documentations et répertoires Git des outils étudiés dans l'état de l'art

## Annexe 4 : Backlog produit de FASTcam

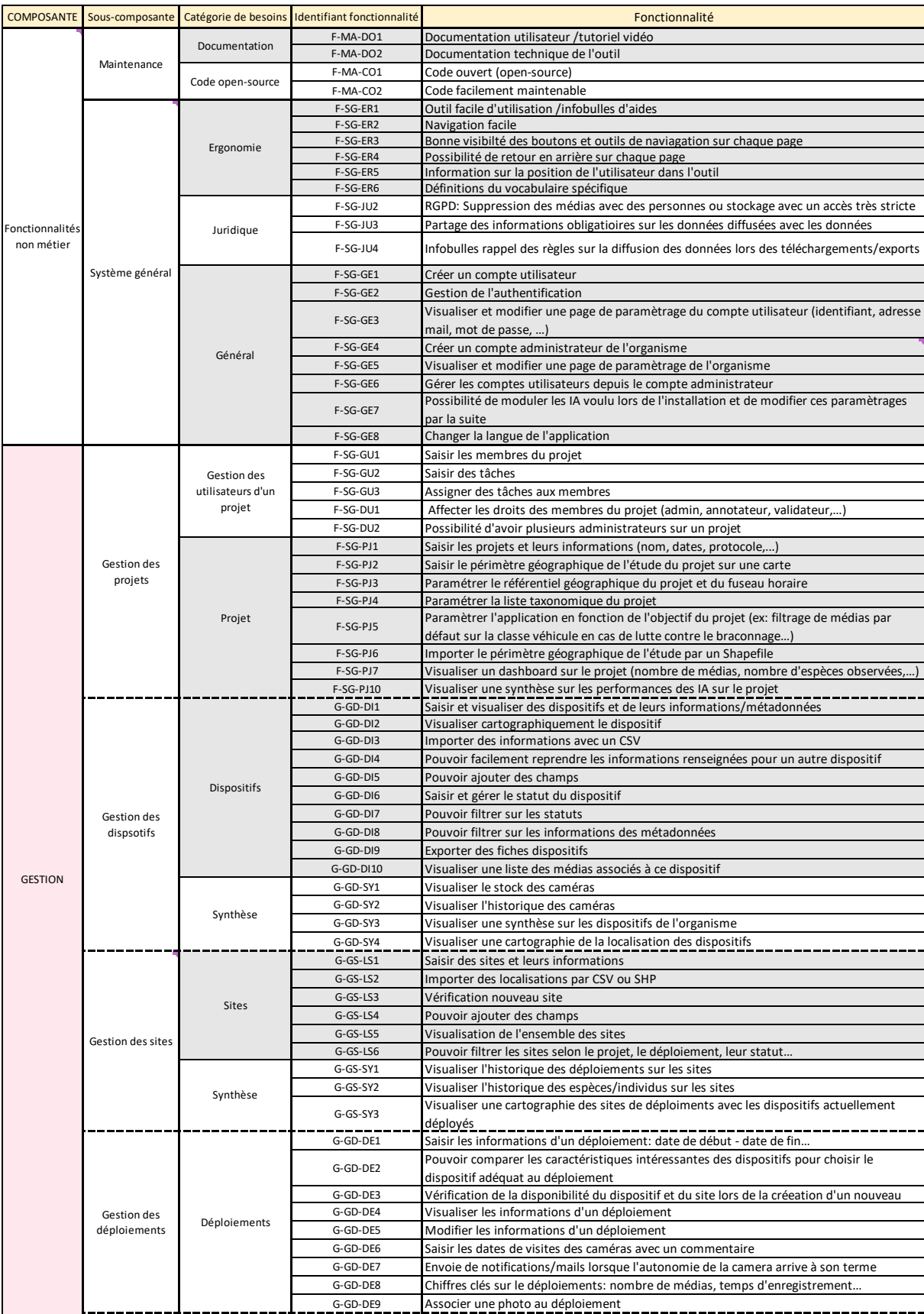

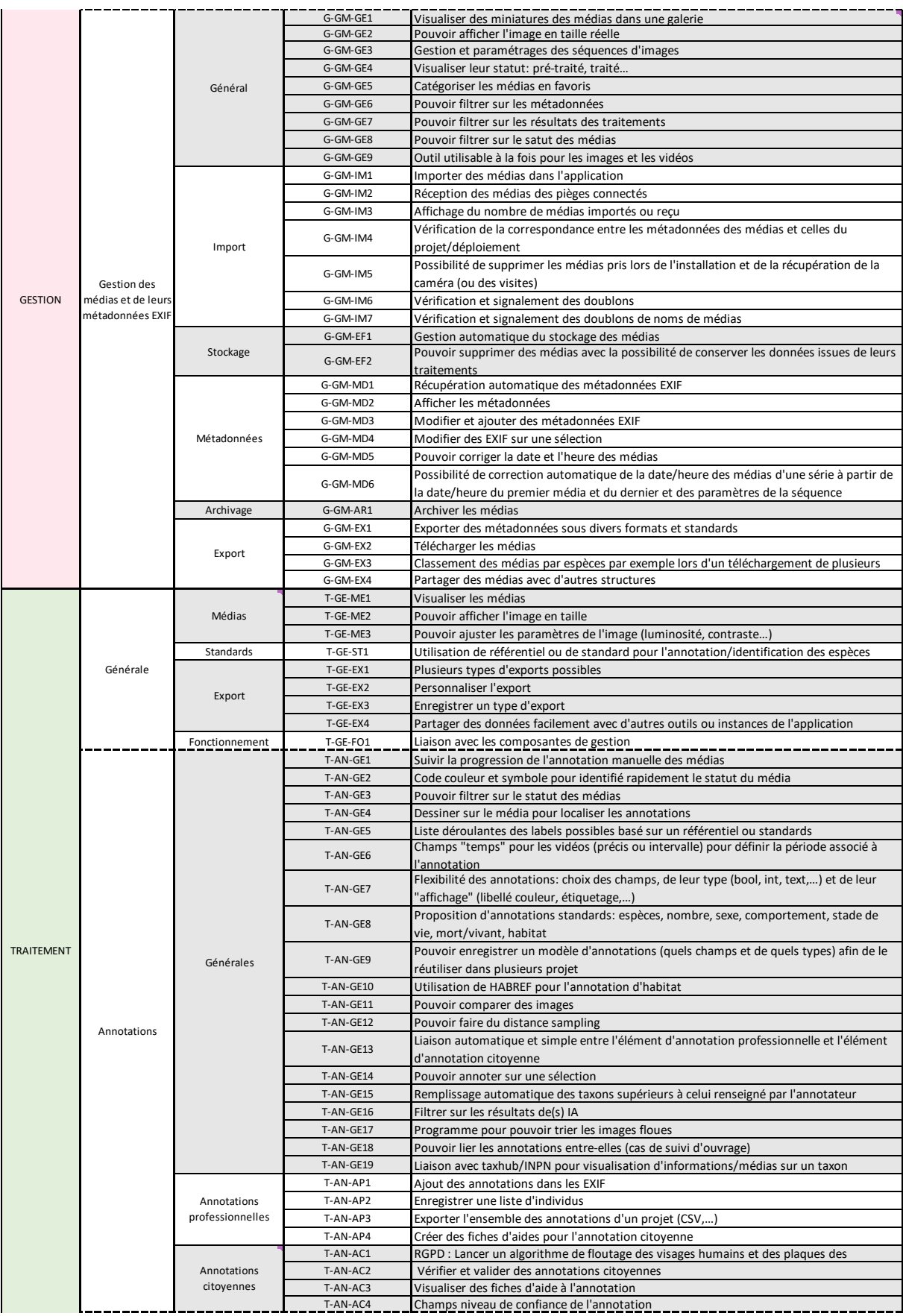

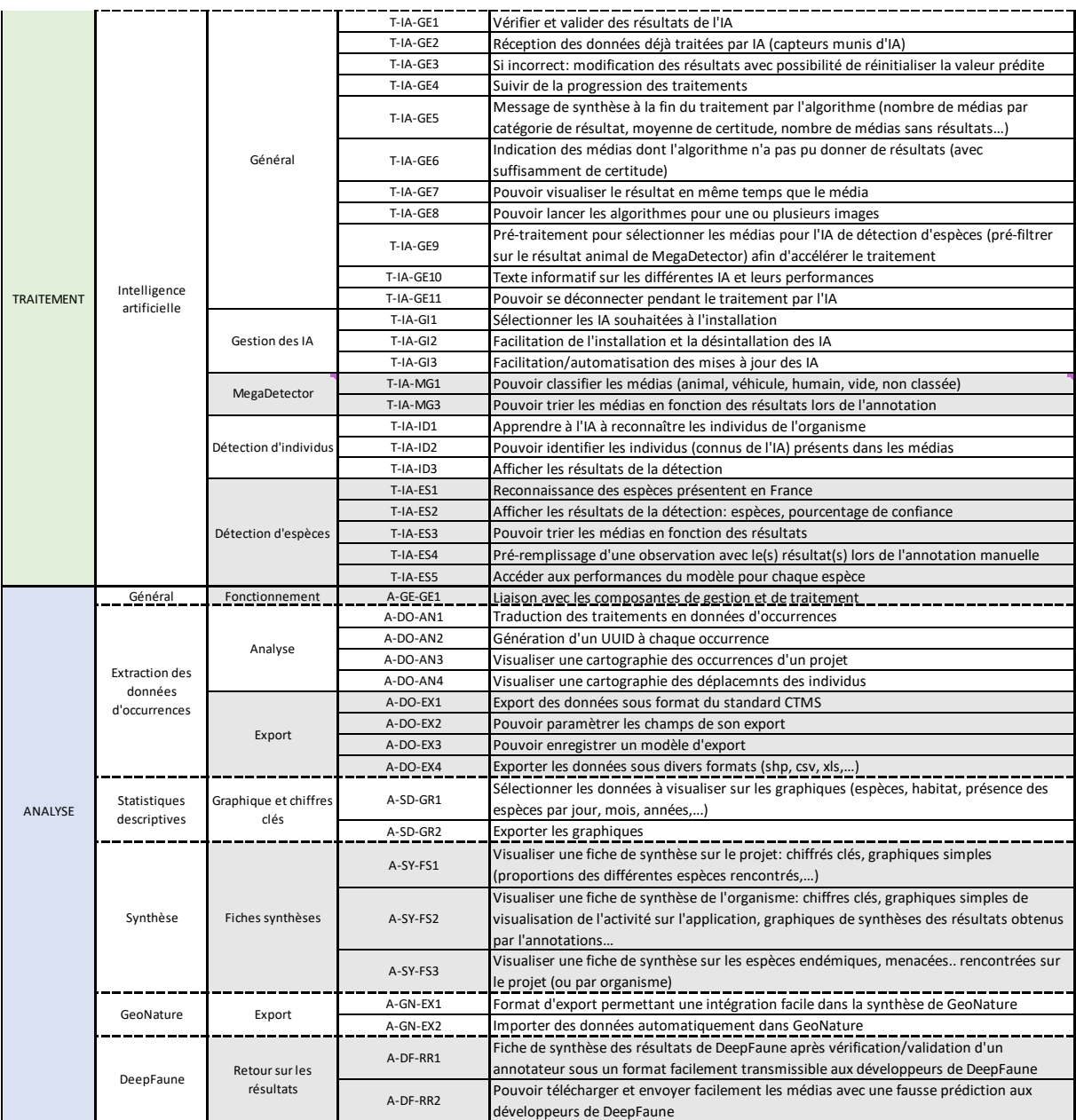

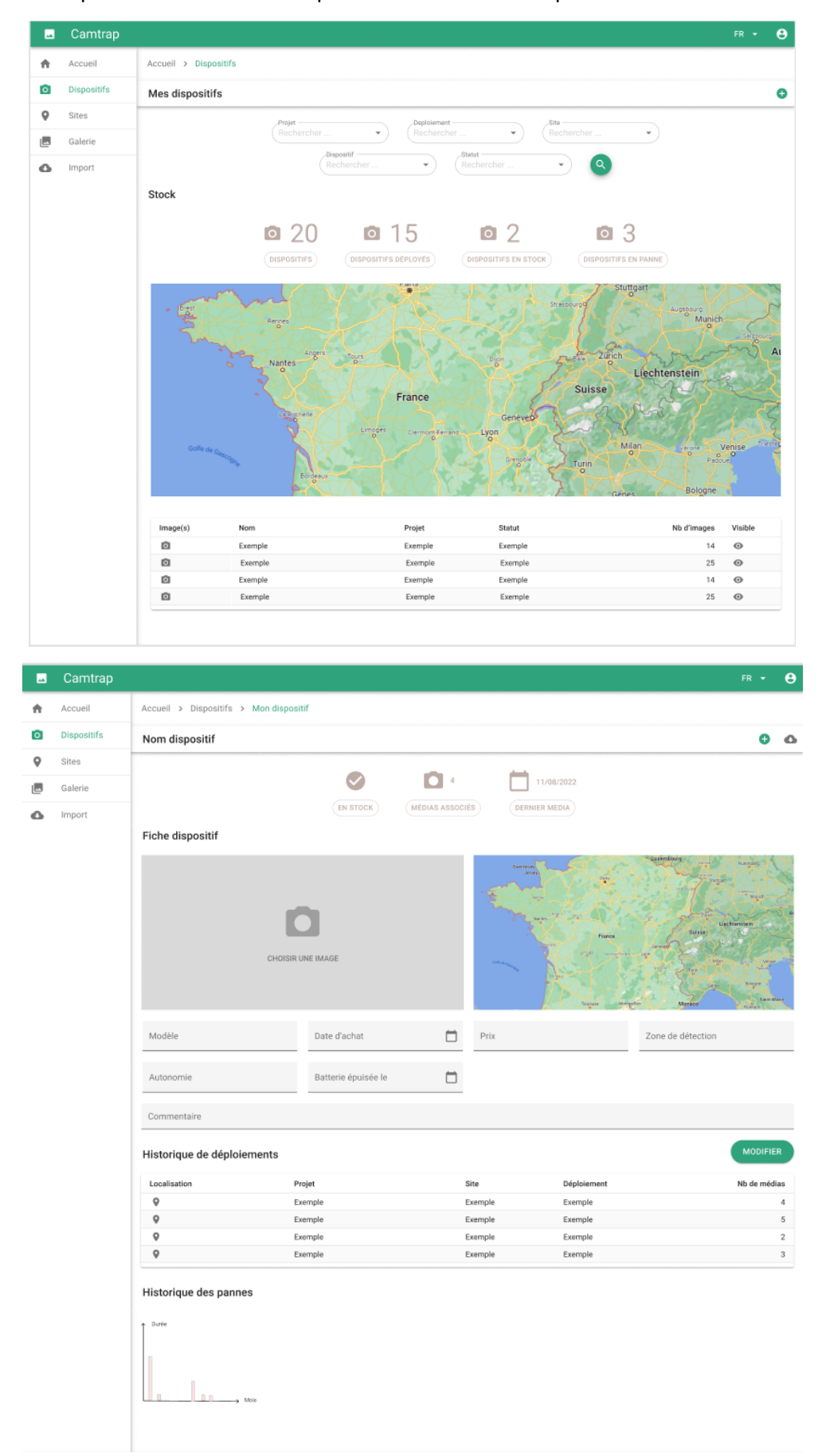

Annexe 5 : Maquettes du menu des dispositifs et de la fiche dispositif

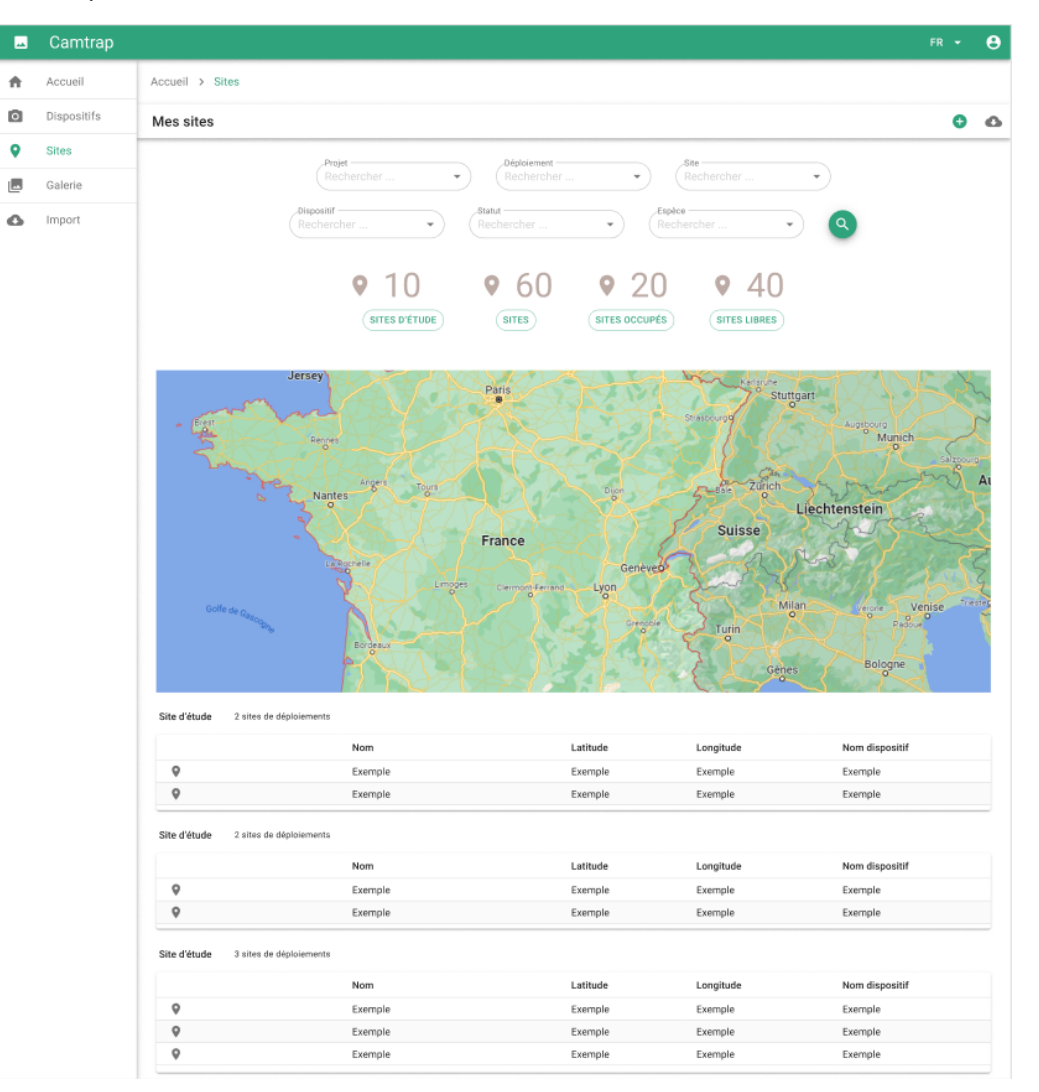

#### Annexe 6 : Maquettes du menu des sites et de la fiche d'un site

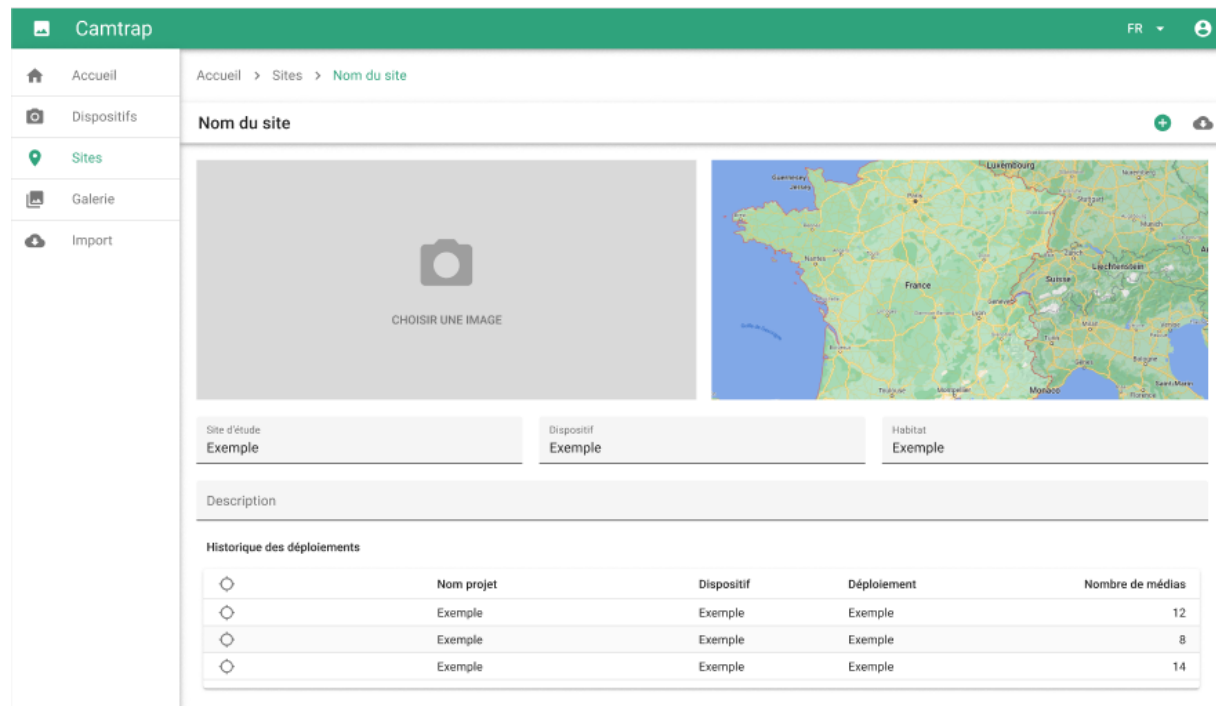
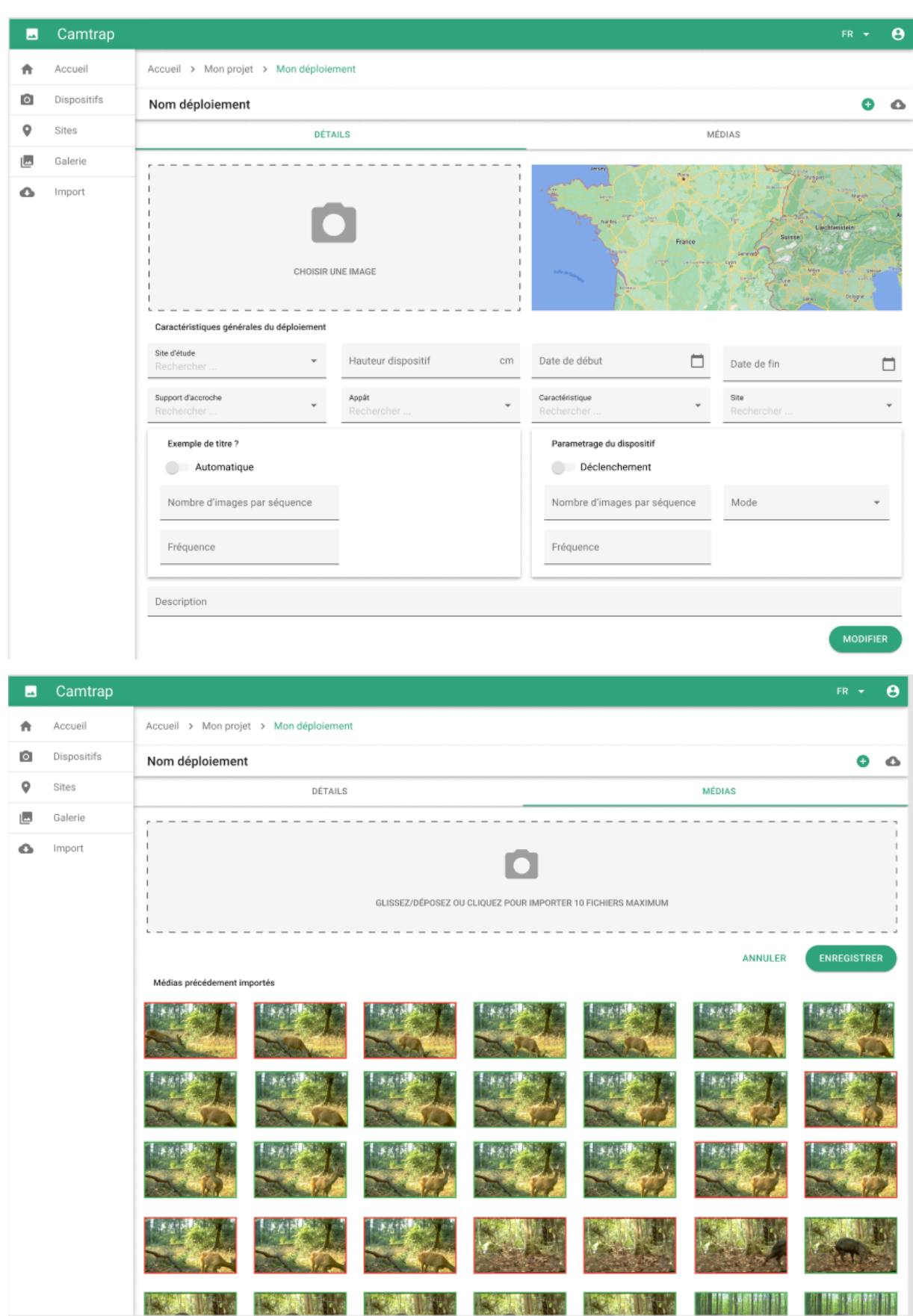

## Annexe 7 : Maquettes des déploiements

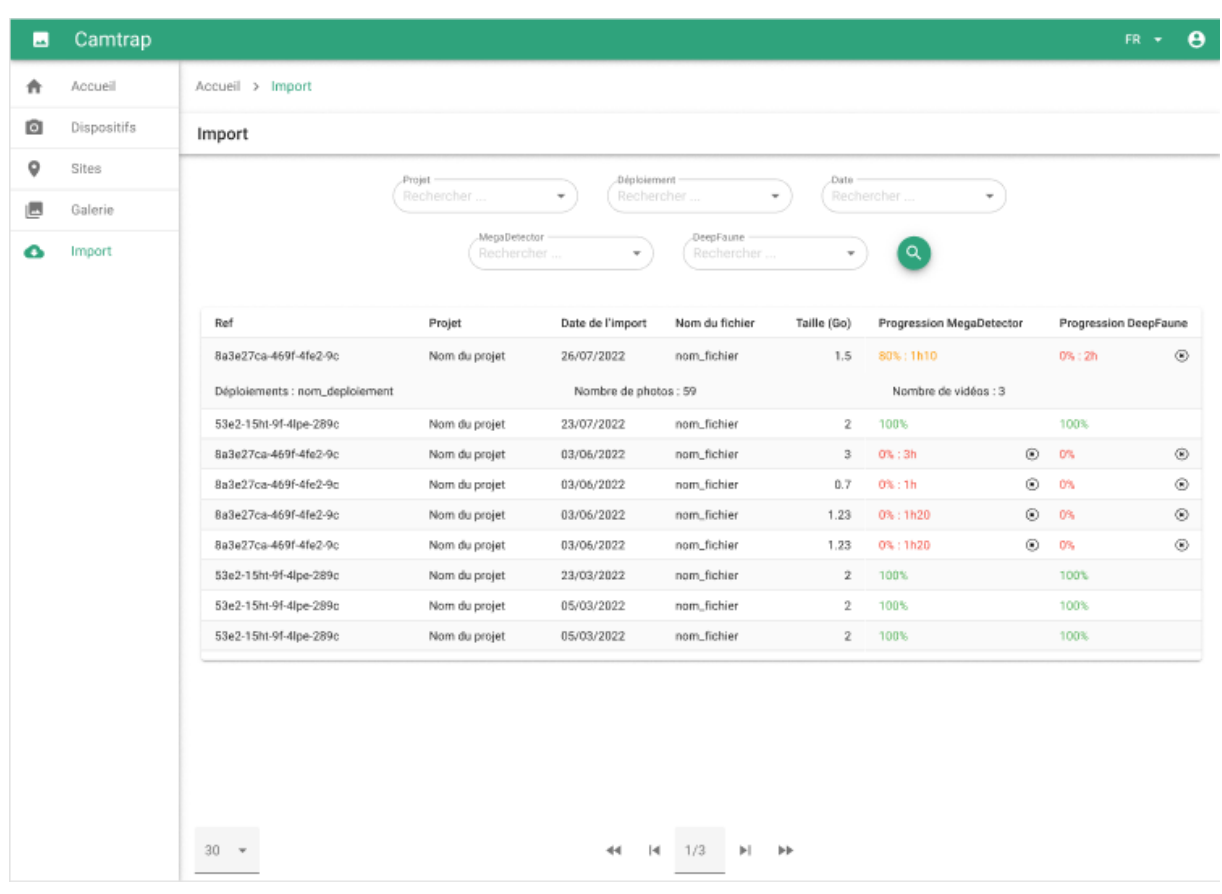

## Annexe 8 : Maquette de l'historique des imports